# **RECONFIGURACIÓN DEL MANIPULADOR DE LA PLANTA DE CLASIFICACIÓN DEL LABORATORIO DE CONTROL DE PROCESOS**

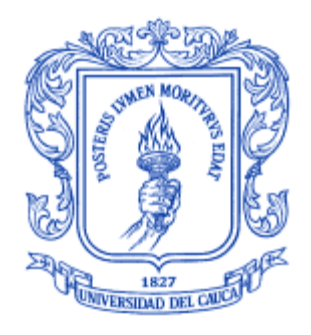

**Anexos**

**Liza María Candamil Erazo**

**Universidad del Cauca FACULTAD DE INGENIERÍA ELECTRÓNICA Y TELECOMUNICACIONES DEPARTAMENTO DE ELECTRÓNICA, INSTRUMENTACIÓN Y CONTROL POPAYÁN 2015**

# **RECONFIGURACIÓN DEL MANIPULADOR DE LA PLANTA DE CLASIFICACIÓN DEL LABORATORIO DE CONTROL DE PROCESOS**

**Monografía presentada como requisito parcial para optar por el título de Ingeniera en Automática Industrial**

**Anexos**

**Liza María Candamil Erazo**

**Director:**

**Francisco Franco Obando Magister en Electónica y Telecomunicaciones**

**Universidad del Cauca FACULTAD DE INGENIERÍA ELECTRÓNICA Y TELECOMUNICACIONES DEPARTAMENTO DE ELECTRÓNICA, INSTRUMENTACIÓN Y CONTROL POPAYÁN 2015**

# **Contenido**

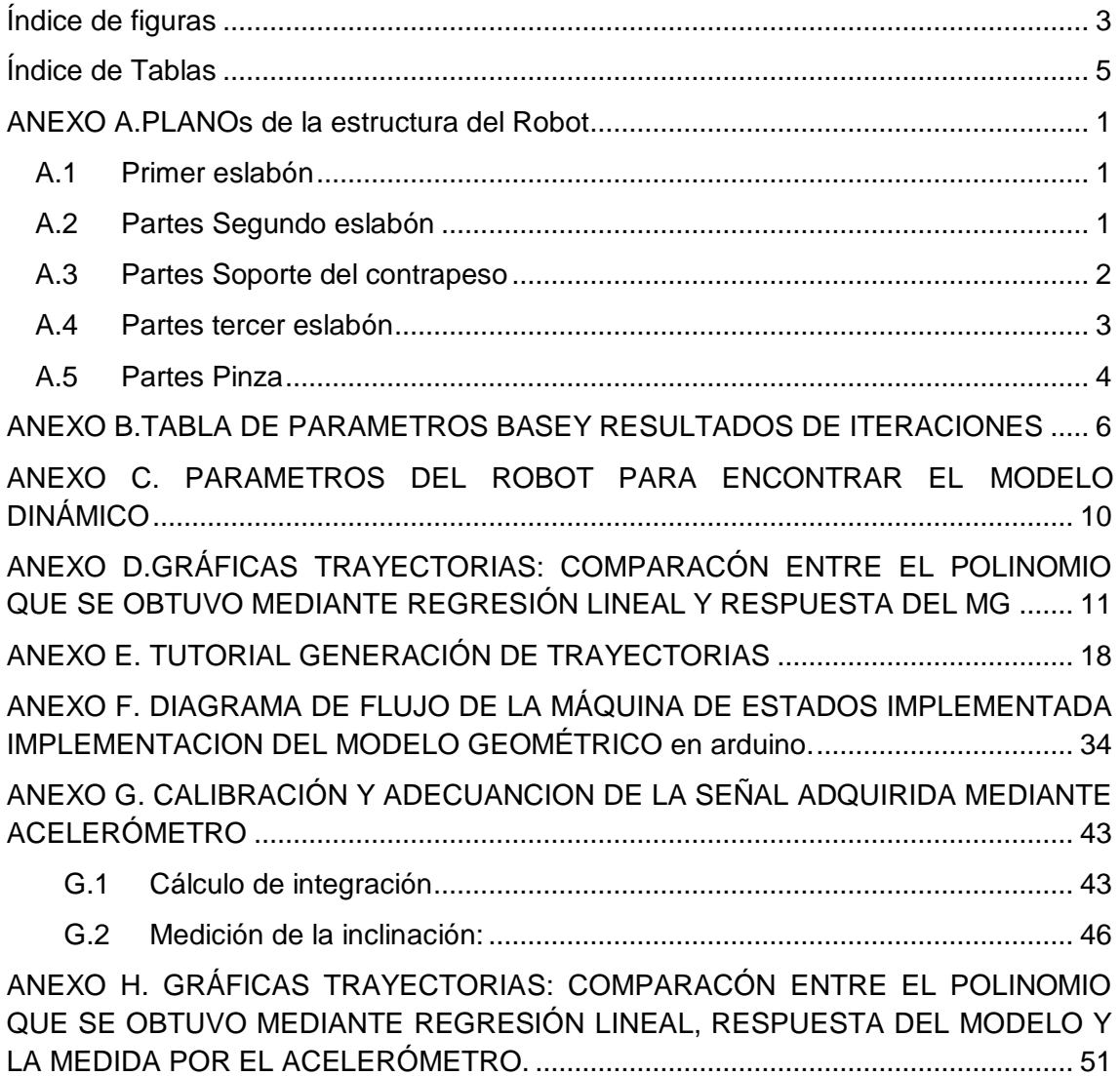

# **ÍNDICE DE FIGURAS**

<span id="page-2-0"></span>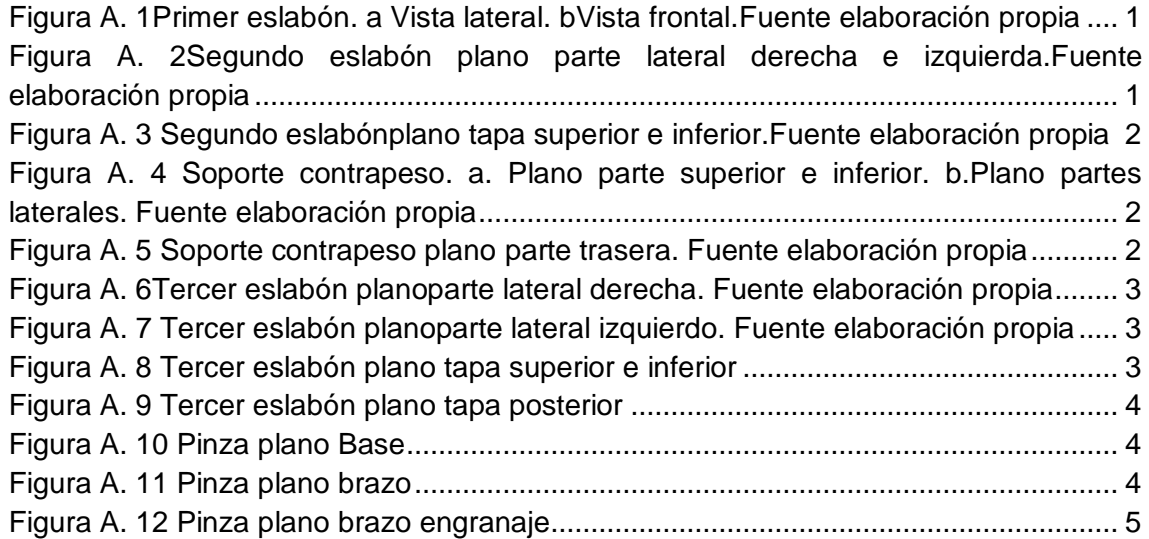

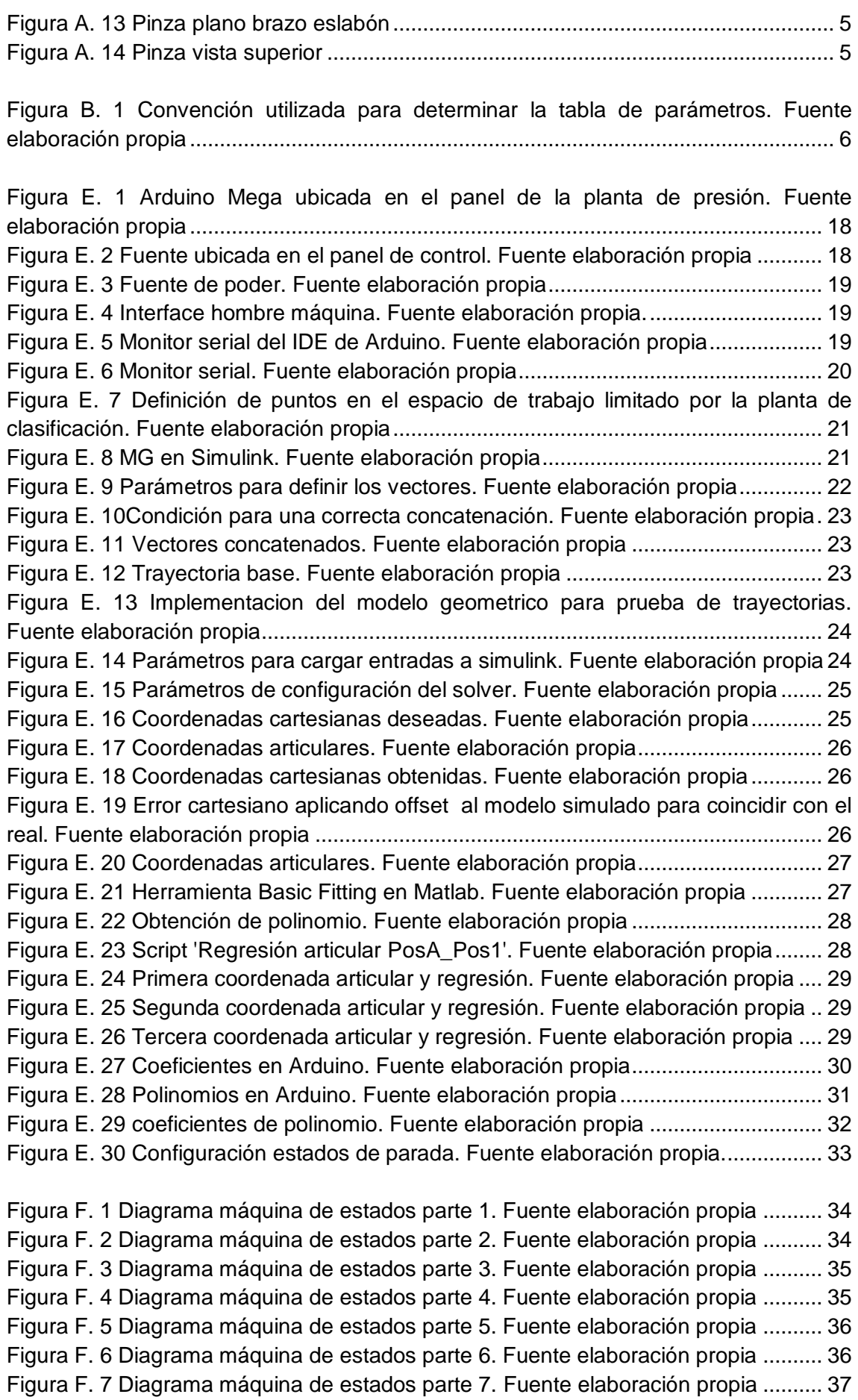

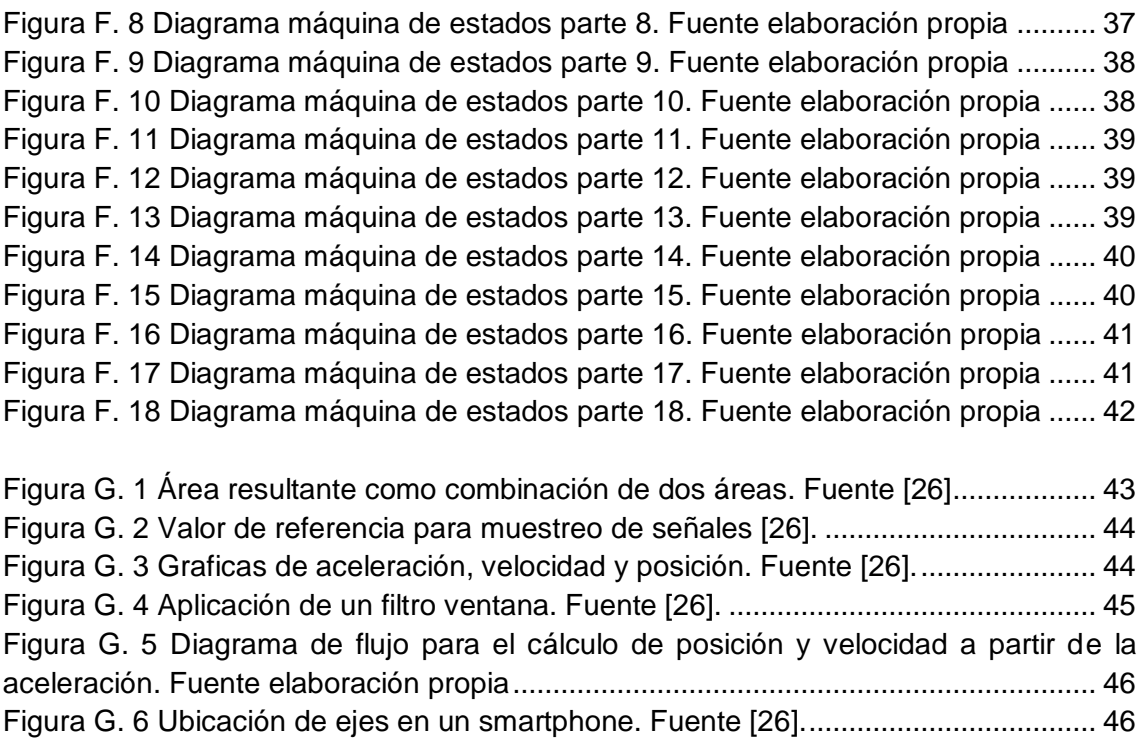

<span id="page-4-0"></span>Figura G. 7 [Diagrama de flujo para el cálculo de ángulos de giro. Fuente elaboración](#page-54-0)  [propia..............................................................................................................................](#page-54-0) 50

[Figura H. 1 Trayectoria #1 deseada, obtenida y medida. Fuente elaboración propia..](#page-55-1) 51 [Figura H. 2 Trayectoria #2 deseada, obtenida y medida. Fuente elaboración propia..](#page-55-2) 51 [Figura H. 3 Trayectoria #3 deseada, obtenida y medida. Fuente elaboración propia..](#page-55-3) 51 [Figura H. 4 Trayectoria #4 deseada, obtenida y medida. Fuente elaboración propia..](#page-56-0) 52 [Figura H. 5 Trayectoria #5 deseada, obtenida y medida. Fuente elaboración propia..](#page-56-1) 52 [Figura H. 6 Trayectoria #6 deseada, obtenida y medida. Fuente elaboración propia..](#page-56-2) 52

# **ÍNDICE DE TABLAS**

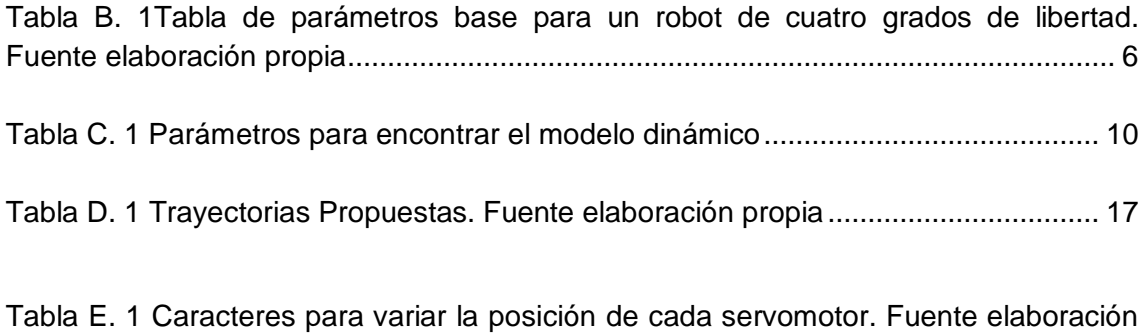

[propia..............................................................................................................................](#page-24-1) 20

## **ANEXO A.PLANOS DE LA ESTRUCTURA DEL ROBOT**

<span id="page-5-0"></span>En este anexo se exponen los planos en del brazo robótico de todas la piezas que se fabricaron y algunas que no pero que hacen parte de él como es la pinza que conforma el efector final del brazo.

#### **A.1Primer eslabón**

<span id="page-5-1"></span>A pesar de que el primer eslabón se tomó de la primera versión del robot se incluyen los planos debido a la modificación del mismo mencionada en el capítulo tres aparte 3.2.1 sobre el aumento de la distancia entre las placas soldadas sobre la base.

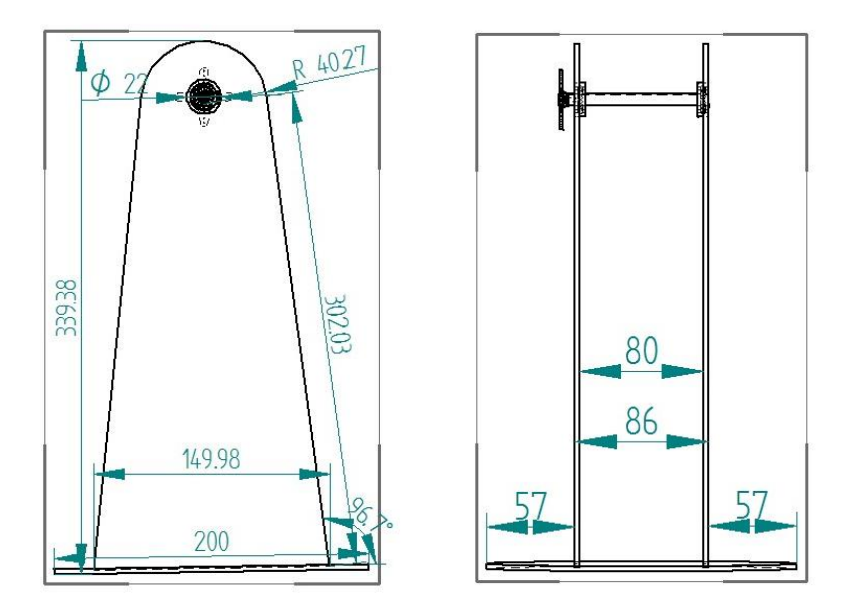

**Figura A. 1Primer eslabón. a Vista lateral. B Vista frontal. Fuente elaboración propia**

<span id="page-5-3"></span>Para información del funcionamiento de la primera articulación revisa anexos de[1]

#### **A.2Partes Segundo eslabón**

<span id="page-5-2"></span>En la figura A.2 se tiene el plano para los dos largueros o partes laterales del segundo eslabón, ya que ambos son iguales .Y en la figura A.3 el plano para las tapas de arriba y abajo de este eslabón.

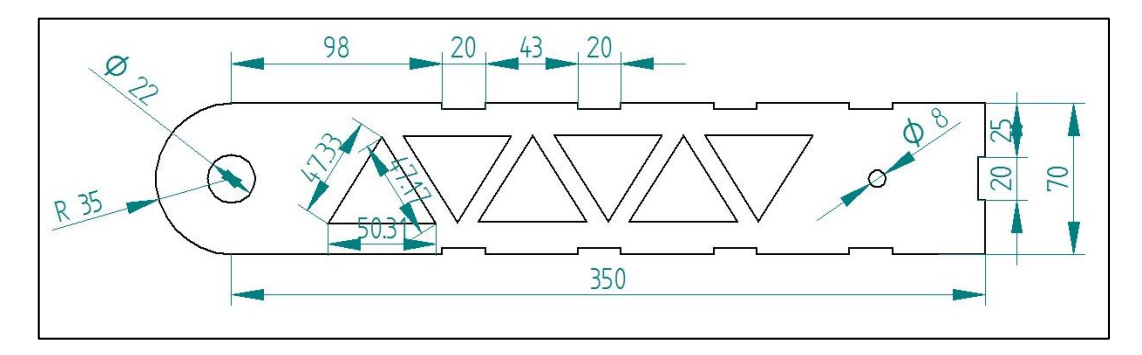

<span id="page-5-4"></span>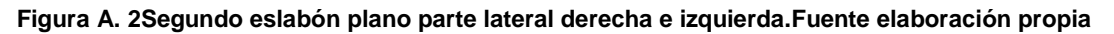

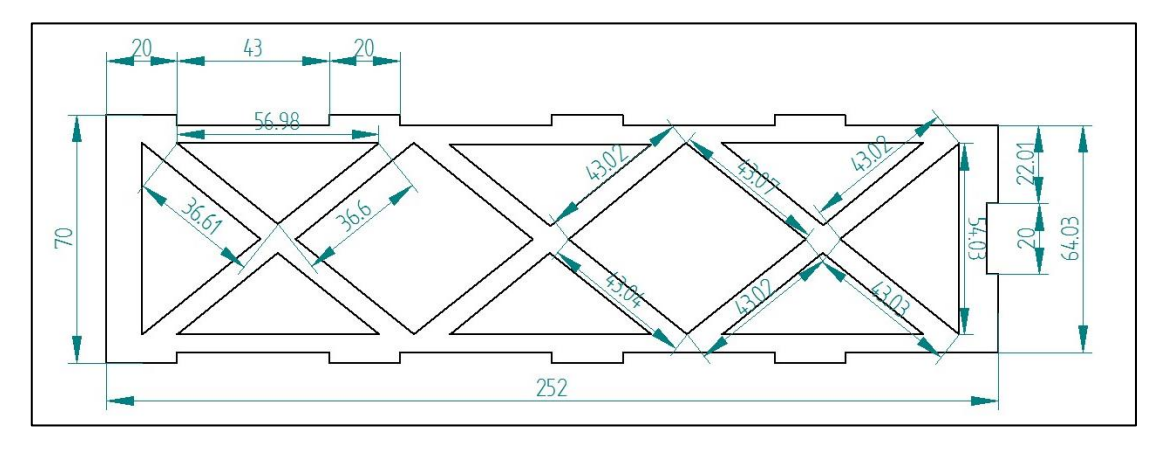

**Figura A. 3 Segundo eslabón plano tapa superior e inferior. Fuente elaboración propia**

#### <span id="page-6-1"></span>**A.3Partes Soporte del contrapeso**

<span id="page-6-0"></span>A continuación los planos de las partes que conforman el soporte del contrapeso, el cual es una extensión del segundo eslabón.

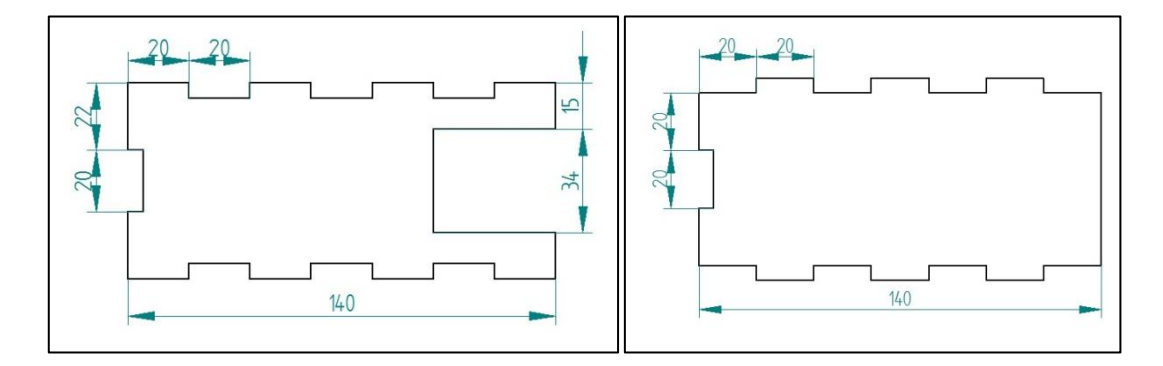

<span id="page-6-2"></span>**Figura A. 4 Soporte contrapeso. a. Plano parte superior e inferior. b. Plano partes laterales. Fuente elaboración propia**

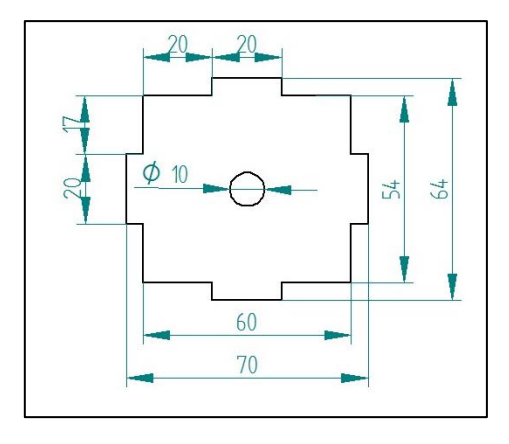

<span id="page-6-3"></span>**Figura A. 5 Soporte contrapeso plano parte trasera. Fuente elaboración propia**

**A.4Partes tercer eslabón**

<span id="page-7-0"></span>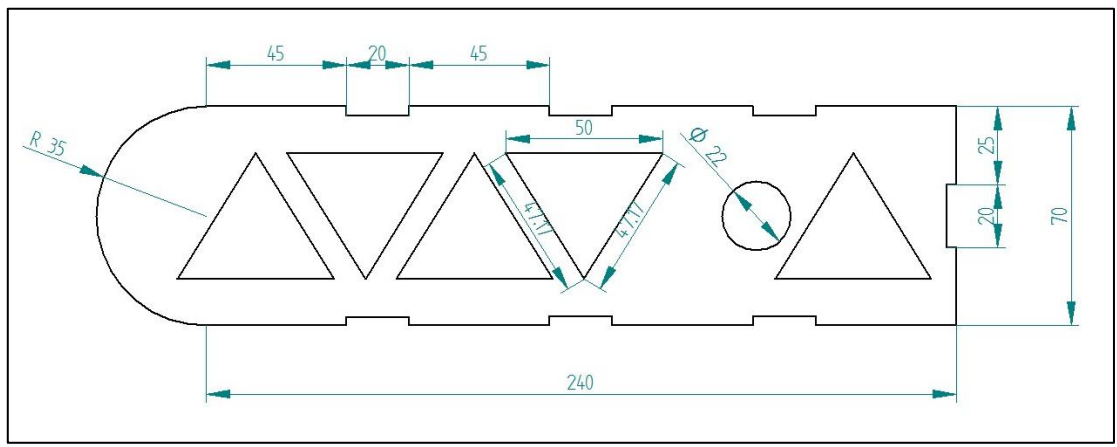

**Figura A. 6Tercer eslabón plano parte lateral derecha. Fuente elaboración propia**

<span id="page-7-1"></span>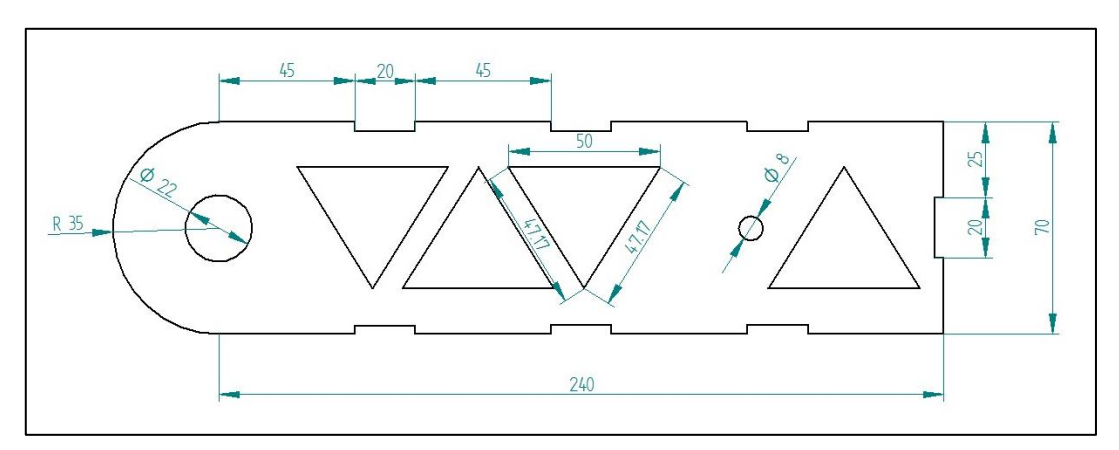

**Figura A. 7 Tercer eslabón plano parte lateral izquierdo. Fuente elaboración propia**

<span id="page-7-2"></span>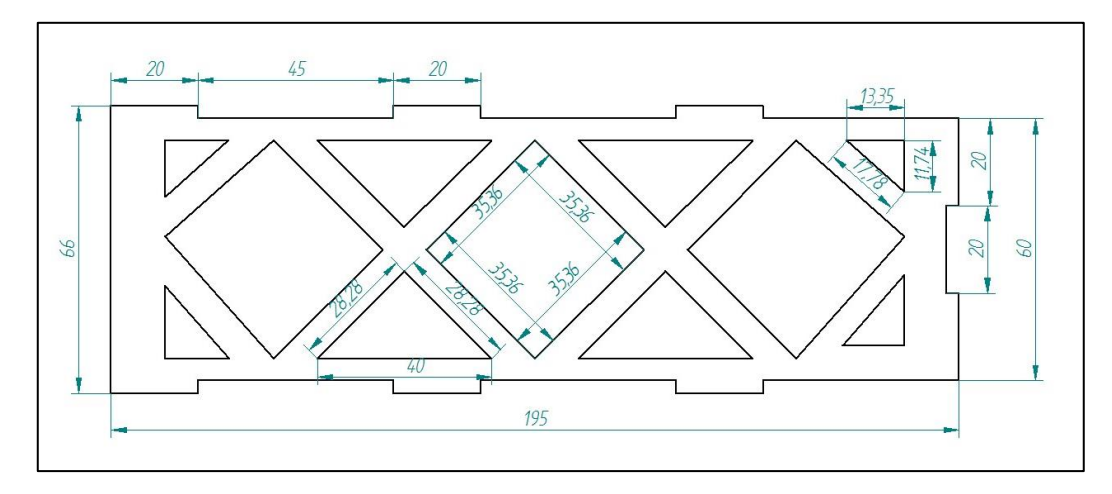

<span id="page-7-3"></span>**Figura A. 8 Tercer eslabón plano tapa superior e inferior**

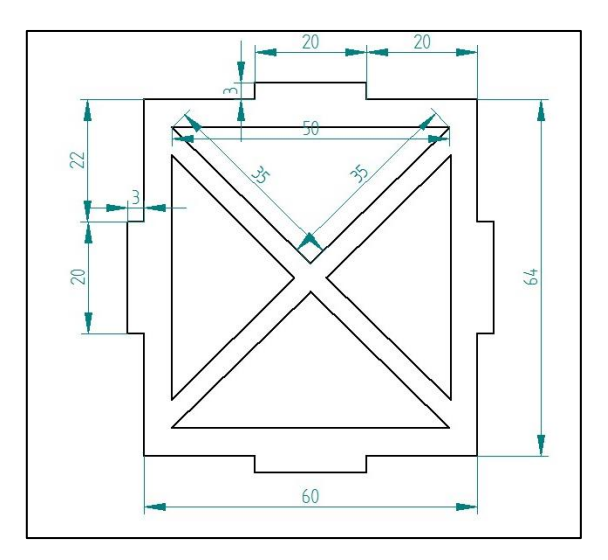

**Figura A. 9 Tercer eslabón plano tapa posterior**

<span id="page-8-1"></span><span id="page-8-0"></span>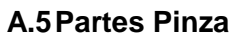

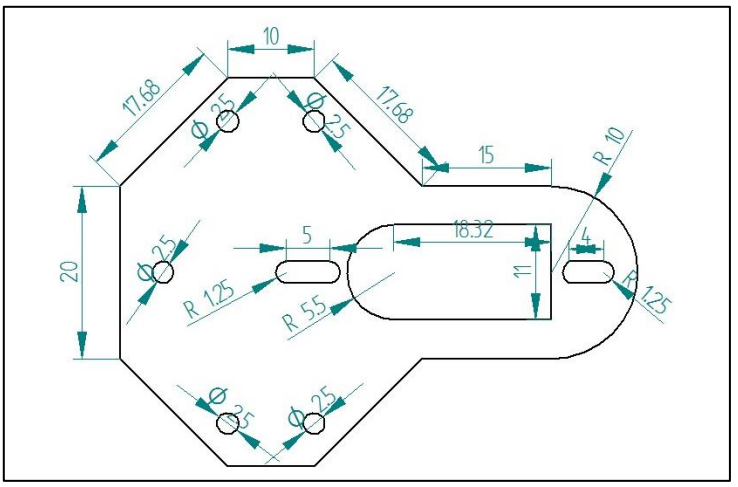

**Figura A. 10 Pinza plano Base**

<span id="page-8-2"></span>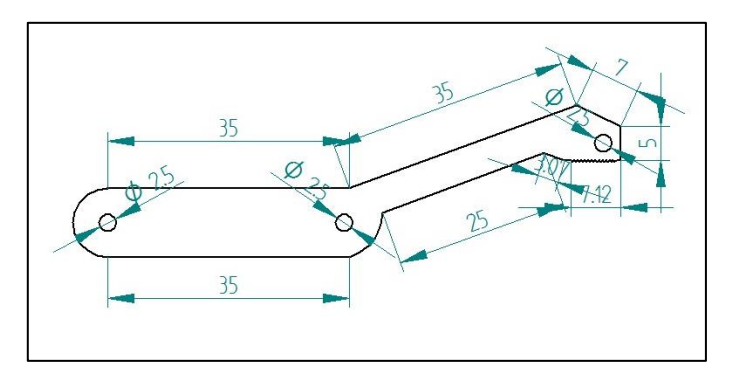

<span id="page-8-3"></span>**Figura A. 11 Pinza plano brazo**

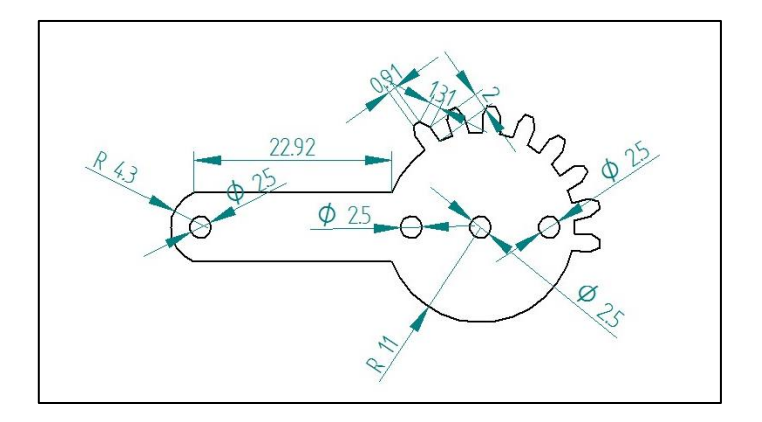

**Figura A. 12 Pinza plano brazo engranaje**

<span id="page-9-0"></span>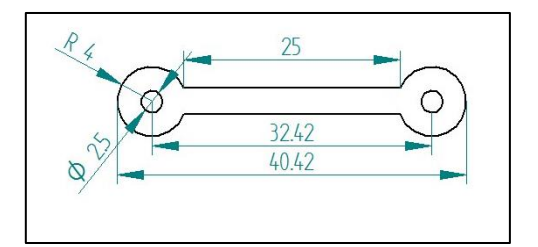

**Figura A. 13 Pinza plano brazo eslabón**

<span id="page-9-1"></span>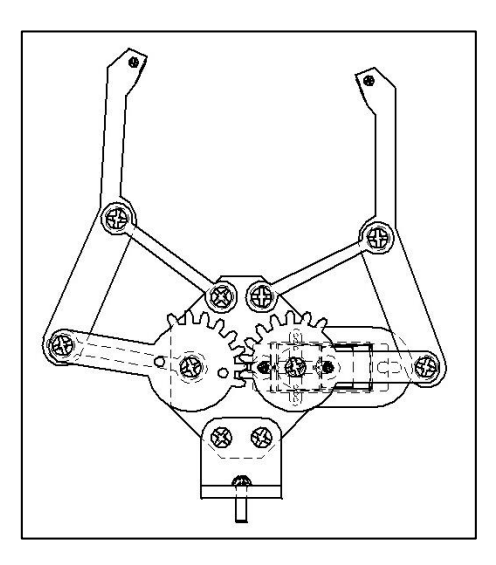

<span id="page-9-2"></span>**Figura A. 14 Pinza vista superior**

### <span id="page-10-0"></span>**ANEXO B.TABLA DE PARAMETROS BASEY RESULTADOS DE ITERACIONES**

Siguiendo el método de Khalil Kleinfinger y se realiza la estructura del robot en forma simplificada, como se muestra en la figura B.1

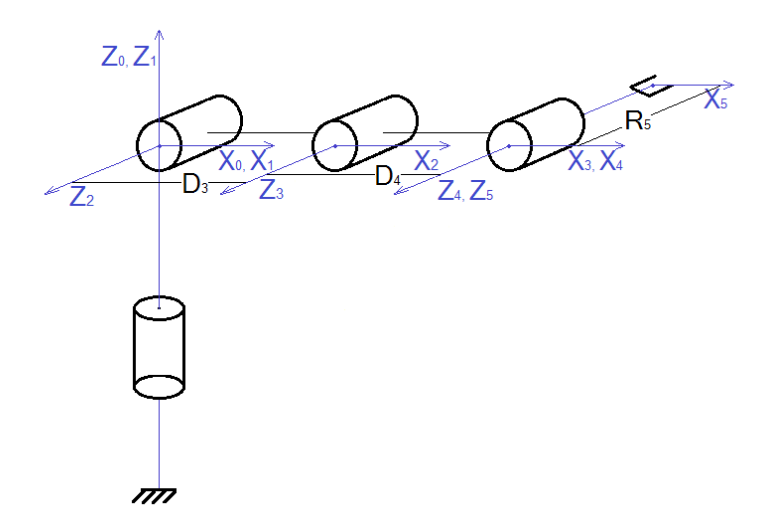

**Figura B. 1 Convención utilizada para determinar la tabla de parámetros. Fuente elaboración propia**

<span id="page-10-1"></span>Mediante el método mencionado se obtiene la tabla de parámetros para el robot antropomórfico de cuatro grados de libertad mostrada a continuación.

<span id="page-10-2"></span>**Tabla B. 1Tabla de parámetros base para un robot de cuatro grados de libertad. Fuente elaboración propia**

De la tabla 2.1 se parte para encontrar los modelos matemáticos geométrico directo y geométrico inverso siguiendo los métodos que se aplican según la literatura.

A continuación se muestran los resultados de las matrices por cada iteración.

Nota: Tener en cuenta la convención

C1=cos  $\theta_1$ 

C23=cos( $\theta_2 + \theta_3$ )

I iteración:  $T_1 = U_1$ 

$$
T_1 = \begin{bmatrix} c234 & -s234 & 0 & D_3 c2 + D_4 c23 \\ 0 & 0 & -1 & -R_5 \\ s234 & c234 & 0 & D_3 s2 + D_4 s23 \\ 0 & 0 & 0 & 1 \end{bmatrix}
$$

$$
U_1 = \begin{bmatrix} s_x c1 + s_y s1 & n_x c1 + n_y s1 & a_x c1 + a_y s1 & P_x c1 + P_y c1 \\ s_y c1 - s_x s1 & n_y c1 - n_x s1 & a_y c1 - a_x s1 & P_y c1 - P_x c1 \\ s_z & n_z & a_z & P_z \\ 0 & 0 & 0 & 1 \end{bmatrix}
$$

II iteración:  $T_2 = U_2$ 

$$
T_2 = \begin{bmatrix} c34 & -s34 & 0 & D_3 + D_4 & c3 \\ s34 & c34 & 0 & D_4 & s3 \\ 0 & 0 & 1 & R_5 \\ 0 & 0 & 0 & 1 \end{bmatrix}
$$

 $U_2$ 

$$
=\begin{bmatrix} c2(s_xc1+s_ys1)+s_zs2 & c2(n_xc1+n_ys1)+n_zs2 & c2(a_xc1+a_ys1)+a_zs2 & c2(P_xc1+P_ys1)+P_zs2 \ -s2(s_xc1+s_ys1)+s_zc2 & -s2(n_xc1+n_ys1)+n_zc2 & -s2(a_xc1+a_ys1)+a_zc2 & -s2(P_xc1+P_ys1)+P_zc2 \ -s_yc1+s_xs1 & -n_yc1+n_xs1 & -a_yc1+a_xs1 & -P_yc1+P_xs1 \ 0 & 0 & 1 & 1 \end{bmatrix}
$$

De esta iteración se despeja  $\theta_2$  usando la ecuación  $T_2(1,4)$  y  $T_2(2,4)$  como se muestra a continuación

Si  $A = P_x c1 + P_y s1$  se tiene que

$$
Ac2 + P_z s2 = D_3 + D_4 c3
$$

$$
-As2 + P_z c2 = D_4 s3
$$

Se eleva al cuadrado cada ecuación y se suman con lo cual se cancela  $\theta_3$ , la ecuación resultante es:

$$
Yc2 + Xs2 = Z
$$

Donde

$$
Y = -2AD3
$$

$$
X = 2PZD3
$$

$$
Z = D42 - A2 - PZ2 - D32
$$

Haciendo uso de la ecuación aplicada en **[15]** se tiene

$$
c2 = \frac{YZ + \varepsilon X \sqrt{X^2 + Y^2 - Z^2}}{X^2 + Y^2}
$$

$$
s2 = \frac{XZ - \varepsilon Y \sqrt{X^2 + Y^2 - Z^2}}{X^2 + Y^2}
$$

$$
\theta_2 = \tan^{-1}(s2/c2)
$$

De esta iteración también se despeja  $\theta_3$  usando las ecuaciones  $T_2(1,4)$  y  $T_2(2,4)$  como se muestra a continuación

$$
c2(P_x c1 + P_y s1) + P_z s2 = D_3 + D_4 c3
$$

$$
-s2(P_x c1 + P_y s1) + P_z c2 = D_4 s3
$$

De cada ecuación se despeja C3 y S3 respectivamente

$$
\theta_3 = \tan^{-1}\left(\frac{(Pz\cos\theta_2 - \sin\theta_2(Px\cos\theta_1 + Py\sin\theta_1)}{(Pz\sin\theta_2 + \cos\theta_2(Px\cos\theta_1 + Py\sin\theta_1) - D3}\right)
$$

III iteración  $T_3 = U_3$ 

$$
T_3 = \begin{bmatrix} c4 & -s4 & 0 & D_4 \\ s4 & c4 & 0 & 0 \\ 0 & 0 & 1 & R_5 \\ 0 & 0 & 0 & 1 \end{bmatrix}
$$

```
U_3=
[
I
I
\int \frac{c23(s_x c1 + s_y s1) + s_z s23}{s2(s_x c1 + s_y s1)}-s23(s_x c1 + s_y s1) + s_z c23 - s23(n_x c1 + n_y s1) + n_z c23c23(a_x c1 + a_y s1) + a_z s23 c23(P_x c1 + P_y s1) + P_z s23 - D_3 c3-s23(a_x c1 + a_y s1) + a_z c23 - s23(P_x c1 + P_y s1) + P_z c23 + D_3 s3-s_y c1 + s_x s1 - n_y c1 + n_x s10 0
                                                                                        -a_y c1 + a_x s1 - P_y c1 + P_x s10 \qquad \qquad 1 \qquad \qquad 1\overline{\phantom{a}}I
                                                                                                                                            \overline{\phantom{a}}
```
De esta iteración se despeja  $\theta_1$  usando la ecuación  $T_3(3,4)$  como se muestra a continuación

$$
-P_y C1 + P_x S1 = R_5
$$

$$
Y = -P_y
$$

$$
X = P_x
$$

$$
Z = R_5
$$

Por medio de Maple se deduce que

$$
C1 = \frac{YZ + \varepsilon X \sqrt{X^2 + Y^2 - Z^2}}{X^2 + Y^2}
$$

$$
S1 = \frac{XZ - \varepsilon Y \sqrt{X^2 + Y^2 - Z^2}}{X^2 + Y^2}
$$

$$
\theta_1 = \tan^{-1}(S1/C1)
$$

De esta iteración también se despeja  $\theta_4$  usando las ecuaciones  $T_3(1,1)$  y  $T_3(2,1)$  como se muestra a continuación

$$
C4 = c23(s_x c1 + s_y s1) + s_z s23
$$
  

$$
S4 = -s23(s_x c1 + s_y s1) + s_z c23
$$

$$
\theta_4 = \tan^{-1}\left(\frac{(Sz\cos(\theta_2 + \theta_3) - \sin(\theta_2 + \theta_3)(Sx\cos\theta_1 + Sy\sin\theta_1)}{(Sz\sin(\theta_2 + \theta_3) + \cos(\theta_2 + \theta_3)(Sx\cos\theta_1 + Sy\sin\theta_1)}\right)
$$

IV iteración:  $T_4 = U_4$ 

$$
T_4 = \begin{bmatrix} 1 & 0 & 0 & 0 \\ 0 & 1 & 0 & 0 \\ 0 & 0 & 1 & R_5 \\ 0 & 0 & 0 & 1 \end{bmatrix}
$$

 $U_4$ =  $\lfloor$ I I I  $c234(s_y s1 + s_x c1) + s_z s234$   $c234(n_x c1 + n_y s1) + n_z s234$   $c234(a_x c1 + a_y s1) + a_z s234$   $c234(P_x c1 + P_y s1) + P_z s234 - D_3 c34 - D_4 c4$  $-s234(s_xc1+s_ys1)+s_zc234$   $-s234(n_xc1+n_ys1)+n_zc234$   $-s234(a_xc1+a_ys1)+a_zc234$   $-s234(P_xc1+p_ys1)+P_zc234+D_3s34+D_4s4$  $-s_y c1 + s_x s1$   $- n_y c1 + n_x s1$ 0 0  $a_y c1 + a_x s1 - P_y c1 + P_x s1$  $\begin{array}{ccc} 0 & 1 & \end{array}$ I  $\mathsf{l}$ I

# <span id="page-14-0"></span>**ANEXO C. PARAMETROS DEL ROBOT PARA ENCONTRAR ELMODELO DINÁMICO**

A partir de los datos hallados mediante Solid Edge, mostrados en la tabla C.1se halla el modelo dinámico mediante Symoro.

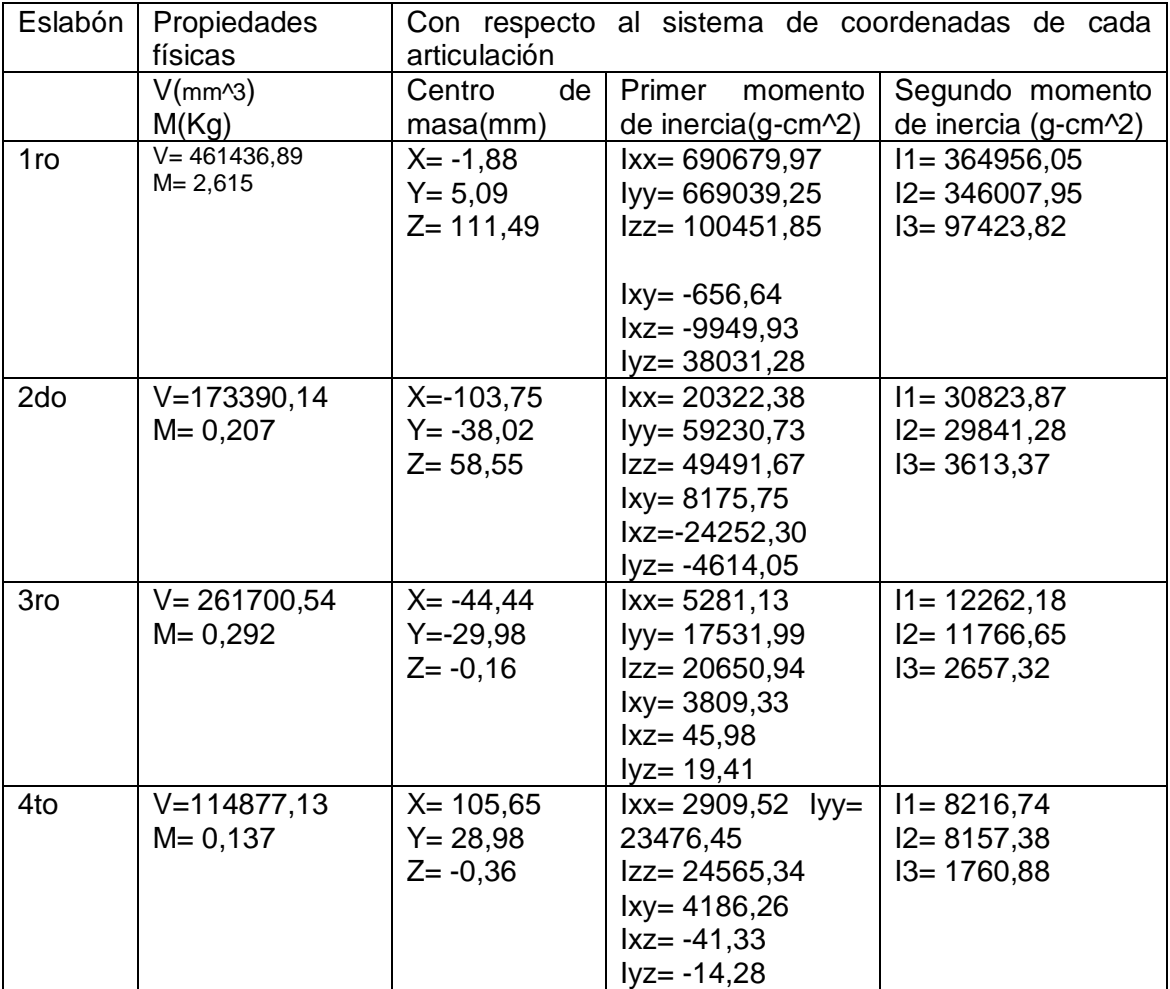

**Tabla C. 1 Parámetros para encontrar el modelo dinámico**

<span id="page-14-1"></span>Donde V es volumen y M la masa

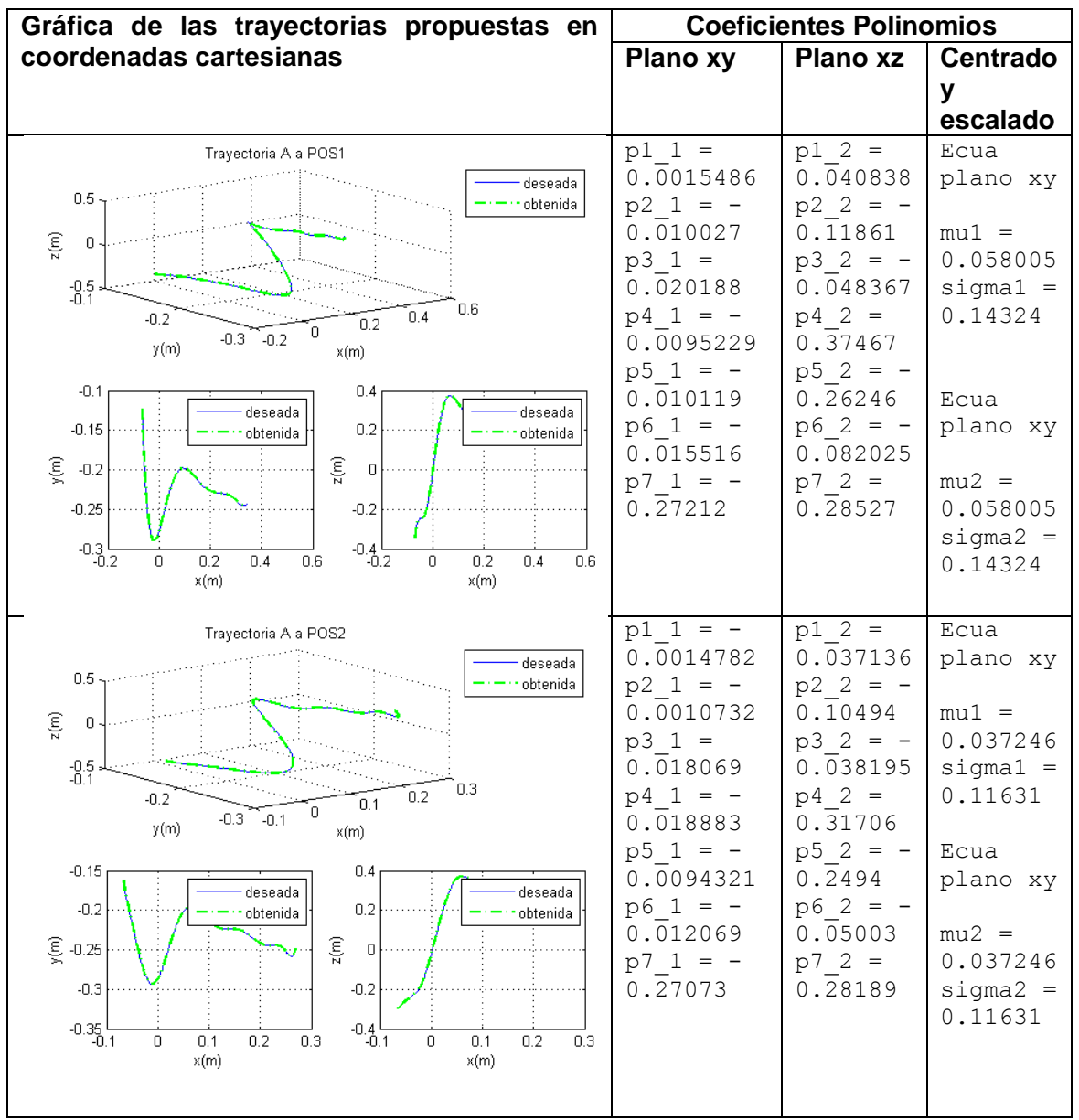

# <span id="page-15-0"></span>**ANEXO D.GRÁFICAS TRAYECTORIAS: COMPARACÓN ENTRE EL POLINOMIO QUE SE OBTUVO MEDIANTE REGRESIÓN LINEAL Y RESPUESTA DEL MG**

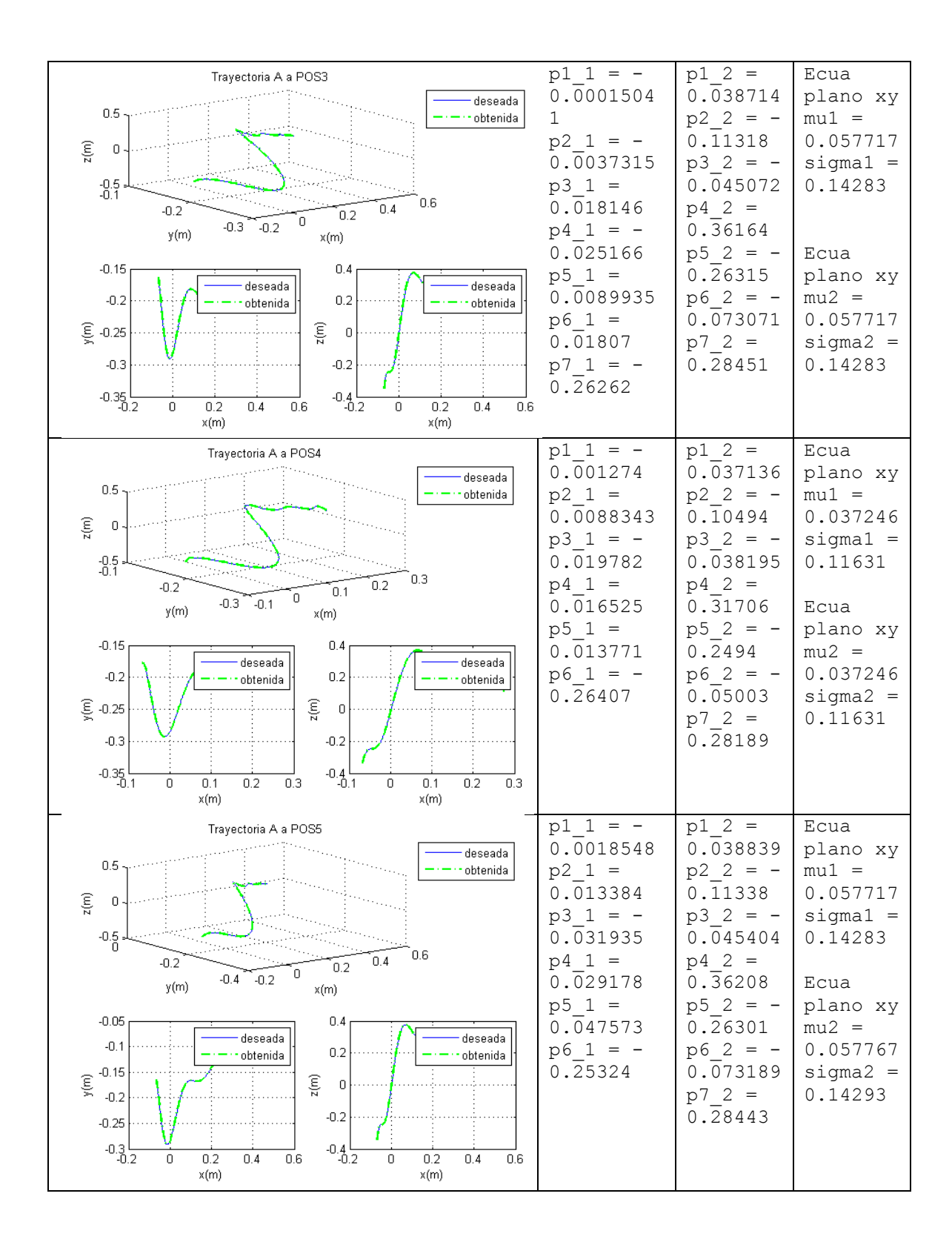

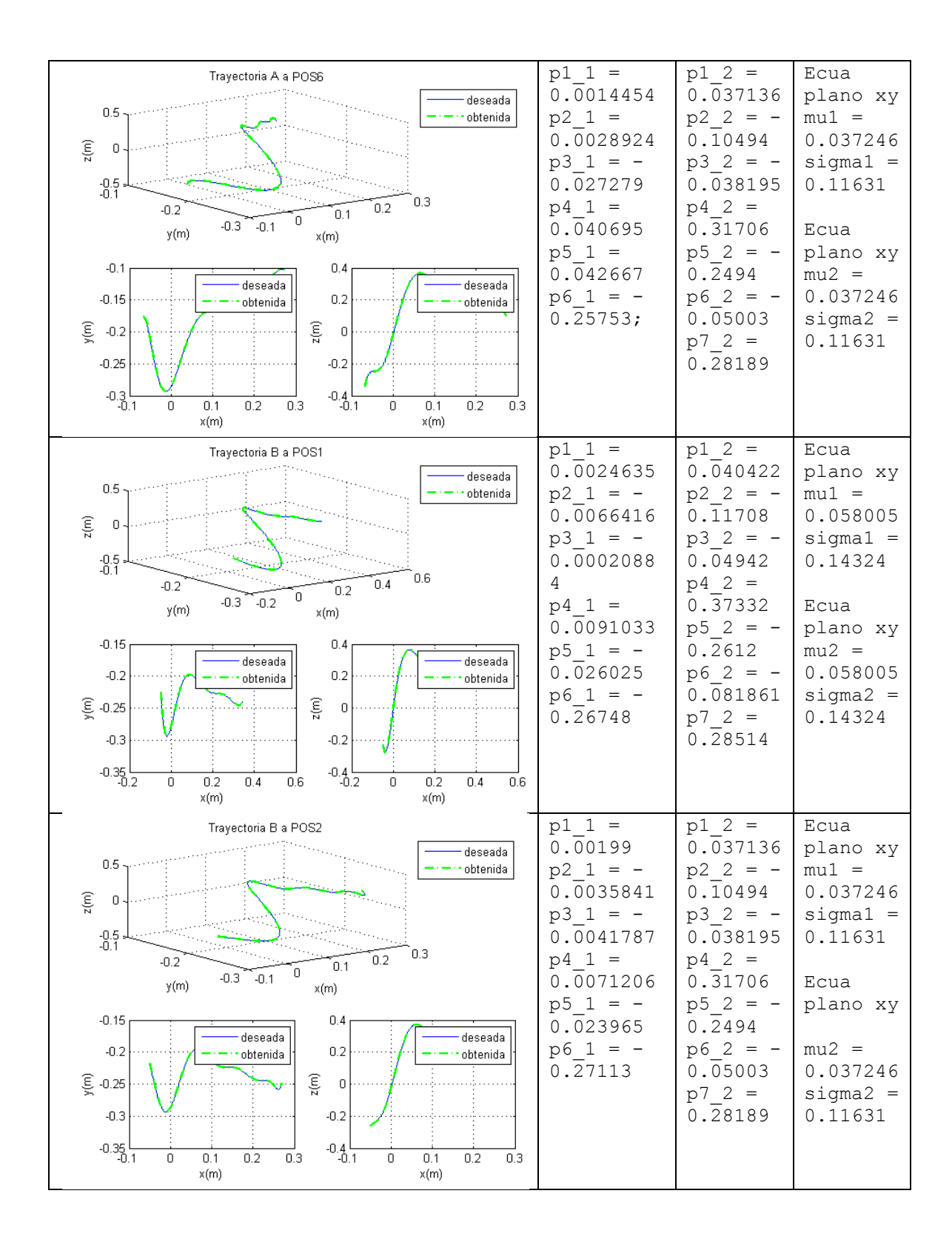

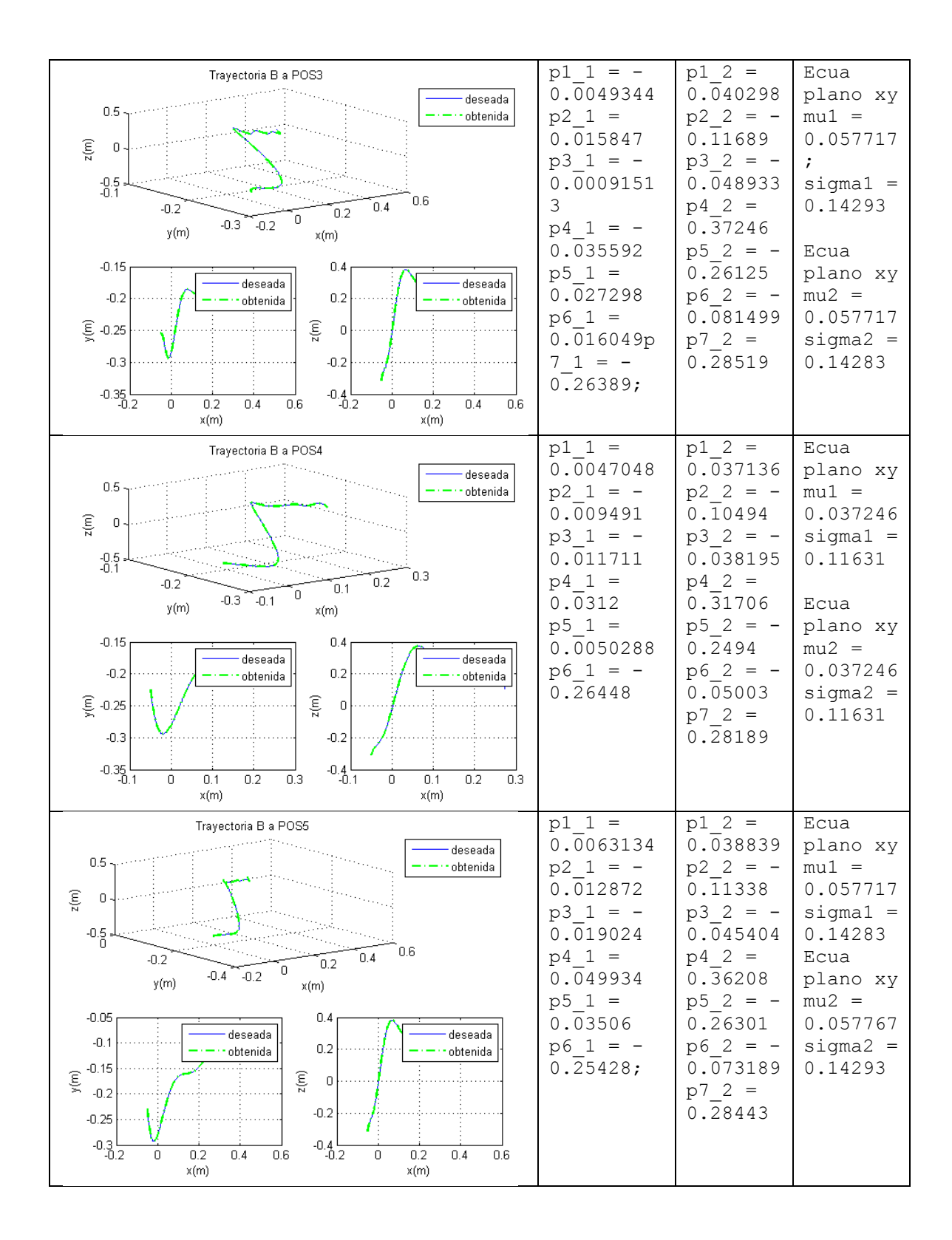

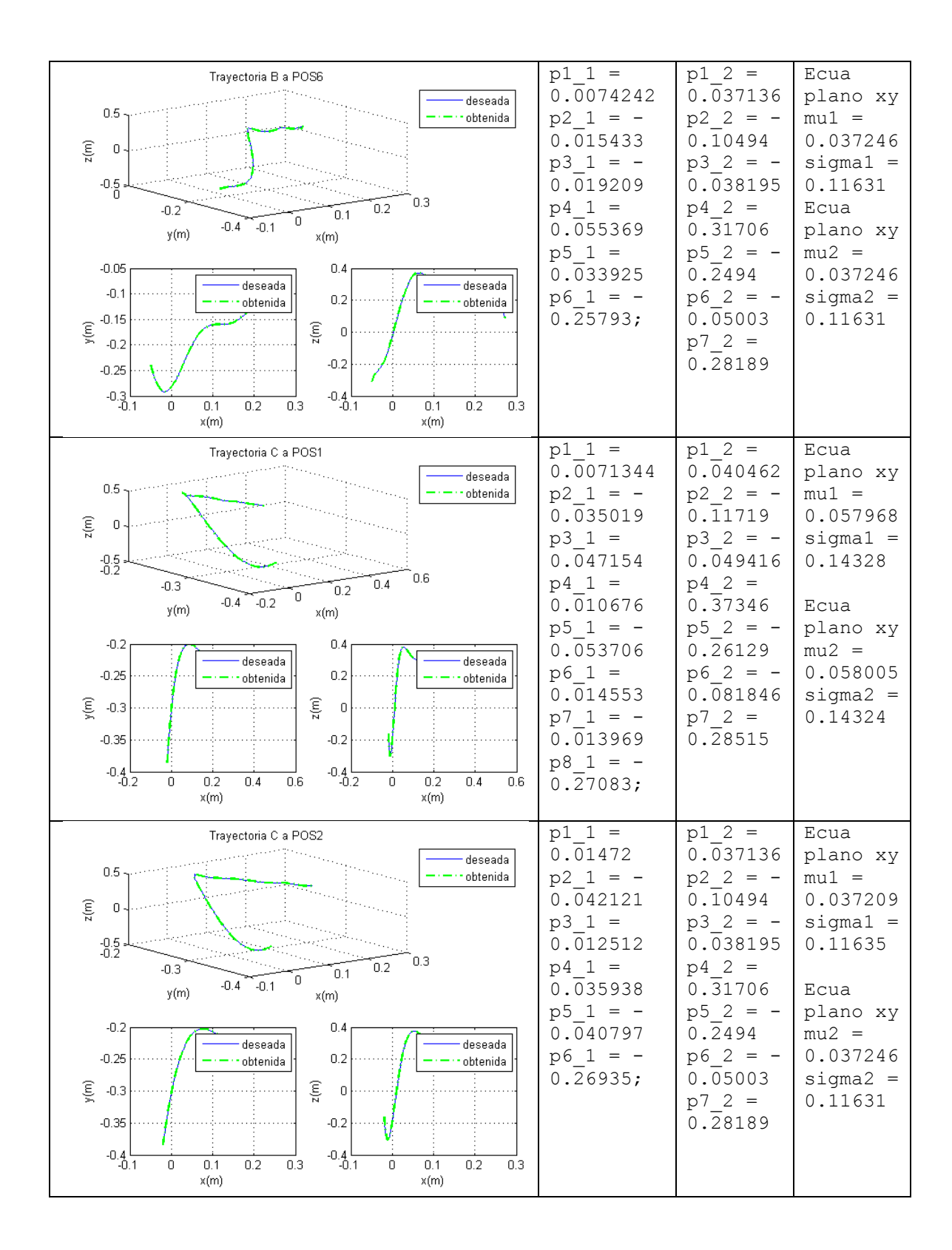

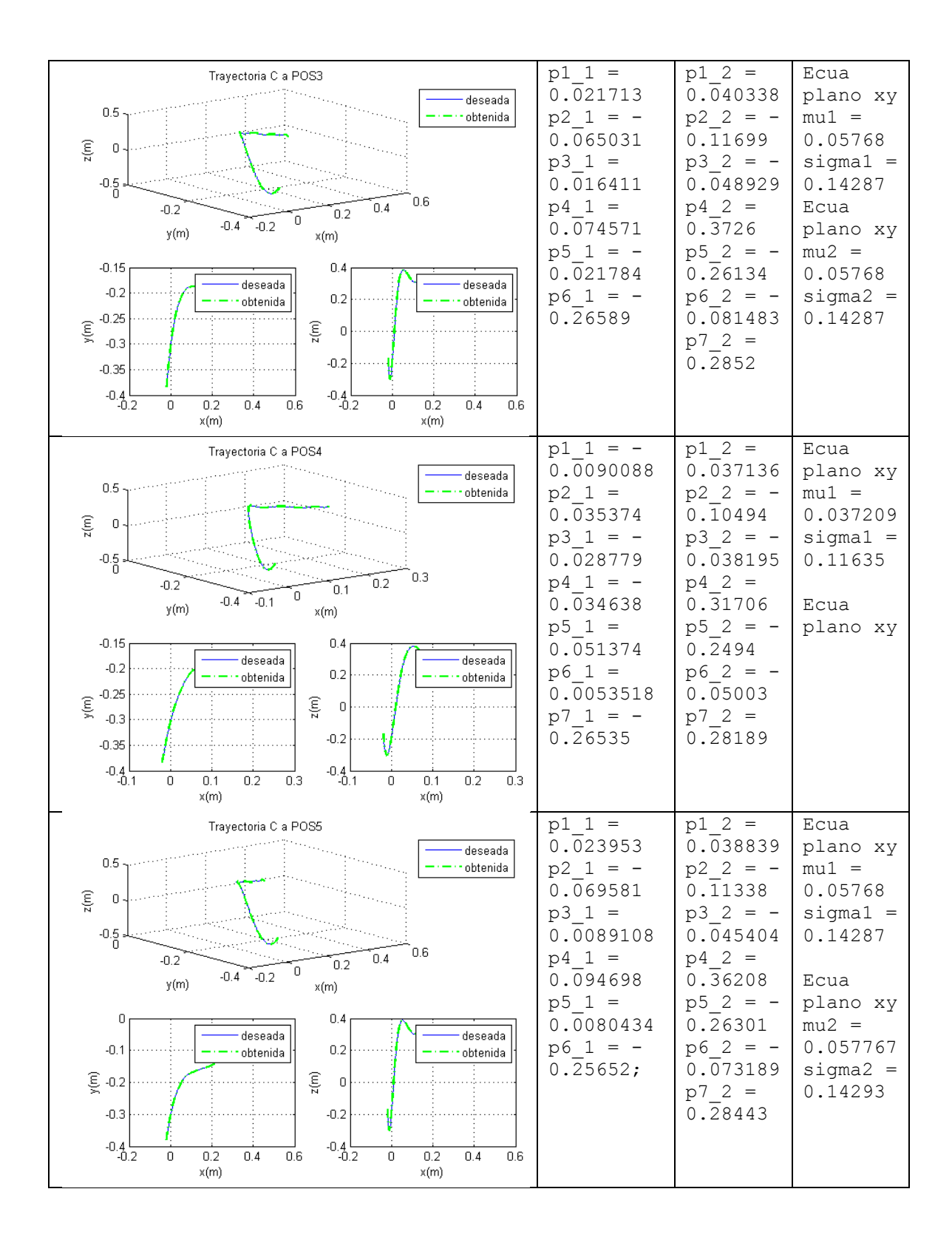

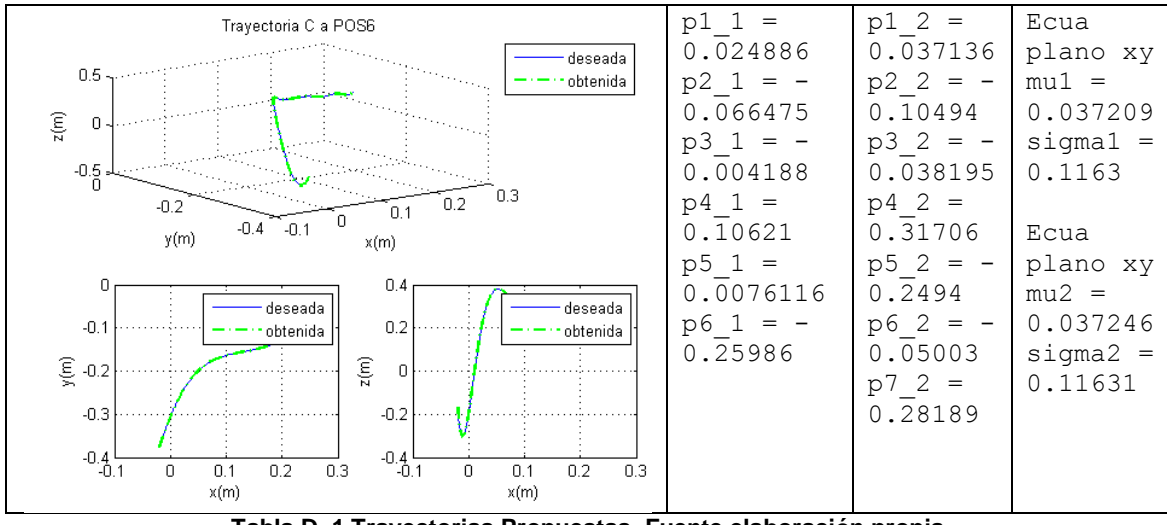

**Tabla D. 1 Trayectorias Propuestas. Fuente elaboración propia**

<span id="page-21-0"></span>A continuación se presenta la ecuación general en la cual se pueden reemplazar dichos coeficientes:

$$
Q_{a+1} = P_{1,a}z_1^{n} + P_{2,a}z_1^{n-1} + P_{3,a}z_1^{n-2} + \dots + P_{n-1,a}z_1 + P_{n,a}
$$

Donde a es el número del polinomio al que pertenece el coeficiente. Así a=1 regresión de la articulación 2 respecto a la 1, a=2 regresión de la articulación3 respecto a la 1 y a=3 regresión de la articulación 4 respecto a la 1.

# **ANEXO E. TUTORIAL GENERACIÓN DE TRAYECTORIAS**

# <span id="page-22-0"></span>**Comprobar funcionalidad**

Conectar Arduino Mega

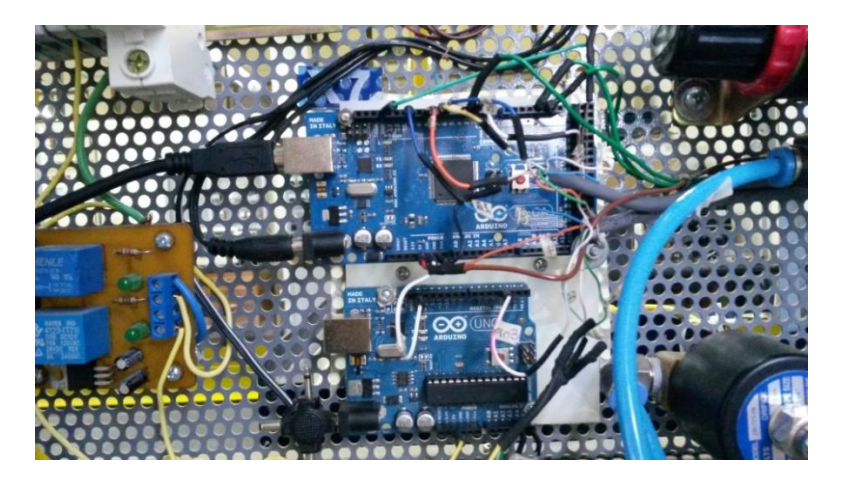

<span id="page-22-1"></span>**Figura E. 1 Arduino Mega ubicada en el panel de la planta de presión. Fuente elaboración propia**

Abrir, verificar y cargar el programa 'encontrar\_pos\_xa5servos.ino' que se encuentra en la carpeta del mismo nombre.

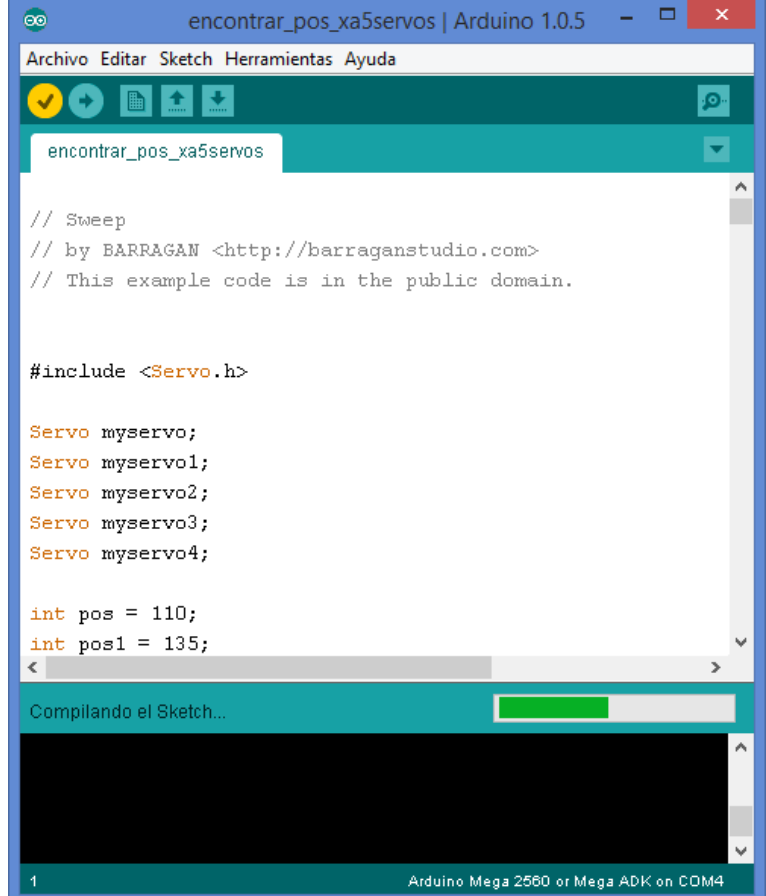

<span id="page-22-2"></span>**Figura E. 2 Fuente ubicada en el panel de control. Fuente elaboración propia**

Conectar cable de la fuente de poder

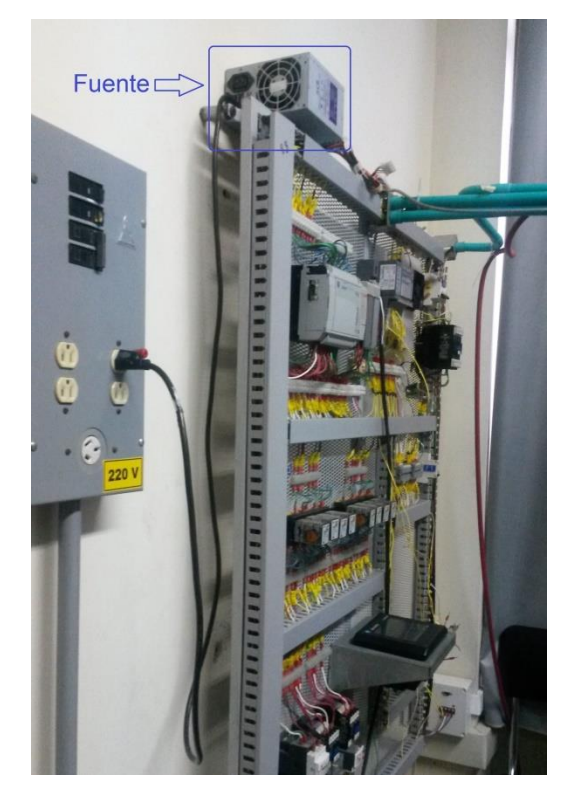

**Figura E. 3 Fuente de poder. Fuente elaboración propia**

<span id="page-23-0"></span>Encender robot con botón cuadrado de color verde.

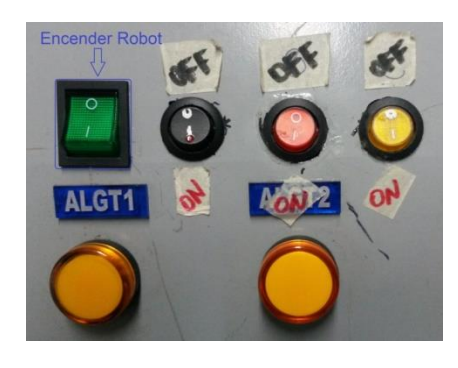

**Figura E. 4 Interface hombre máquina. Fuente elaboración propia.**

<span id="page-23-1"></span>Una vez puesto en marcha el programa en Arduino abrir el monitor serial cliqueando el ícono de la lupa que aparece en la parte superior derecha del IDE como se muestra en la figura E.4

<span id="page-23-2"></span>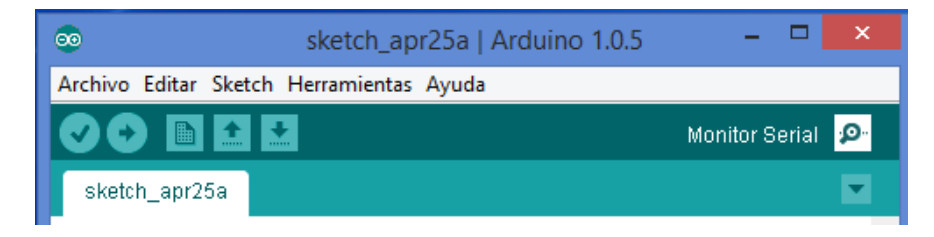

**Figura E. 5 Monitor serial del IDE de Arduino. Fuente elaboración propia**

En el monitor serial se visualiza una línea de tres ceros separados por comas como se ve al inicio de la figura E5.

|                                                                                                    | corriendo_posxa                                                                                                    |                                                                                                    | COM5 | $ -$<br>$\mathbf{x}$                               |
|----------------------------------------------------------------------------------------------------|----------------------------------------------------------------------------------------------------|----------------------------------------------------------------------------------------------------|------|----------------------------------------------------|
| Recortar<br>$\angle$ A<br>Cambiar tamaño<br>Pinceles<br>99Q<br>Sirar *<br>Herramientas<br><b>sen</b><br>Vista<br>encontrar_pos_xa5servos<br>۸<br>Nombre<br>@@ encontrar pos xa5servos.ino<br>leer.txt | $\diagdown\wedge\bigcirc\Box\Box\Delta\diagup\diagdown\bigcirc\diagup\text{Contormo}\rightarrow\bigcirc$<br>$\bullet$<br>encontrar_pos_xa5ser 0,0,0<br>Archivo Editar Sketch Herramientas Ayuda<br>B<br>Ŀ.<br>I ±<br>encontrar_pos_xa5servos<br>// Sweep<br>// by BARRAGAN <http: barragan<br="">// This example code is in the<br/>#include <servo.h><br/>Servo myservo;<br/>Servo myservol;</servo.h></http:> | 0, 0, 0<br>0, 0, 0<br>0, 0, 0<br>0, 0, 0<br>0, 0, 0<br>0, 0, 0<br>0, 0, 0<br>0, 0, 0<br>0, 0, 0<br>Servol 111<br>Servol 110<br>Servol 111<br>Servol 112<br>Servol 111<br>Servo2 136<br>Servo2 137 |      | Enviar                                             |
|                                                                                                    | Servo myservo2;<br>Servo myservo3;<br>Servo myservo4;<br>int $pos = 110$ ;<br>int $pos1 = 135$ ;<br>$\langle$<br>Carga terminada.<br><b>CONGINEERS OF RECEIVED AND STOLEN ASSESSED.</b><br>258.048 bytes)<br>Tamaño binario del Sketch: 8.15<br>258.048 bytes)                                                                                                    | Servo2 138<br>Servo2 139<br>Servo2 138<br>Servo3 26<br>Servo3 25<br>Servo4 1<br>Servo4 0<br>Servo4 1<br>$\overline{2}$<br>Servo4<br>Servo5 91<br>Servo5 92<br>Servo5 91<br>Servo5 90              |      |                                                    |
| 1 1366 × 768 píxeles                                                                                                    | Tamaño: 70,0KB                                                                                                    | Desplazamiento automático                                                                                                    |      | No hay fin de línea v<br>9600 baud<br>$\checkmark$ |

**Figura E. 6 Monitor serial. Fuente elaboración propia**

<span id="page-24-0"></span>Para variar la posición de los diferentes servos según el caracter digitado del computador donde está conectada la tarjeta Arduino Mega, chequear la tabla E.1.

| <b>Servo</b> | <b>Caracter</b> | <b>Acción</b>   |  |
|--------------|-----------------|-----------------|--|
|              | a               | Aumenta valor   |  |
|              | S               | Disminuir valor |  |
| $\mathbf{2}$ | d               | Aumenta valor   |  |
|              | f               | Disminuir valor |  |
| 3            | g               | Aumenta valor   |  |
|              | h               | Disminuir valor |  |
| 4            |                 | Aumenta valor   |  |
|              | k               | Disminuir valor |  |
| 5            |                 | Aumenta valor   |  |
|              |                 | Disminuir valor |  |

<span id="page-24-1"></span>**Tabla E. 1 Caracteres para variar la posición de cada servomotor. Fuente elaboración propia.** 

PRECAUSIÓN: Al mover cada articulación se debe tener en cuenta los límites que impone la planta de clasificación al espacio de trabajo del robot.

Una vez cargado el programa y habiendo constatado como variar las posiciones de los servos, se proceder a definir los puntos en los que se desea ubicar el efector final para crear la trayectoria.

#### **Definir las posiciones de la pinza para trazar las trayectorias parciales**

Utilizando el archivo 'encontrar\_pos\_xa5servos.ino' ubicar mediante supervisión visual la pinza en los puntos que se considere necesario para crear una trayectoria.

Como ejemplo, se aprecian 5 puntos definidos remarcados e azul en la figura E.6.a y la figura E.6.b dichos puntos unidos mediante líneas fucsia, a las cuales se le denomina trayectorias parciales.

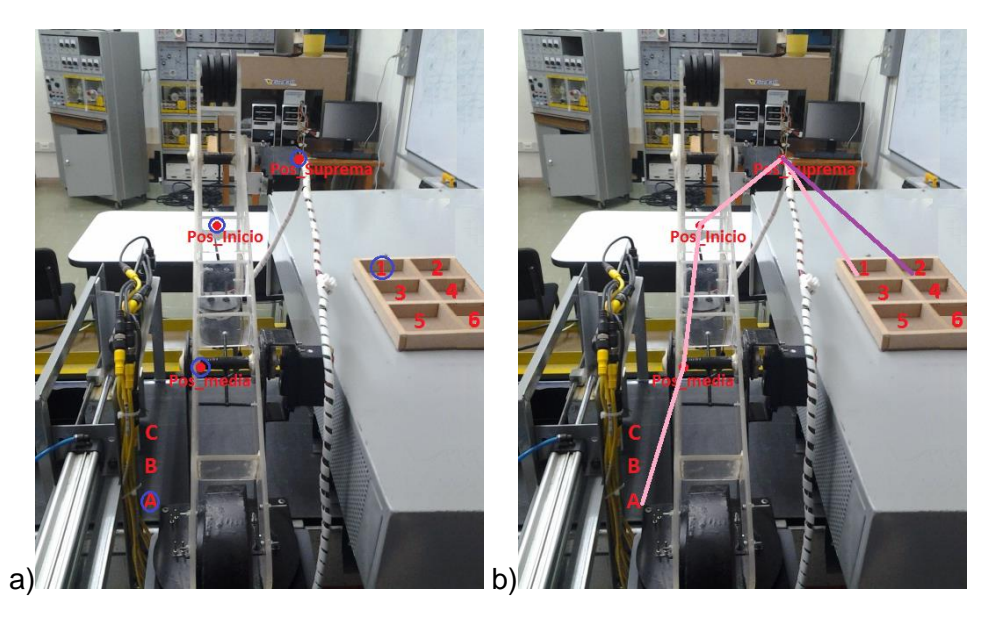

**Figura E. 7 Definición de puntos en el espacio de trabajo limitado por la planta de clasificación. Fuente elaboración propia**

<span id="page-25-0"></span>La trayectoria conformada por líneas fucsia se llamara trayectoria base. Después de definir dicha trayectoria se usara el modelo geométrico para verificar que el robot la pueda realizar. Para ello abrir Matlab

Dirigirse a la carpeta

PRUEBA\_mgdymgi\_V22\_TRAYECTcon regres\_art para A1\_B1\_C1Liza

Abrir el archivo de simulink llamado 'Prueba\_puntos\_art.slx'. El diagrama de bloques correspondiente se aprecia en la figura E.7

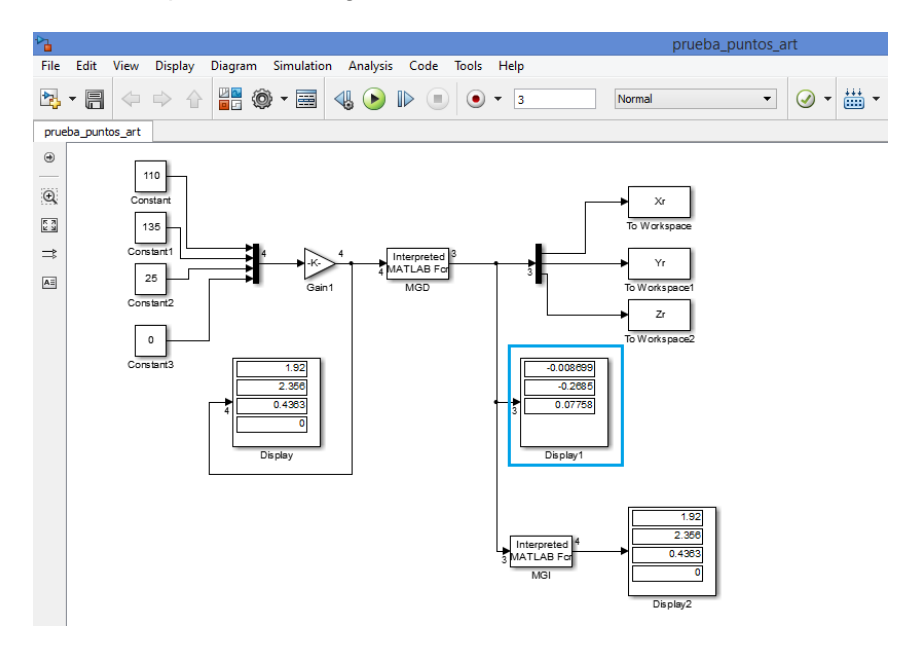

<span id="page-25-1"></span>**Figura E. 8 MG en Simulink. Fuente elaboración propia**

Mediante este Simulink se pueden traducir las coordenadas articulares de los puntos que se han definido para la trayectoria, las cuales se ingresan en las entradas constantes, ello con el fin de conocer con precisión las coordenadas cartesianas, que se observan en el display remarcado en azul.

La obtención de coordenadas cartesianas también se puede hacer digitando la línea siguiente en el Command Window

>>mgd\_antropo(a,b,c,d);

Donde a, b, c y d son valores articulares en radianes.

NOTA: los valores manejados en el monitor serial están dados en grados. Para convertir a radianes se utiliza la siguiente ecuación

$$
Valor(rad) = valor(grad) * \frac{\pi}{180}
$$
 (1)

Una vez comprobados los valores cartesianos mediante el MGD (a partir de los articulares) se procede a ingresar dichos valores en Matlab para generar vectores que compongan la trayectoria.

Para ello abrir el script llamado 'Regresion\_PosA\_Pos1.m'

En este script inicialmente se definen los tres vectores correspondientes a X,Y e Z con los puntos de inicio, fin y el tamaño del paso, variable para que sean los tres de la misma longitud, como se muestra a continuación.

Definir un numero de pasos igual para X, Y e Z haciendo uso de la siguiente ecuación.

Tamaño del paso 
$$
\frac{valor final - valor inicial}{numero de pasos}
$$

Expresado en el script de la siguiente manera, remarcado en azul se escribe el valor menor, en rojo el mayor y en verde el tamaño del paso calculado en la ecuación anterior, como se observa en la figura E.8

> %Lineas 3d entre dos puntos %De A a media  $X1 = \begin{bmatrix} -6.74 & 0.078113207 & -2.6 \end{bmatrix}$  $Y1 = [-28.92:0.235:-16.37]'$ ;  $Y1 1 = sort(Y1, 1, 'descend');$  $Z1 = [-29.77:0.1512963:-21.6]$ ;

#### **Figura E. 9 Parámetros para definir los vectores. Fuente elaboración propia**

<span id="page-26-0"></span>Nota. Si la distancia medida entre dos puntos si el punto inicio es un valor mayor que el final seutilia la estructura explicada anteriormente Y seguido se aplica la función sort para invertir el vector, usando el modo descend. Su sintaxis es:

 $Y = sort(X, DIM, MODEL);$ 

Para mayor información consulte la ayuda de Matlab.

Estos parámetros deben ser actualizados con los datos obtenidos en Matlab.

Se debe tener en cuenta que para cada vector X, Y & Z debe coincidir el final del actual con el inicio del siguiente, como se muestra en la figura E.9.

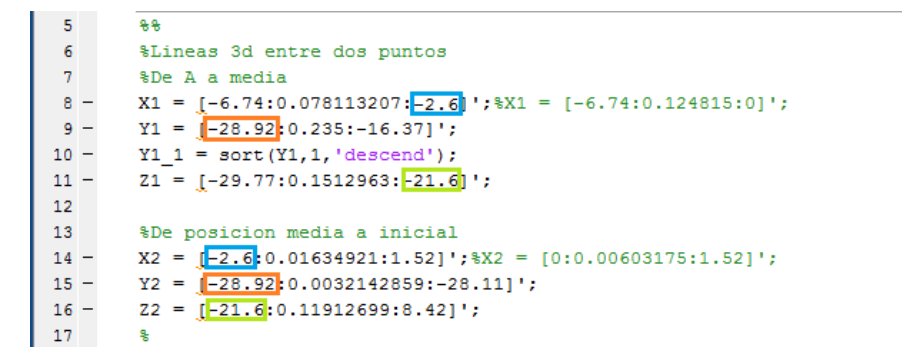

#### **Figura E. 10Condición para una correcta concatenación. Fuente elaboración propia**

<span id="page-27-0"></span>Esto se hace las veces que sea necesario según el número de líneas o trayectorias parciales de las que se componga la trayectoria base.

Luego se concatenan los vectores ya definidos, como se muestra en la figura E.10.

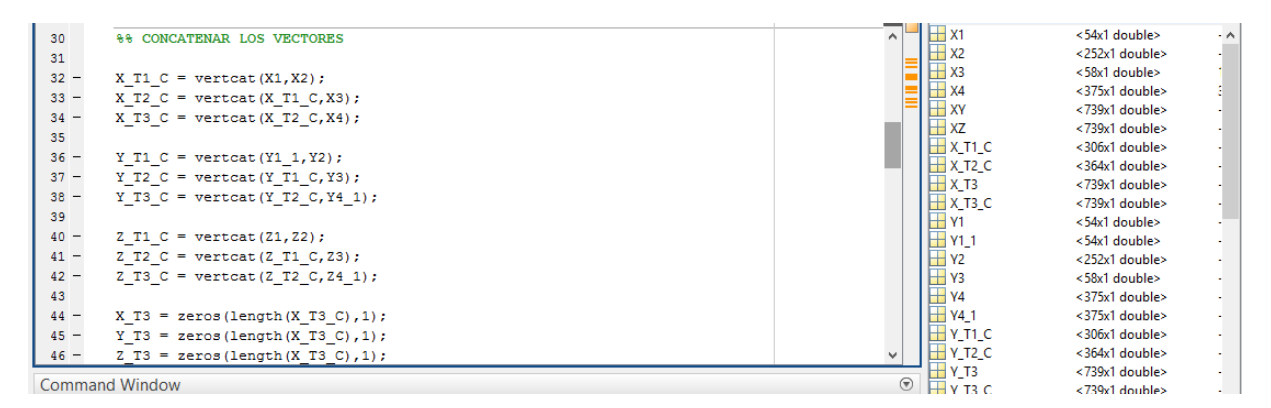

**Figura E. 11 Vectores concatenados. Fuente elaboración propia**

<span id="page-27-1"></span>Los vectores concatenados deben poderse apreciar en una imagen como se muestra en la figura E.11 después correr el script.

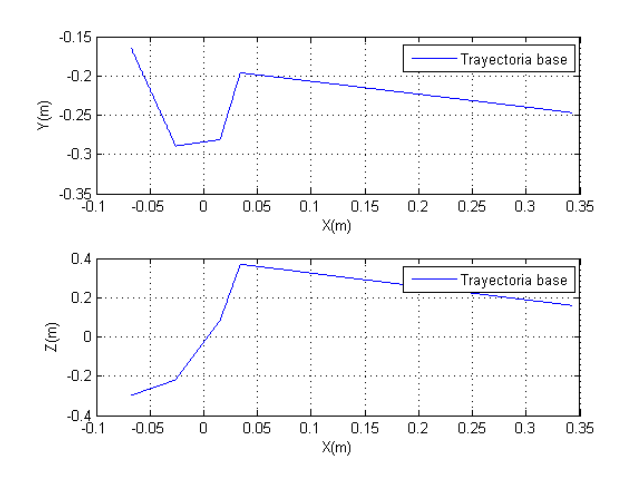

<span id="page-27-2"></span>**Figura E. 12 Trayectoria base. Fuente elaboración propia**

Estas dos graficas describen el comportamiendo de y & z con respecto a x, de foma que se tiene la trayectoria base en coordenadas cartesianas. En la parte superior de la figura E.11 se describe Yvs X, y el la inferior Z vs X.

Una vez se tenga completa la trayectoria base se abre el archivo llamado 'Trayect\_sim.slx' el cual contiene el modelo geométrico del robot.

## **Verificación de la trayectoria propuesta**

El archivo 'Trayect\_sim.slx' que se muestra en la figura E.12 contiene los bloques necesarios para la verificación de la trayectoria.

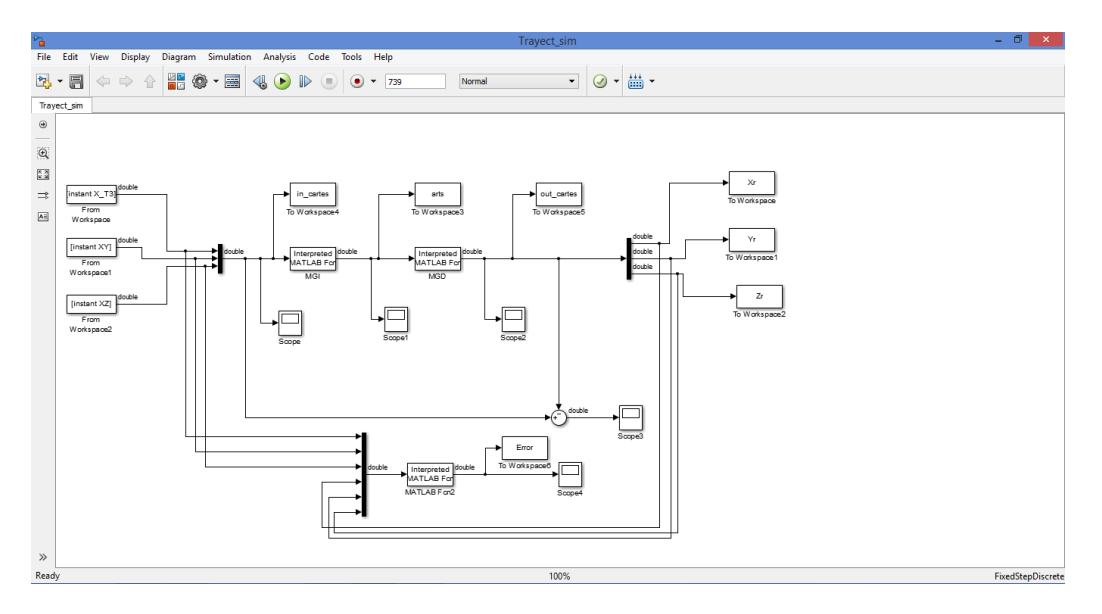

<span id="page-28-0"></span>**Figura E. 13 Implementacion del modelo geometrico para prueba de trayectorias. Fuente elaboración propia**

Para cargar la trayectoria en los bloques de entrada del archivo simulink se deben definir los parámetros mostrados en la figura E.13

| 88 Parametros para operación en simulink | <b>Z T3 C</b>  | <739x1 double> |
|------------------------------------------|----------------|----------------|
| $\exists$ for i=1:1:length(X T3)         | cons1          | <739x1 double> |
|                                          | cons2          | <739x1 double> |
| $instant(i,1)=i;$                        | cons3          | <739x1 double> |
| end                                      | cuplas         | <739x4 double> |
|                                          | cuplas_Base    | <739x4 double> |
| $\Box$ for i=1:1:length(X T3)            |                | 739            |
| $cons1(i, 1) = X T3(i);$                 | instant        | <739x1 double> |
| $cons2(i, 1) = XY(i);$                   |                | 739            |
|                                          |                | 739            |
| cons3 $(i, 1) = XZ(i);$                  | mu0            | 369,5000       |
| end                                      | mu1            | 2.2628         |
|                                          | m <sub>1</sub> | 12.2638        |

**Figura E. 14 Parámetros para cargar entradas a simulink. Fuente elaboración propia**

<span id="page-28-1"></span>Después de correr el script descrito anteriormente se comprueba que estén establecidos los parámetros del solver en simulink. Para ello ir a:

Simulation>Debug>Simulation Target for MATLAB &statedflow>solver.

En simulation time:

Colocar en Stop time el número de pasos que se obtiene como resultado de la última concatenación, como muestra el recuadro azul en la figura E.13

En solveroptions rectificar

Type: Fixed-step

Solver:discrete

Fixed-step size:1

Como se muestra en la figura E14.

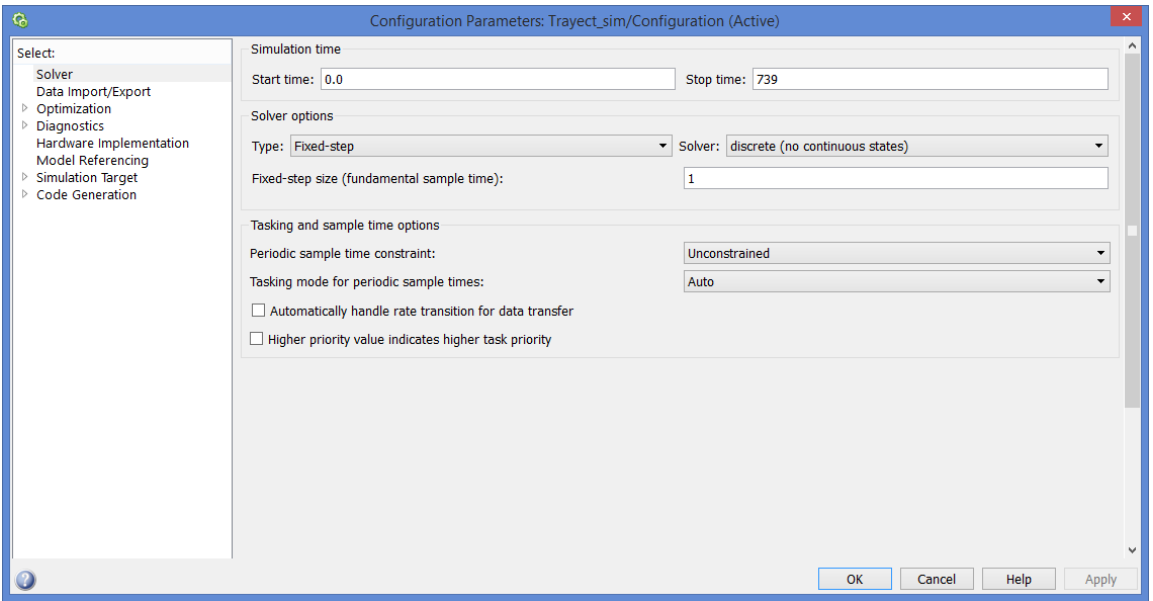

**Figura E. 15 Parámetros de configuración del solver. Fuente elaboración propia**

<span id="page-29-0"></span>Pulsar Apply, OK. Y finamente 'Run'.

Terminado el tiempo de simulación se tiene en cada osciloscopio las coordenadas cartesianas de entrada, las articulares y las cartesianas de salida respectivamente, como se puede apreciar en las figuras E.15, E16 y E17, o en la secciones 4.1.2 y 4.1.3 de la monografía.

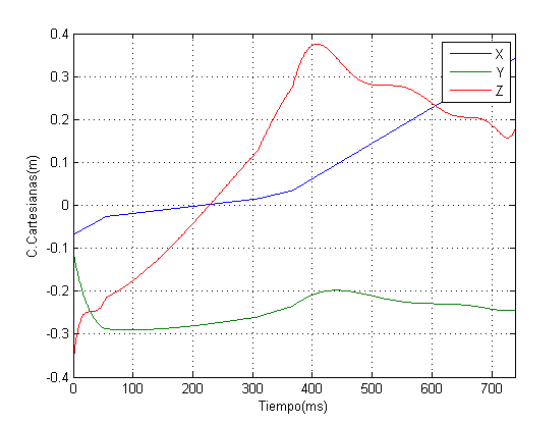

<span id="page-29-1"></span>**Figura E. 16 Coordenadas cartesianas deseadas. Fuente elaboración propia**

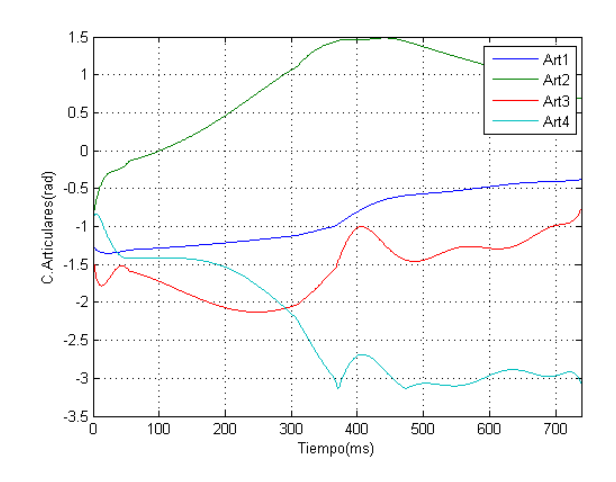

<span id="page-30-0"></span>**Figura E. 17 Coordenadas articulares. Fuente elaboración propia**

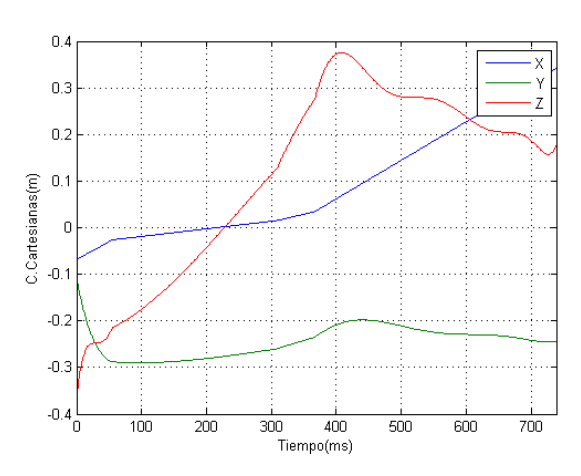

<span id="page-30-1"></span>**Figura E. 18 Coordenadas cartesianas obtenidas. Fuente elaboración propia**

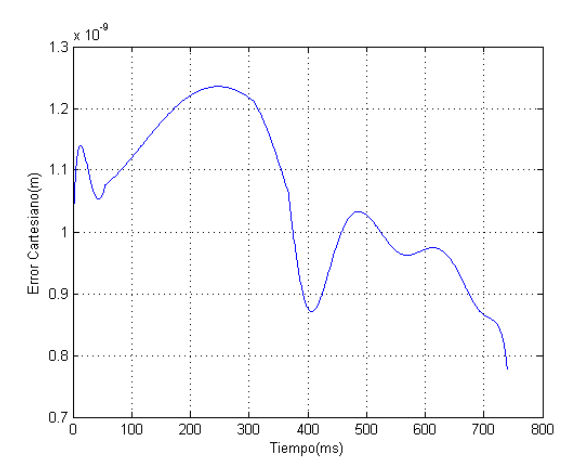

<span id="page-30-2"></span>**Figura E. 19 Error cartesiano aplicando offset al modelo simulado para coincidir con el real. Fuente elaboración propia**

El cuarto osciloscopio muestra el error cartesiano que si esta en el rango de 10<sup>-9</sup>, como se aprecia en la figura E.18, se puede pasar a la siguiente etapa.

## **Transcripción de coordenadas articulares a Arduino**

A continuación se abre el archivo 'pintar2' y se corre para dibujar las coordenadas articulares por separado, como se muestra en la figura E.19

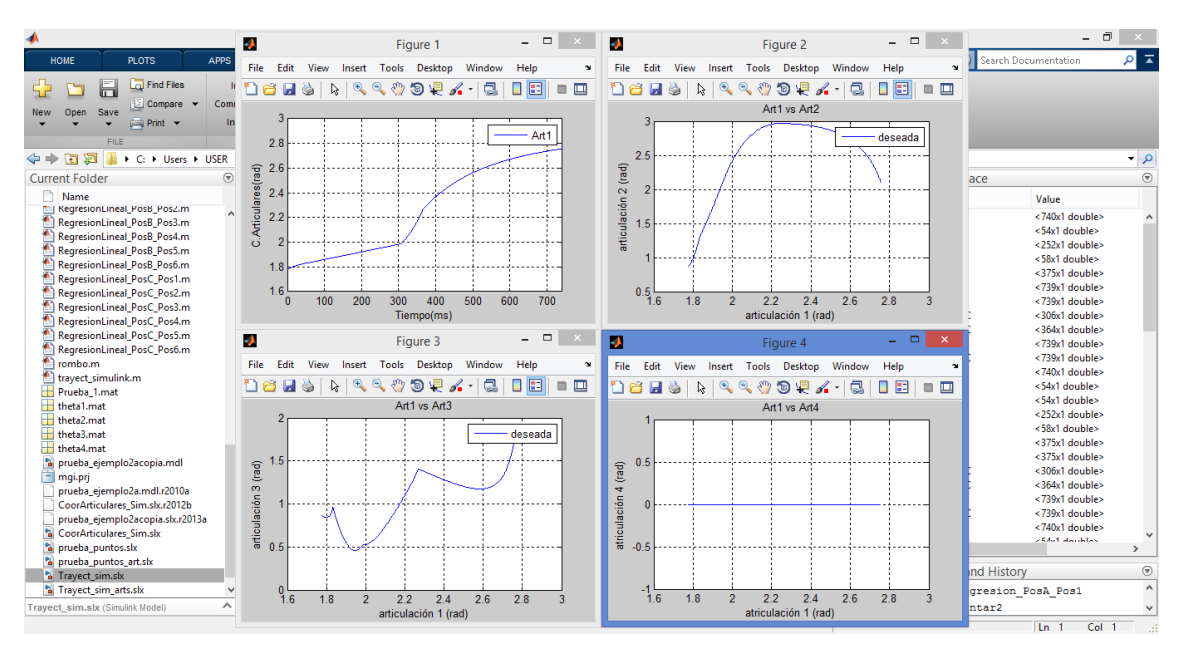

**Figura E. 20 Coordenadas articulares. Fuente elaboración propia**

<span id="page-31-0"></span>Este archivo grafica theta1 con respecto a los pasos y theta2, theta3 y tetha4 con respecto a theta1. De cada grafica se obtendrá un polinomio, para ello se hace uso de la herramienta Basic fitting que se encuentra la pestaña tools de la barra de herramientas que posee cada figura, como se muestra en la siguiente imagen.

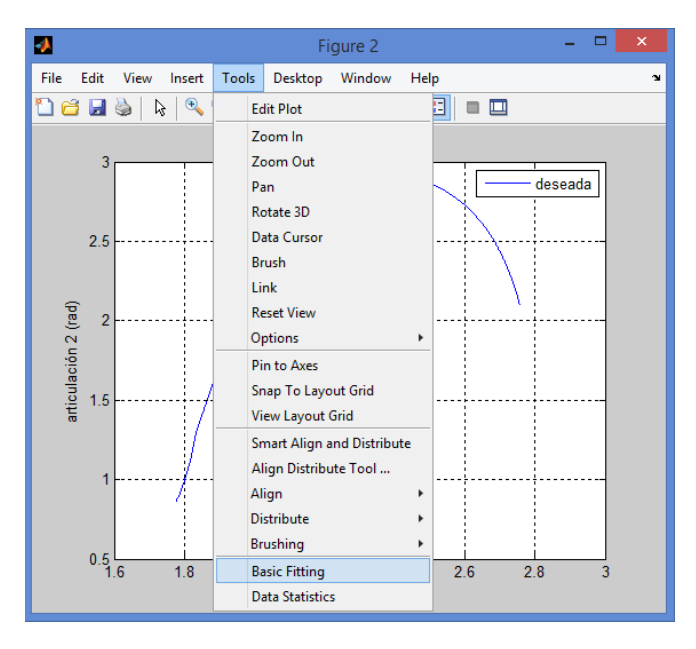

**Figura E. 21 Herramienta Basic Fitting en Matlab. Fuente elaboración propia**

<span id="page-31-1"></span>Seleccionar centrado y escalizado, escoger el grado del polinomio que más se aproxime a la gráfica con la menor cantidad de oscilaciones, como se muestra en la figura E.21.

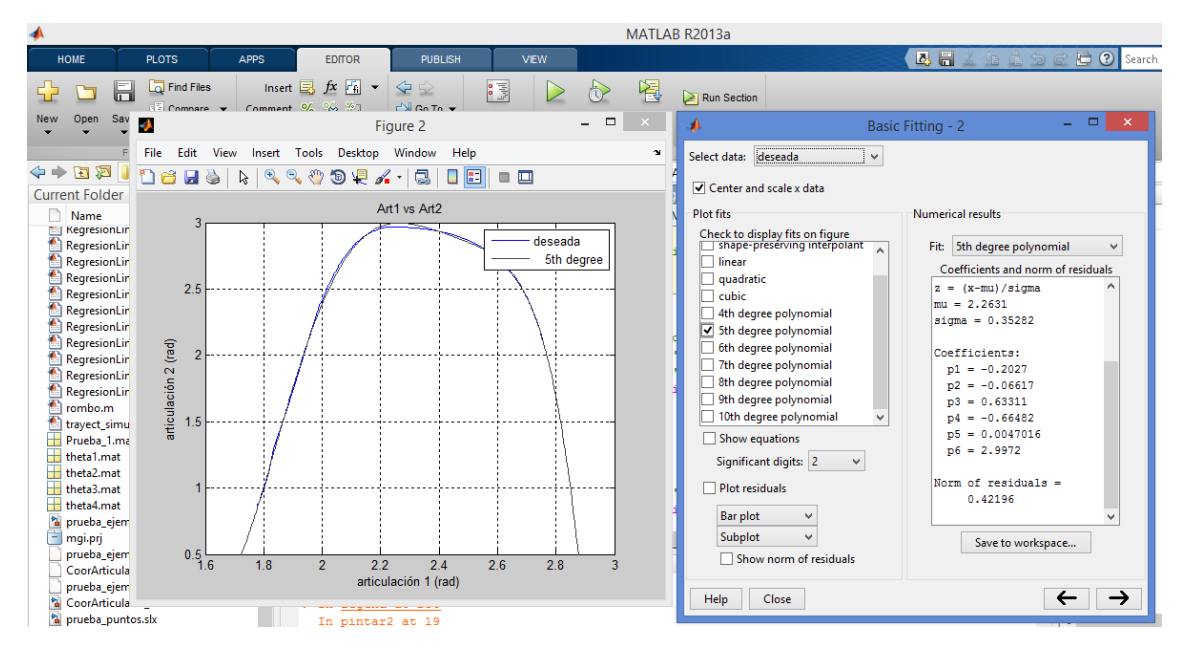

**Figura E. 22 Obtención de polinomio. Fuente elaboración propia**

<span id="page-32-0"></span>Dar click en la flecha 'mostrar el panel siguiente' y pasar los valores de los coeficientes de los polinomios al script Regresion\_Articular\_PosA\_Pos1.m, haciendo las modificaciones correspondientes a la ecuación (dentro del ciclo for) si el polinomio cambia de grado sin olvidar modificar mu y sigma. Realizar este procedimiento para cada articulación.

|                                                                                                    | MATLAB R2013a                                                                                                    |                                                                                                    |                                                                                                    | - 6<br>$\mathsf{x}$                                                                                                    |
|----------------------------------------------------------------------------------------------------|----------------------------------------------------------------------------------------------------|----------------------------------------------------------------------------------------------------|----------------------------------------------------------------------------------------------------|----------------------------------------------------------------------------------------------------|
| HOME                                                                                                    | PUBLISH<br><b>PLOTS</b><br><b>APPS</b><br><b>EDITOR</b><br><b>VEW</b>                                                                                                    |                                                                                                    | B H & h B つ d D Search Documentation                                                                                                    | $\overline{\mathsf{a}}$                                                                                                    |
| 42<br>H<br><b>New</b><br>Open<br>Save<br><b>FILE</b>                                                                                                    | $fx - 1$<br>Insert $\overline{\mathbb{R}}$<br>⇦<br>圈<br><b>La</b> Find Files<br>$\frac{1}{2}$<br>宝<br>▷<br>Ò<br>Run Section<br>$\frac{9}{6}$<br>23 37<br>Go To -<br>Compare<br>Comment<br>Advance<br>Run and<br><b>Breakpoints</b><br>Run<br>Run and<br>Ħ<br>$+5$ $-5$<br>$\rho \rightarrow$ Print $\rightarrow$<br>Indent<br>$Q$ Find $\rightarrow$<br>Advance<br>Time<br>EDIT<br><b>RUN</b><br>NAVIGATE<br><b>BREAKPOINTS</b>                                                                                                    |                                                                                                    |                                                                                                    |                                                                                                    |
| 中中国河<br>$\blacktriangleright$                                                                                                    | C: ▶ Users ▶ USER ▶ Desktop ▶ entrega ▶ PRUEBA_mgdymgi_V22_TRAYECTcon regres_art para A1_B1_C1_Liza ▶                                                                                                    |                                                                                                    |                                                                                                    | $\bullet$ $\circ$                                                                                                    |
| Current Fol<br>$\circ$                                                                                                    | G Editor - C:\Users\USER\Desktop\entrega\PRUEBA_mgdymgi_V22_TRAYECTcon regres_art para A1_B1_C1_Liza\Regresion_Art ⊙ ×                                                                                                    |                                                                                                    | Workspace                                                                                                    | $\circledast$                                                                                                    |
| Name                                                                                                    | mgi antropo.m x mgd antropo.m x Regresion PosA Pos x MG TrayectoriaA.m x pintar2.m x pintar.m x Regresion Articular  x                                                                                                    | Name $\approx$                                                                                                    | Value                                                                                                    | <b>Min</b>                                                                                                    |
| lineal.m<br>$\land$<br>MG Trave<br>MG_Traye<br>MG_Traye<br>pintar.m<br>pintar2.m<br>re x.m<br>Regresion<br>Regresion<br>Regresion<br>Regresion<br>Regresion<br>Regresion<br>Rearesion<br>Regresion<br>Regresion<br>Regresion<br>Regresion<br>Regresion<br>Regresion<br>Regresion<br>Regresion<br>Regresion<br>Regresion<br>Regresion<br>Regresion<br>Regresion | <b>88 Articulacion 1</b><br>$\mathbf{1}$<br>$\overline{2}$<br>$31 = 0$ :<br>$3 -$<br>$Q1 = zeros(length(X T3), 1);$<br>$\overline{4}$<br>%where z is centered and scaled:<br>$5 -$<br>$mu0 = 369.5$ :<br>$6 -$<br>$sigma = 522.55$ ;<br>$\overline{7}$<br><i><b>&amp;Coefficientes:</b></i><br>8<br>$\qquad \qquad -$<br>$p1 0 = 0.62871;$<br>$9 -$<br>$p2 0 = -0.82243;$<br>$10 -$<br>$\Box$<br>for $i=1:1:length(X T3)+1*z = (x-mu)/sigma$<br>$11 -$<br>$z0 = (i - mu0) / signa0;$<br>$12 -$<br>$Q1(i) = p1 0 * z0 + p2 0;$<br>13<br>end<br>۰<br>14<br>15<br>%% Regresion Lineal q2, q3, q4<br>16<br>%% Articulación 2<br>$17 -$<br>$Q2 = zeros (length(X T3), 1);$<br>18<br>%where z is centered and scaled:<br>$19 -$<br>$mu1 = 2.2628$<br>$20 -$<br>$sim1 = 0.35261$ ;<br>21<br>22<br>%Coefficientes:<br>$23 -$<br>$p1 1 = -0.20144$ ;<br>$24 -$<br>$p2 1 = -0.068344;$<br>$25 -$<br>$p3 1 = 0.6302;$<br>$26 -$<br>$p4 1 = -0.65981$ | $\Box$ Error<br>$H$ x1<br>$H \times 2$<br>x <sub>3</sub><br><b>H</b> x4<br>$H$ xy<br>$H$ xz<br>$x$ T1 C<br>$H$ x T <sub>2</sub> C<br>$H$ X T3<br>$H$ X T3 C<br>$\mathbb{H}$ Xr<br>H <sub>Y1</sub><br>$H$ Y1.1<br>$H$ Y <sub>2</sub><br>$H$ Y3<br>$H$ Y4<br>H Y4 1<br><b>H</b> Y TLC<br>$H$ Y_T2_C<br>Y_T3<br>H Y_T3_C<br>$\mathbf{H}$ Yr<br>匿ᅒ | <740x1 double><br><54x1 double><br><252x1 double><br><58x1 double><br><375x1 double><br><739x1 double><br><739x1 double><br><306x1 double><br><364x1 double><br><739x1 double><br><739x1 double><br><740x1 double><br><54x1 double><br>$<$ 54x1 double><br><252x1 double><br><58x1 double><br><375x1 double><br><375x1 double><br><306x1 double><br><364x1 double><br><739x1 double><br><739x1 double><br><740x1 double><br><b>25 Act also delays</b><br><b>Command History</b><br>Regresion PosA Pos1 | 8.0604<br>$-6.7400$<br>$-2.6000$<br>1.5200<br>3.3800<br>$-0.2898$<br>$-0.3404$<br>$-6,7400$<br>$-6,7400$<br>$-0.0674$<br>$-6.7400$<br>$-0.0682$<br>$-28.92$<br>$-28.92$<br>$-28.92$<br>$-28.11$<br>$-24.66$<br>$-24.66$<br>$-28.92$<br>$-28.92$<br>$-0.2892$<br>$-28.92$<br>$-0.2892$<br>20.77<br>$\rightarrow$<br>$^{\circ}$<br>$\land$ |
| an n.<br>Regresion Artici ^                                                                                                    | <b>Command Window</b>                                                                                                    | $\circledast$                                                                                                    | pintar2                                                                                                    | $\checkmark$                                                                                                    |
|                                                                                                    |                                                                                                    | script                                                                                                    | $Ln = 13$                                                                                                    | Col 1                                                                                                    |

**Figura E. 23 Script 'Regresión articular PosA\_Pos1'. Fuente elaboración propia**

<span id="page-32-1"></span>Esto se hace para cada articulación, haciendo las modificaciones en el mismo script.

Para visualizar el resultado de cada regresión se puede realizar las gráficas de la figura E19 con el polinomio correspondiente como se muestra en las figuras E23, E24 y E25.

A modo de ejemplo, en la figura E.23 se muestra la gráfica para la primera articulación, correspondiente a una trayectoria ya definida, donde la variación es constante y en una sola dirección por lo que se aplica regresión lineal.

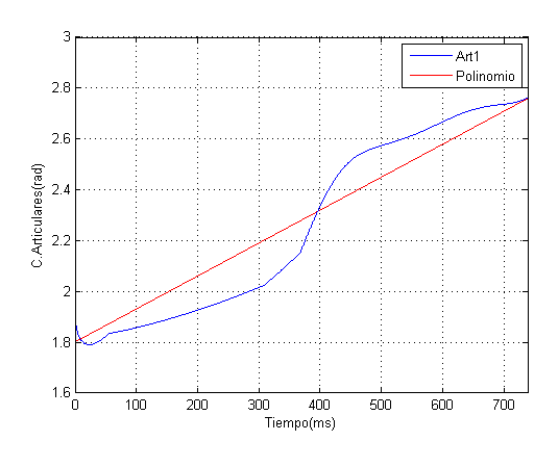

**Figura E. 24 Primera coordenada articular y regresión. Fuente elaboración propia**

<span id="page-33-0"></span>También se puede observar en las figuras E.22 y E.23 donde los polinomios obtenidos corresponden a una trayectoria realizada en este trabajo de grado. Para nuevas trayectorias el resultado será diferente.

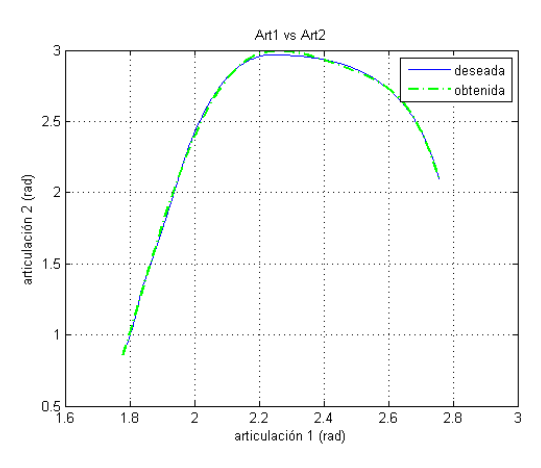

<span id="page-33-1"></span>**Figura E. 25 Segunda coordenada articular y regresión. Fuente elaboración propia**

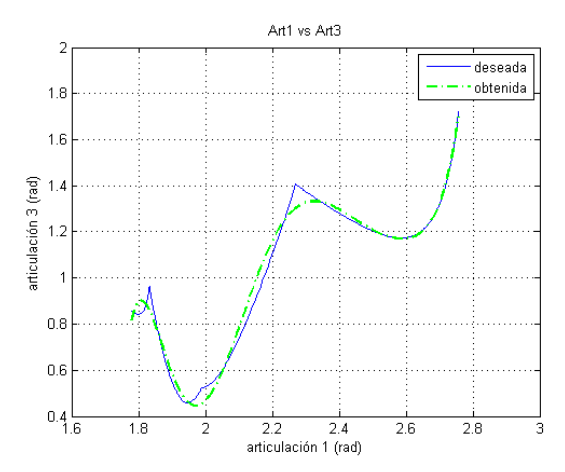

<span id="page-33-2"></span>**Figura E. 26 Tercera coordenada articular y regresión. Fuente elaboración propia**

Las gráficas de los polinomios describen el comportamiento de cada articulación para que el efector final realice la trayectoria planteada. Por ello estas ecuaciones deben escribirse en el código a cargar en la tarjeta Arduino, ya que ella constituye el sistema de mando que gobernara los actuadores del robot.

#### **Ingresar polinomios a Arduino**

Para abrir el código en Arduino ir a la carpeta

VERSIONES DE TRAYECTORIA> TRAYECTORIA18

Hacer una copia de esta carpeta

Abrir el archivo 'TRAYECTORIA\_V18sketch\_Marzo\_25\_15.ino', ir la sesión del código que se muestra en la figura E.26 de Articulacion.cpp para modificar los coeficientes.

Nota: La carpeta contenedora del archivo .ino debe contener los archivos a Articulacion.h y Articulacion.cpp

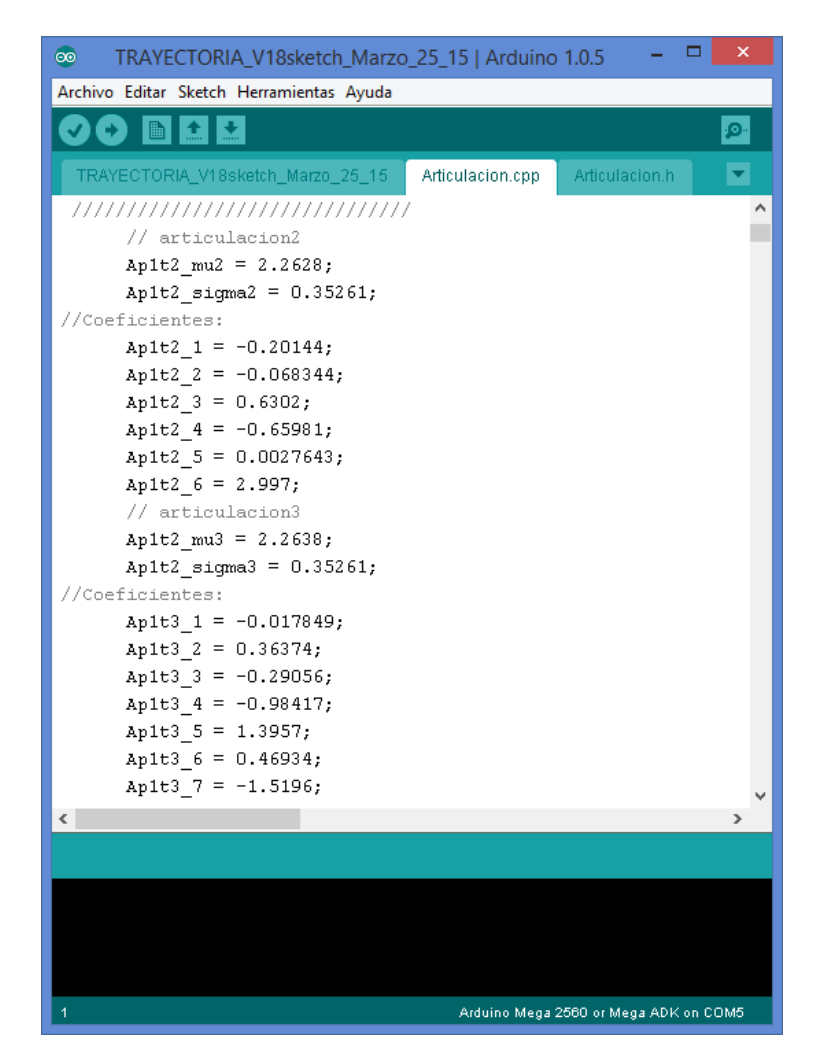

<span id="page-34-0"></span>**Figura E. 27 Coeficientes en Arduino. Fuente elaboración propia**

En la parte final del mismo archivo se encuentran las ecuaciones de los polinomios para variar el grado de los mismos, el inicio de esta parte se muestra en la figura E.27

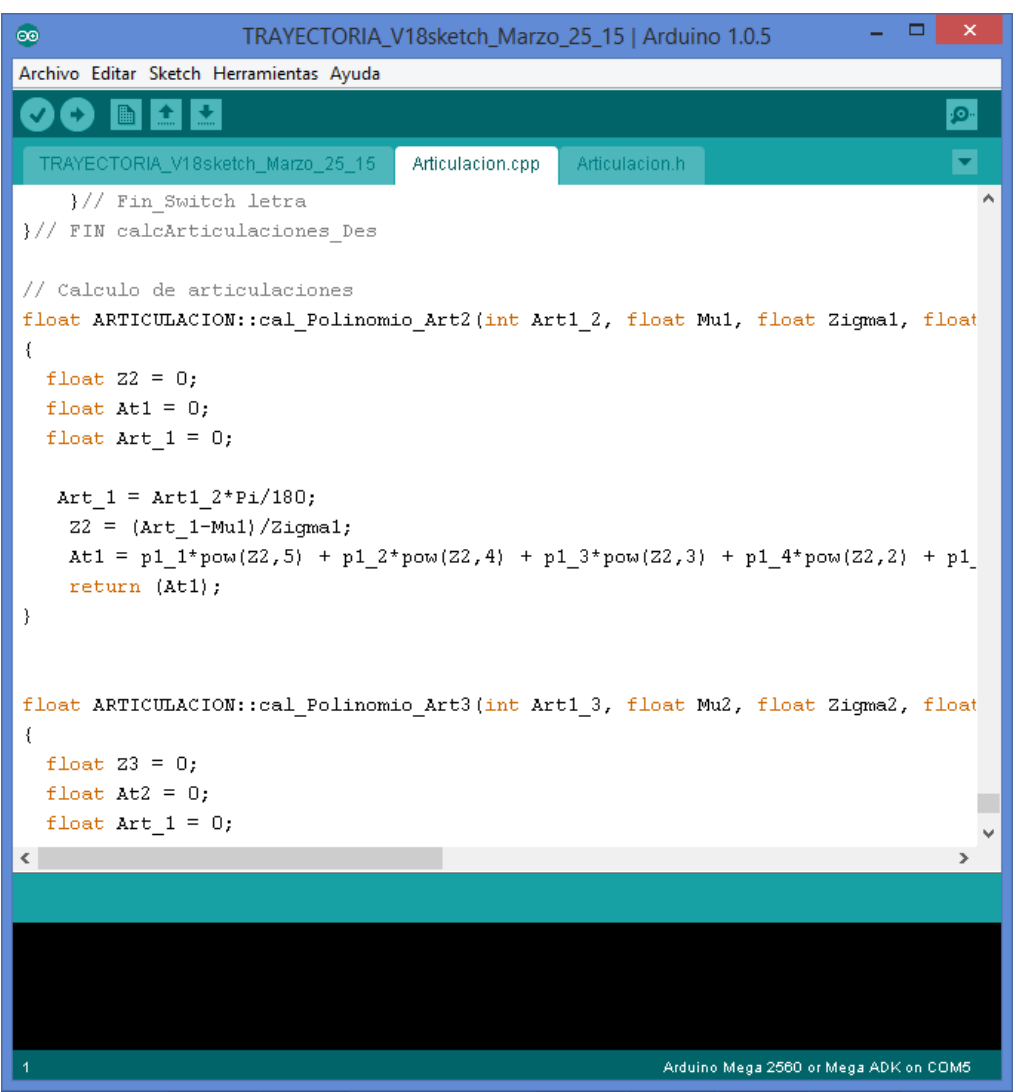

**Figura E. 28 Polinomios en Arduino. Fuente elaboración propia**

<span id="page-35-0"></span>Si aumenta el grado de polinomio se debe ir a la pestaña Articulacion.h para declarar las variables que falten para completar el grado del polinomio, la sesión se muestra en la figura E.28

Nota: Si solo se genera una trayectoria se recomienda modificar todas las secciones correspondientes a Trayectoria A pos 1

| ▭<br>×<br>TRAYECTORIA_V18sketch_Marzo_25_15   Arduino 1.0.5<br><b>GO</b> |
|--------------------------------------------------------------------------|
| Archivo Editar Sketch Herramientas Ayuda                                 |
| ٠O                                                                       |
| TRAYECTORIA_V18sketch_Marzo_25_15<br>Articulacion.cpp<br>Articulacion.h  |
|                                                                          |
| class ARTICULACION<br>Ł                                                  |
| private:                                                                 |
| 777777777777777777777777777777                                           |
| /// Trayectoria A pos 1                                                  |
| 777777777777777777777777777777                                           |
| // articulacion2                                                         |
| float Ap1t2_mu2;                                                         |
| float Ap1t2 sigma2;                                                      |
| //Coeficientes:                                                          |
| float Ap1t2_1;                                                           |
| float Ap1t2_2;                                                           |
| float Ap1t2_3;                                                           |
| float Ap1t2_4;                                                           |
| float Ap1t2_5;                                                           |
| float Ap1t2_6;                                                           |
| // articulacion3                                                         |
| float Ap1t2_mu3;                                                         |
| float Ap1t2_sigma3;                                                      |
| //Coeficientes:                                                          |
| $\rightarrow$                                                            |
|                                                                          |
|                                                                          |
|                                                                          |
|                                                                          |
|                                                                          |
|                                                                          |
| 50<br>Arduino Mega 2560 or Mega ADK on COM5                              |

**Figura E. 29 coeficientes de polinomio. Fuente elaboración propia**

<span id="page-36-0"></span>Verificar las condiciones estipuladas en los estados de inicio (s3, s4, s5) y final de trayectoria (s7, s8, s9, s10, s11, s12) para que se cumplan las condiciones de parada y de abrir y cerrar pinza.

Se debe verificar mediante el monitor serial que los valores de las articulaciones en la condición (línea remarcada en rojo) coincidan con los valores estipulados en las funciones remarcadas en morado como se muestra en la figura E.30

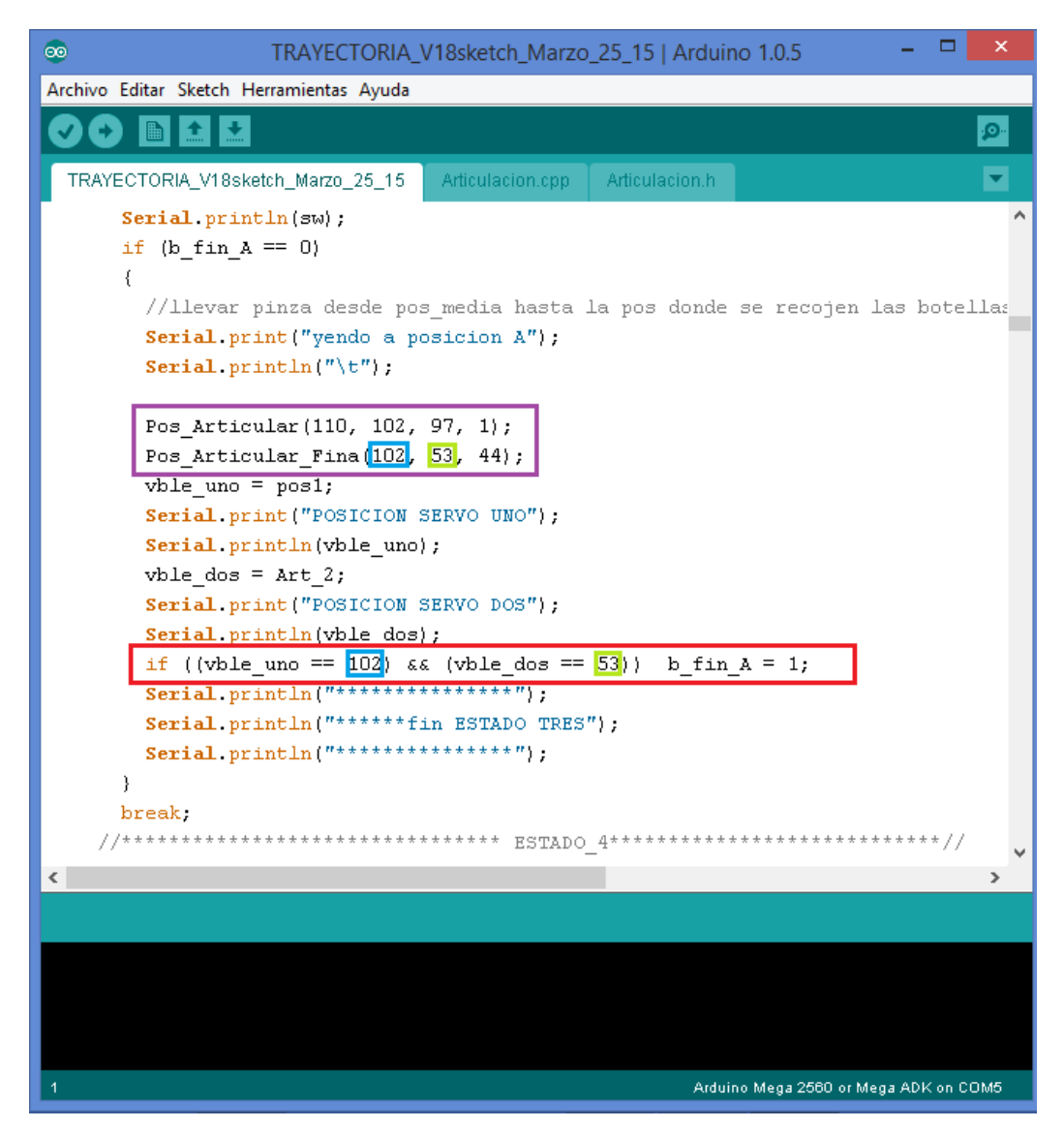

**Figura E. 30 Configuración estados de parada. Fuente elaboración propia.**

<span id="page-37-0"></span>Este proceso debe repetirse para cada estado mencionado anteriormente si es modificado.

Nota: Referirse al diagrama de estados de la figura 3. 1 Maquina de estados para el proceso de clasificación de botellas, de la monografía.

Habiendo rectificado el correcto funcionamiento de la máquina de estados, se procede a verificar el programa, cargarlo en la tarjeta Arduino Mega, encender el robot como se explicó inicialmente, y probar.

# <span id="page-38-0"></span>**ANEXO F. DIAGRAMA DE FLUJO DE LA MÁQUINA DE ESTADOS IMPLEMENTADA IMPLEMENTACION DEL MODELO GEOMÉTRICO EN ARDUINO.**

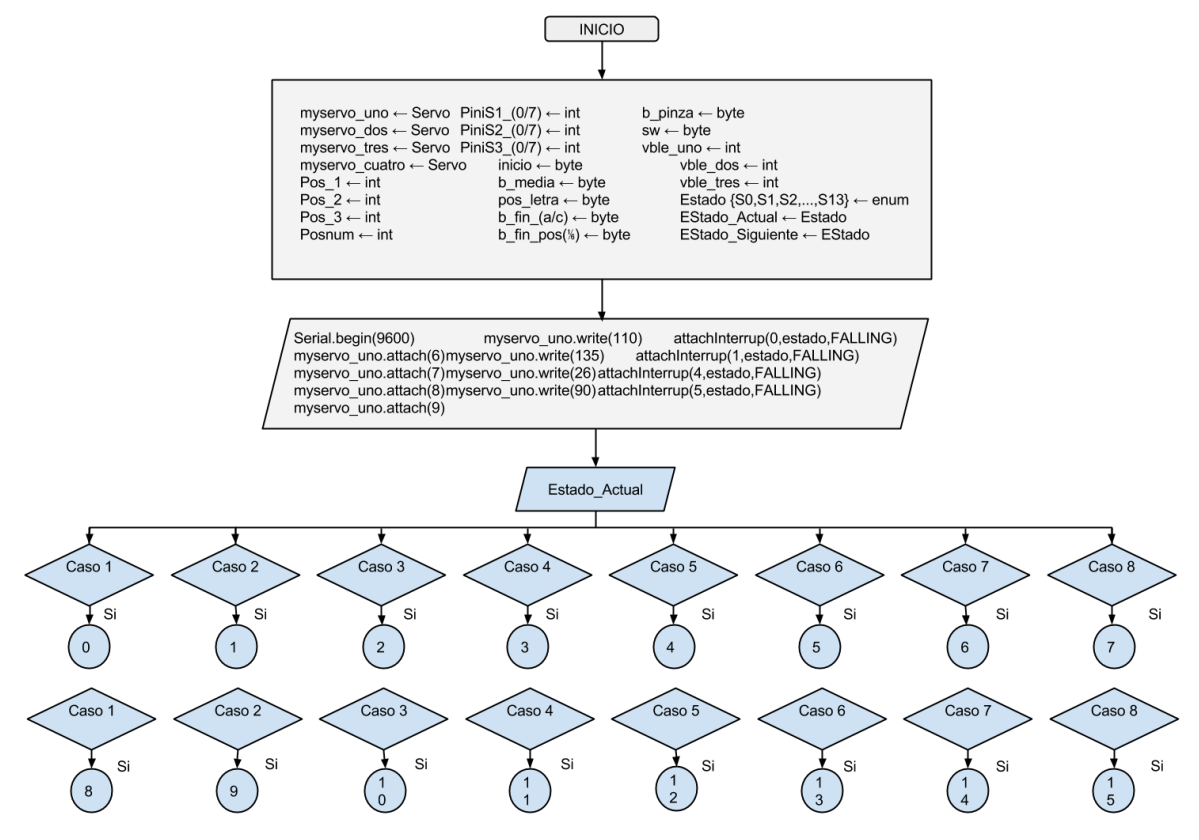

**Figura F. 1 Diagrama máquina de estados parte 1. Fuente elaboración propia**

<span id="page-38-1"></span>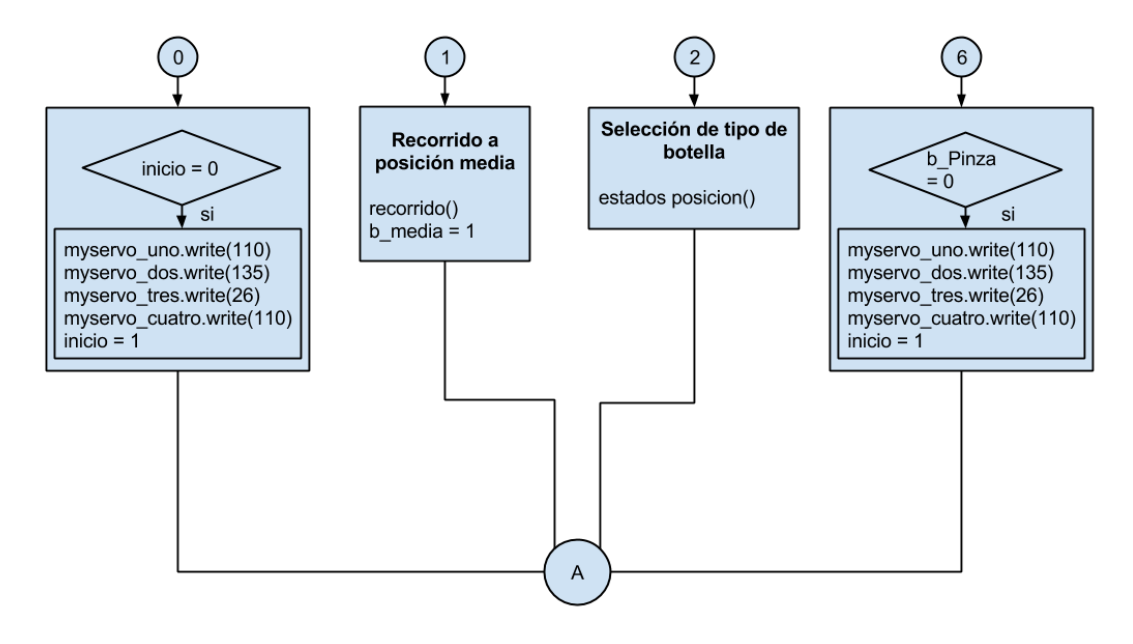

<span id="page-38-2"></span>**Figura F. 2 Diagrama máquina de estados parte 2. Fuente elaboración propia**

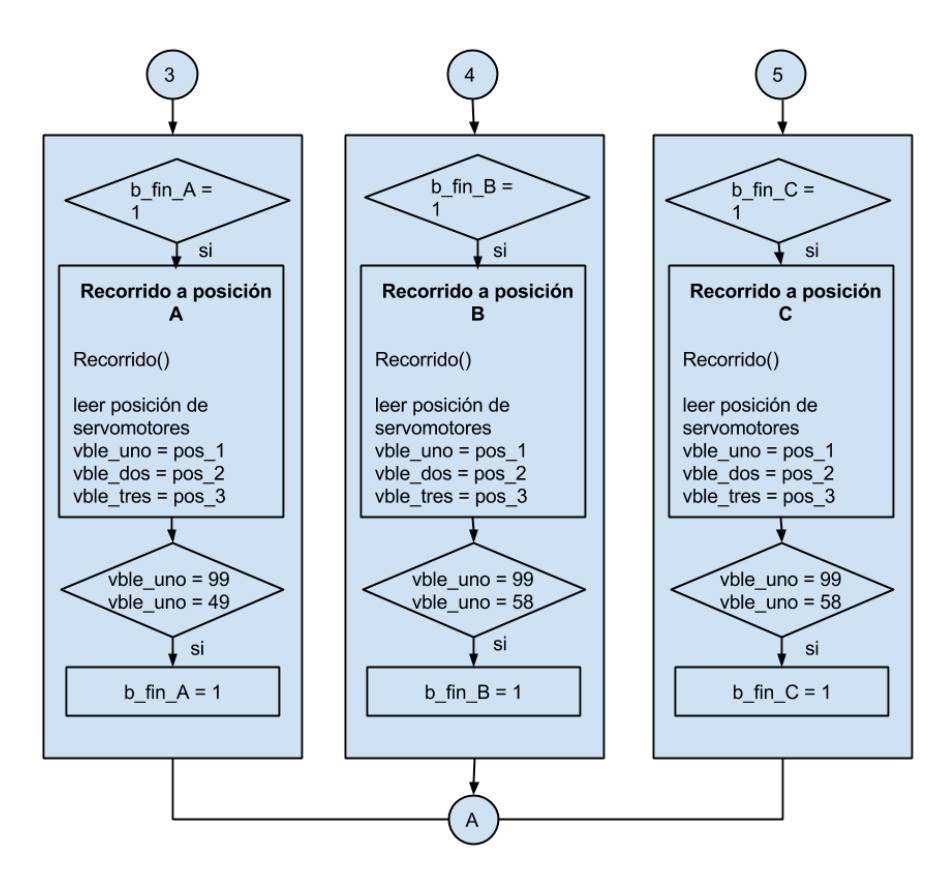

**Figura F. 3 Diagrama máquina de estados parte 3. Fuente elaboración propia**

<span id="page-39-0"></span>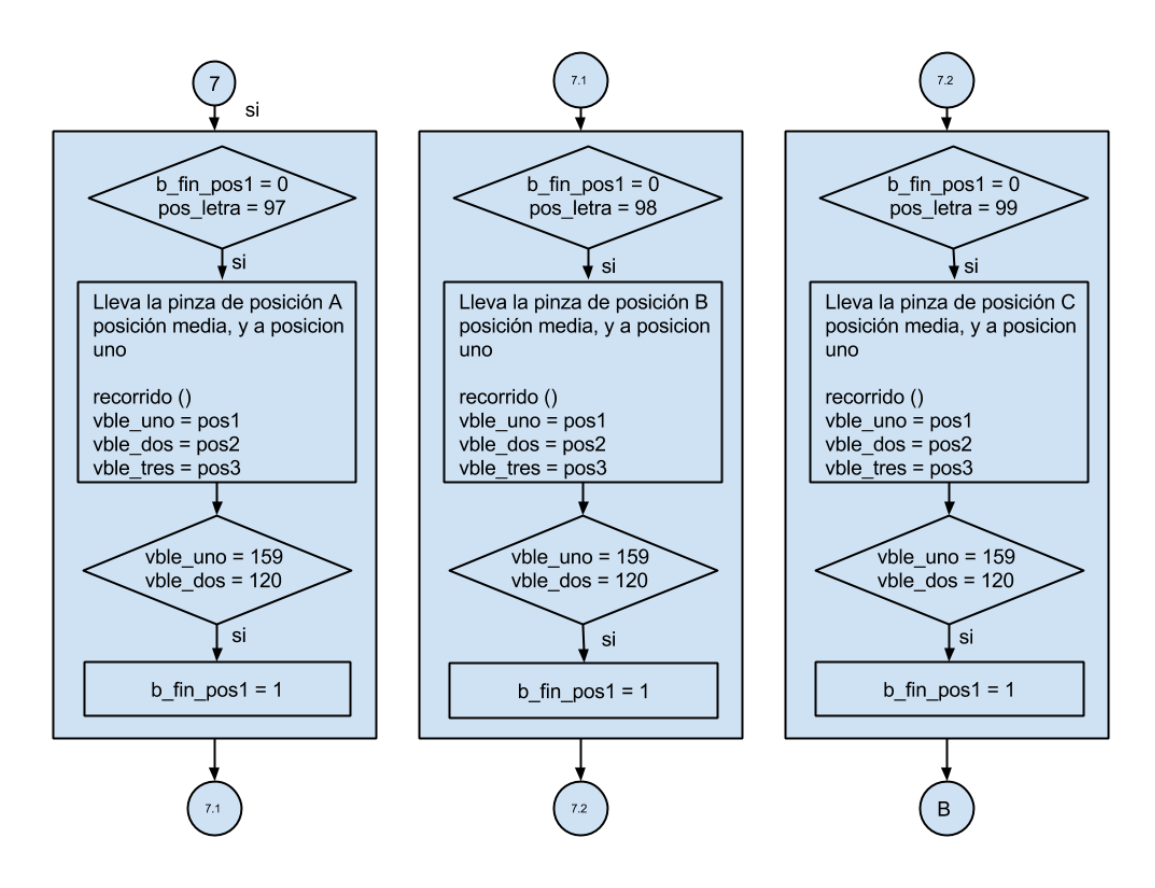

<span id="page-39-1"></span>**Figura F. 4 Diagrama máquina de estados parte 4. Fuente elaboración propia**

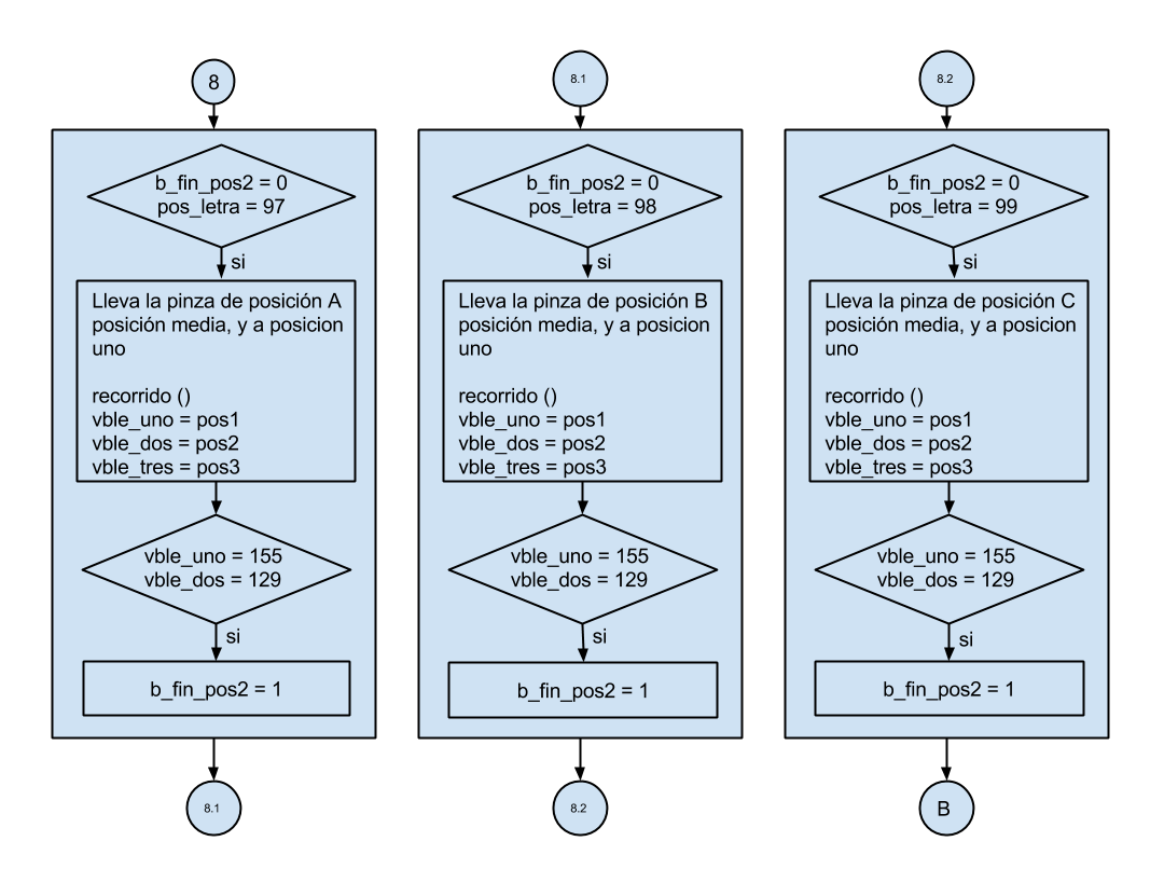

**Figura F. 5 Diagrama máquina de estados parte 5. Fuente elaboración propia**

<span id="page-40-0"></span>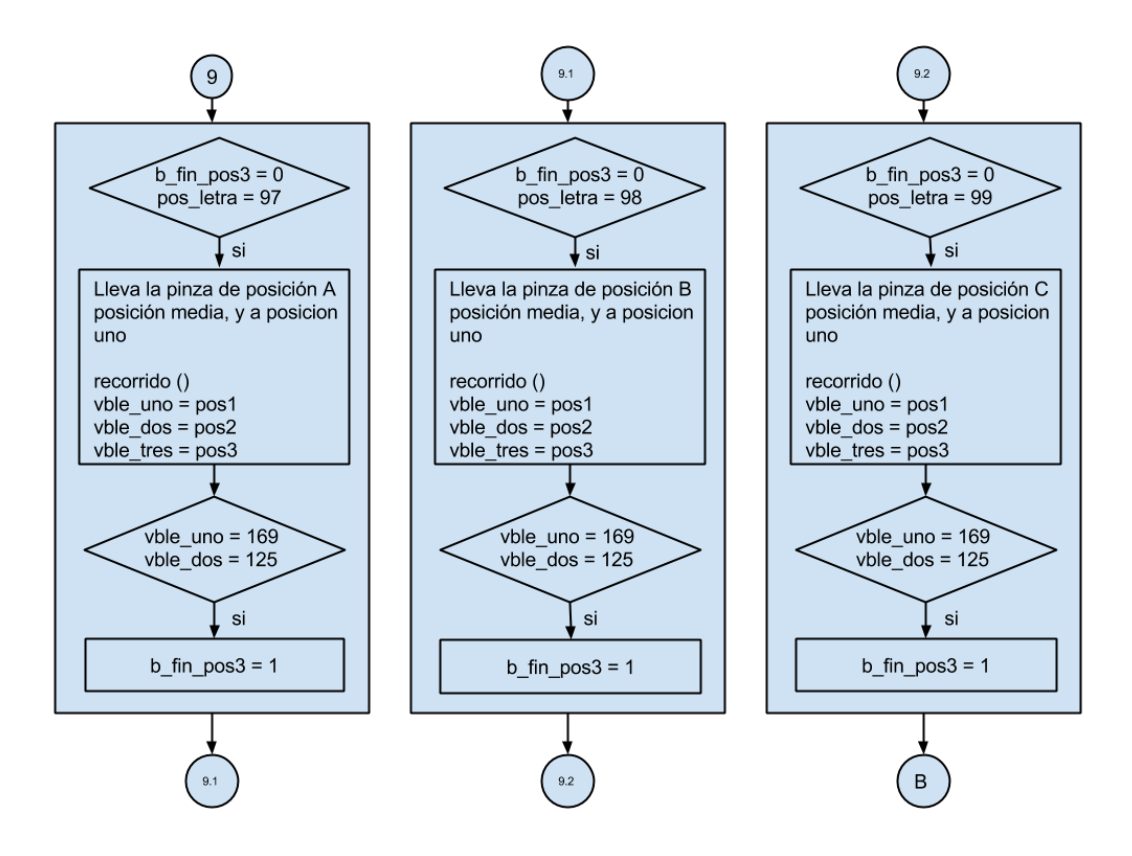

<span id="page-40-1"></span>**Figura F. 6 Diagrama máquina de estados parte 6. Fuente elaboración propia**

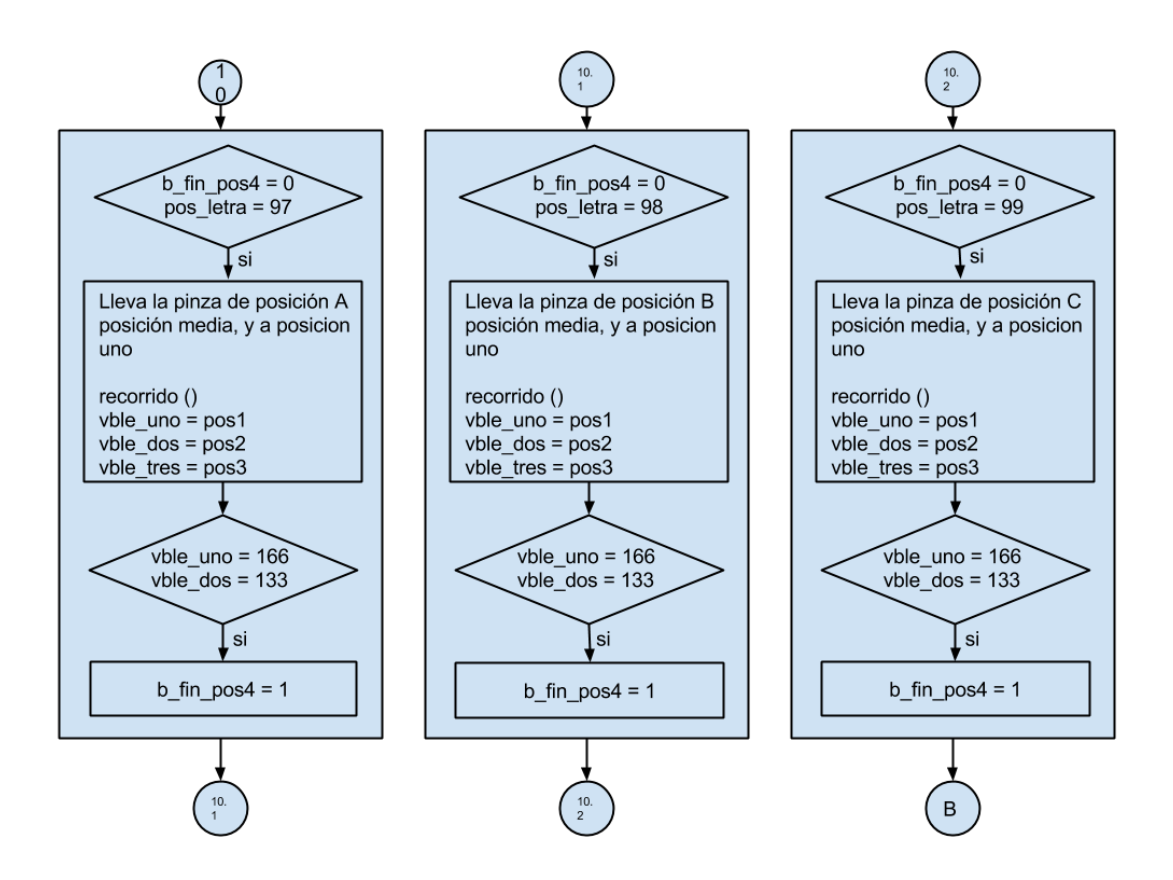

**Figura F. 7 Diagrama máquina de estados parte 7. Fuente elaboración propia**

<span id="page-41-0"></span>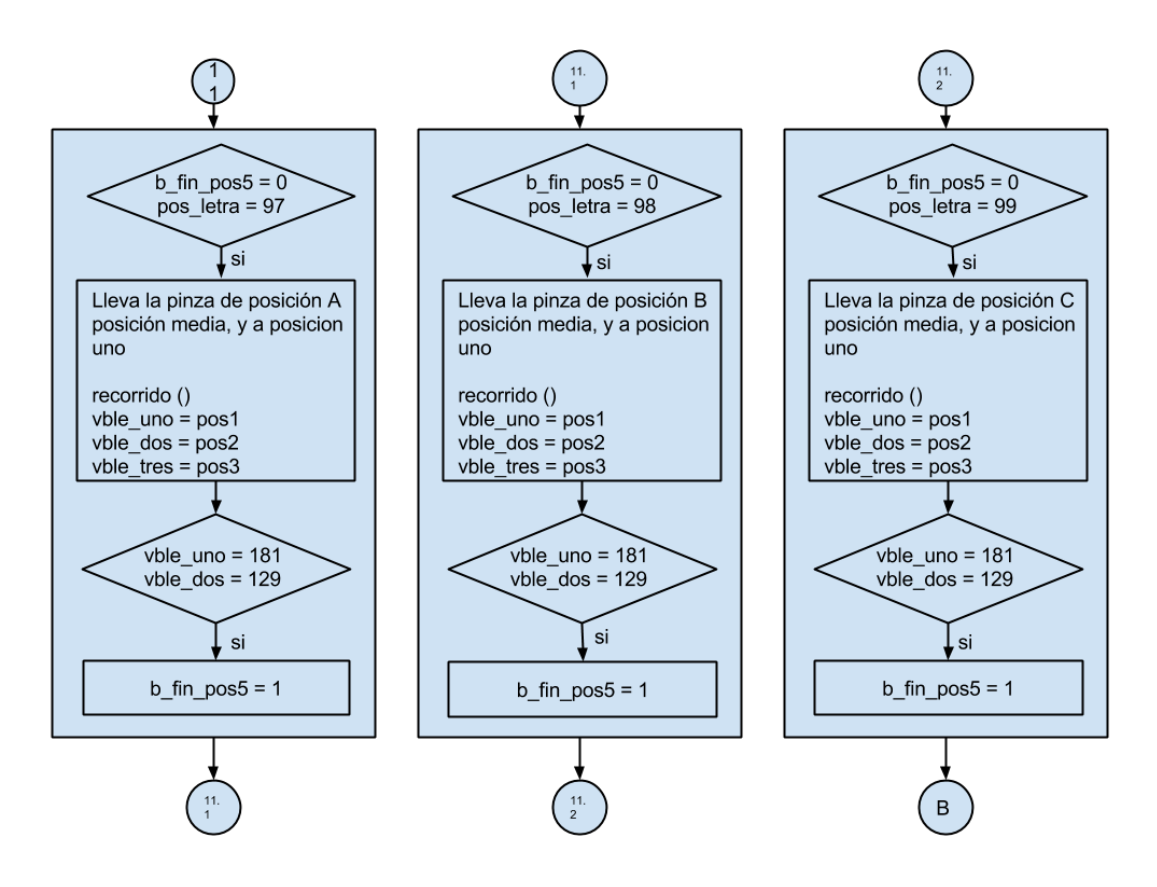

<span id="page-41-1"></span>**Figura F. 8 Diagrama máquina de estados parte 8. Fuente elaboración propia**

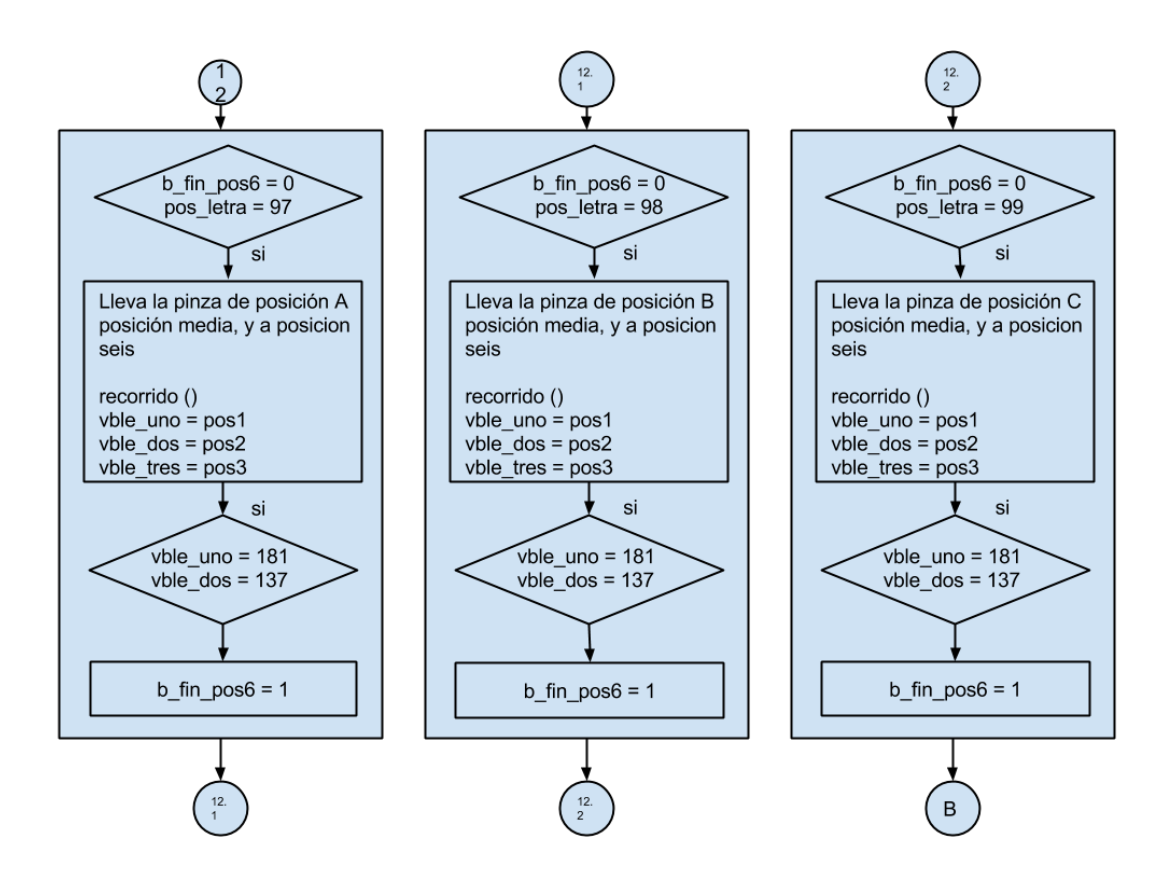

**Figura F. 9 Diagrama máquina de estados parte 9. Fuente elaboración propia**

<span id="page-42-0"></span>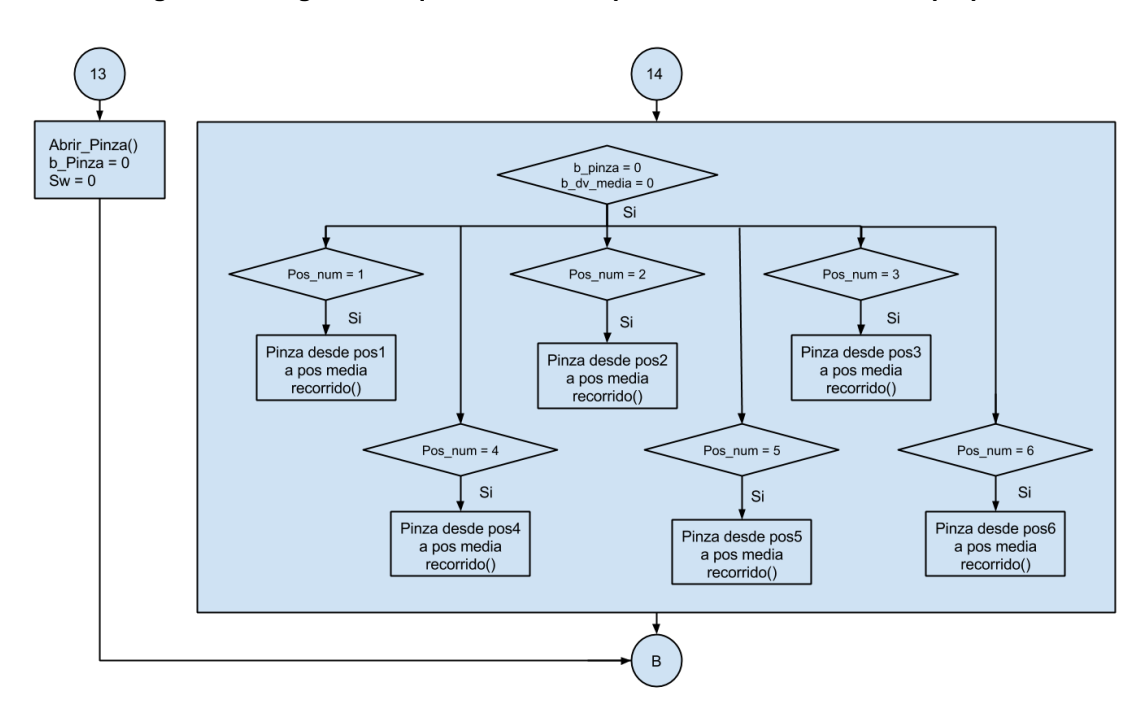

<span id="page-42-1"></span>**Figura F. 10 Diagrama máquina de estados parte 10. Fuente elaboración propia**

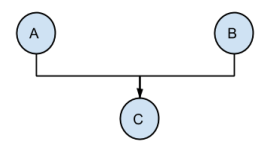

**Figura F. 11 Diagrama máquina de estados parte 11. Fuente elaboración propia**

<span id="page-43-0"></span>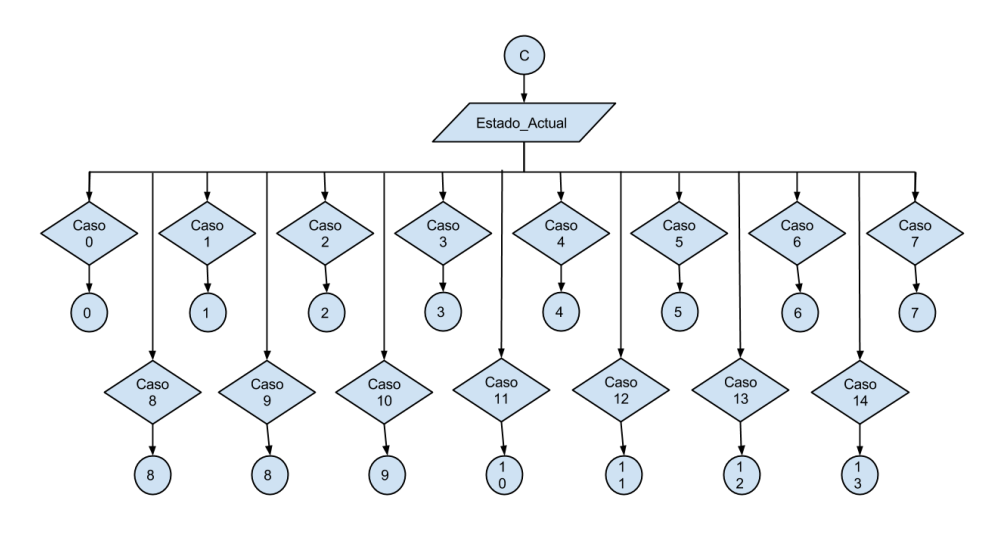

**Figura F. 12 Diagrama máquina de estados parte 12. Fuente elaboración propia**

<span id="page-43-1"></span>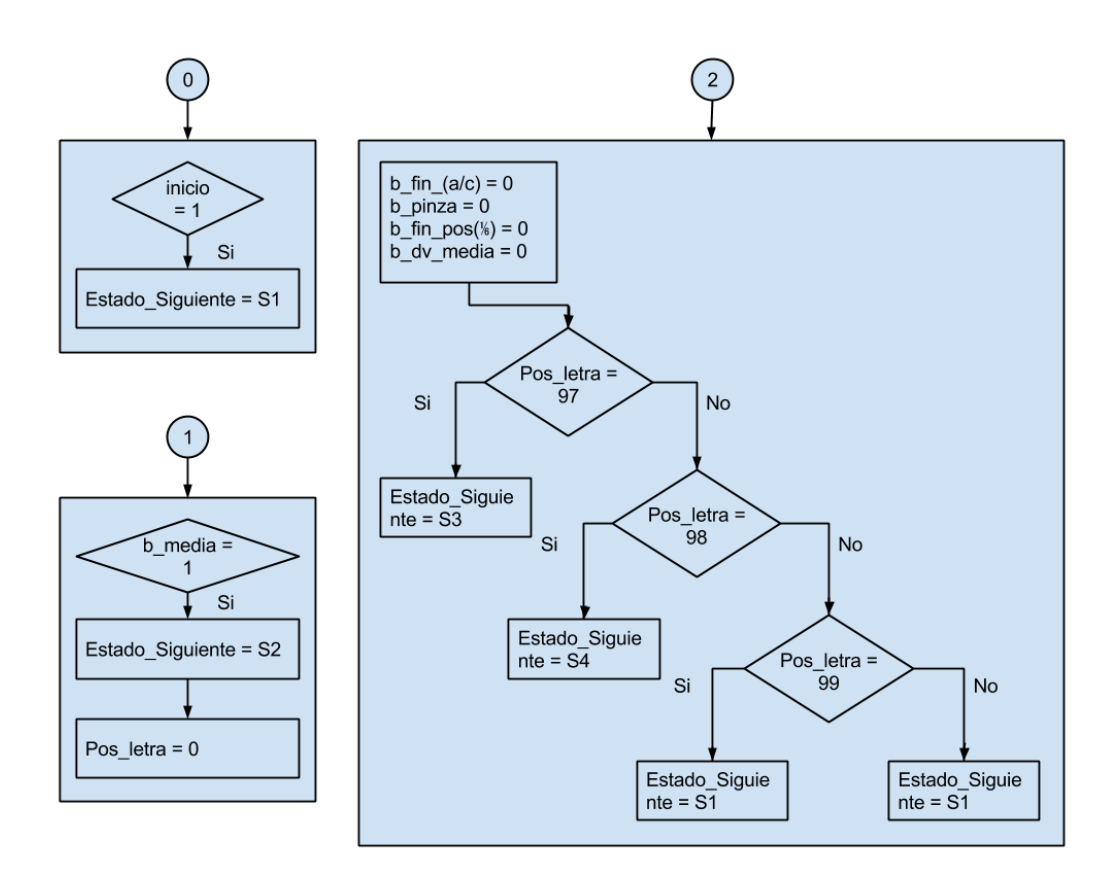

<span id="page-43-2"></span>**Figura F. 13 Diagrama máquina de estados parte 13. Fuente elaboración propia**

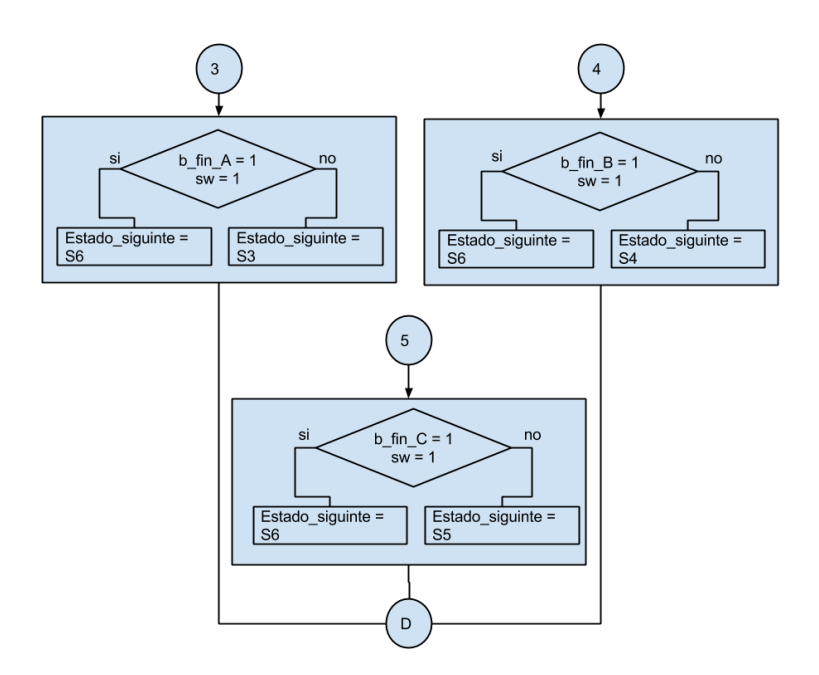

**Figura F. 14 Diagrama máquina de estados parte 14. Fuente elaboración propia**

<span id="page-44-0"></span>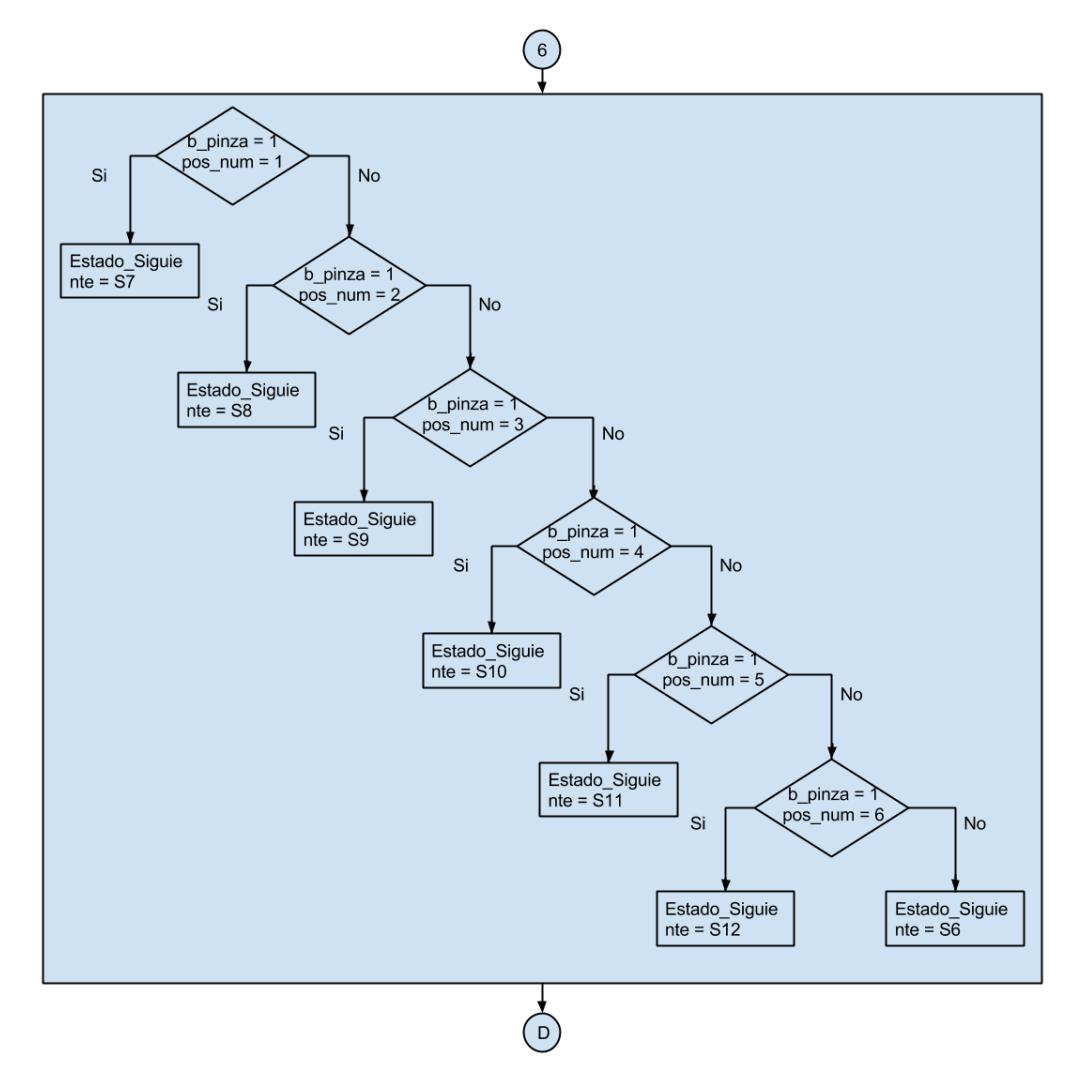

<span id="page-44-1"></span>**Figura F. 15 Diagrama máquina de estados parte 15. Fuente elaboración propia**

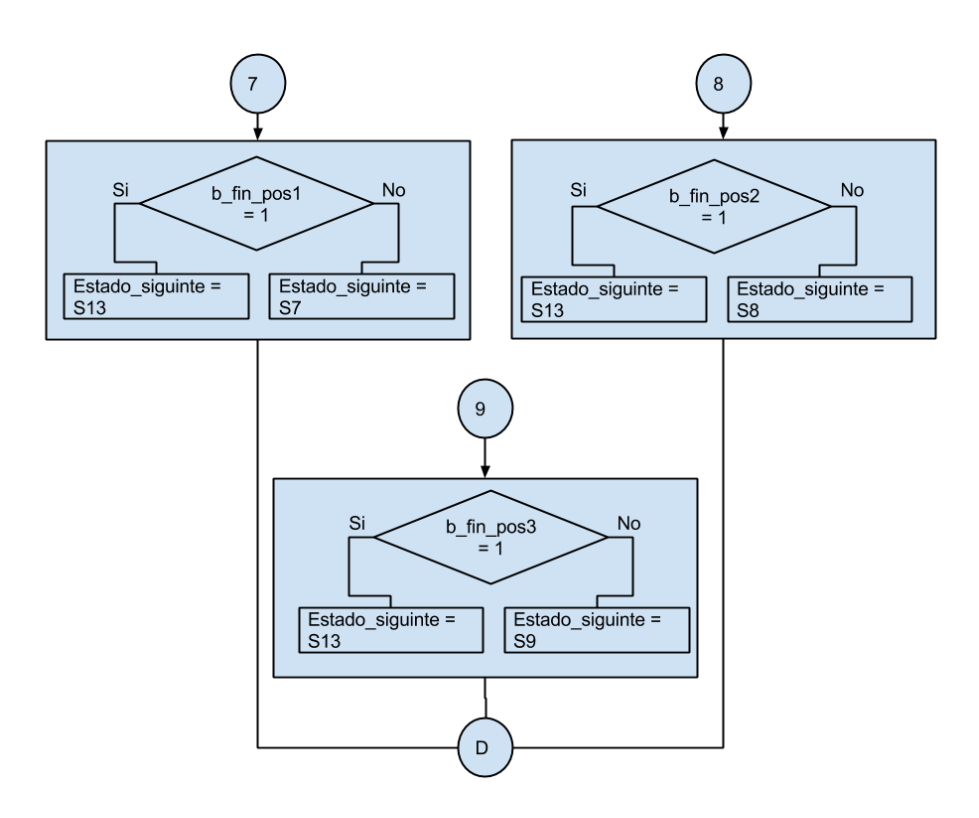

**Figura F. 16 Diagrama máquina de estados parte 16. Fuente elaboración propia**

<span id="page-45-0"></span>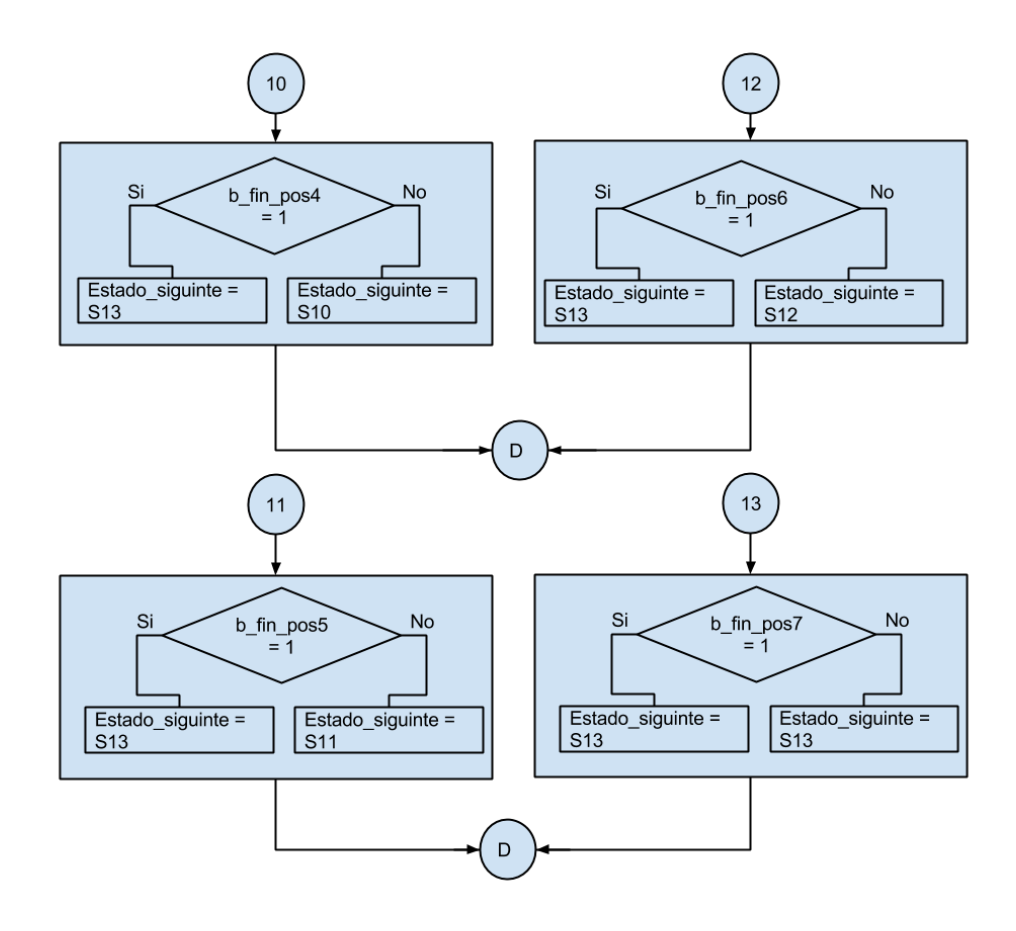

<span id="page-45-1"></span>**Figura F. 17 Diagrama máquina de estados parte 17. Fuente elaboración propia**

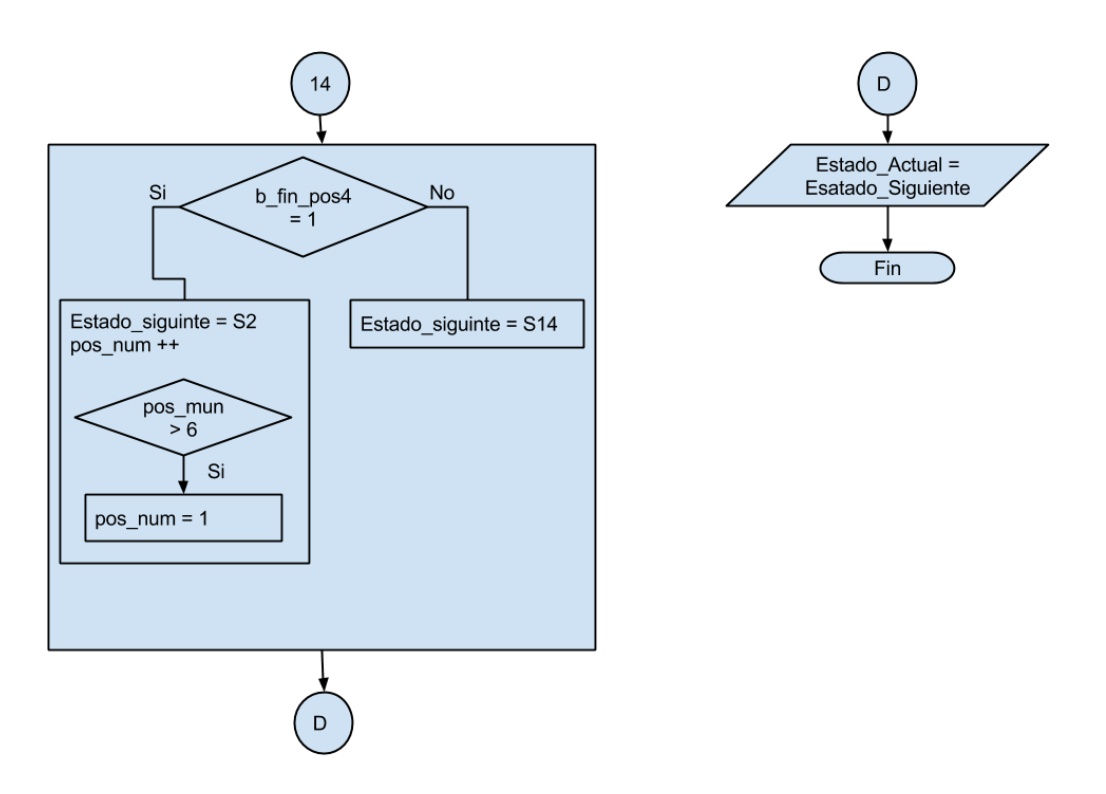

<span id="page-46-0"></span>**Figura F. 18 Diagrama máquina de estados parte 18. Fuente elaboración propia**

## <span id="page-47-0"></span>**ANEXO G. CALIBRACIÓN Y ADECUANCION DE LA SEÑAL ADQUIRIDA MEDIANTE ACELERÓMETRO**

Antes de proceder a la explicación del proceso de obtención de datos, e implementación de los cálculos en la tarjeta Arduino, es necesario referirse a conceptos físicos y matemáticos de las variables a tratar.

#### **G.1Cálculo de integración**

<span id="page-47-1"></span>Si el valor que se conoce es el de la aceleración de un objeto, para poder encontrar sus valores correspondientes en velocidad y posición se debe realizar un proceso de integración. Como muestran las ecuaciones (41) y (42) respectivamente.

$$
v = \int (\bar{a}) dt
$$
 (2)

$$
p = \int (\bar{v}) dt
$$
 (G2)

Con el método de integración usado se puede suponer que el área resultante es la combinación de dos áreas pequeñas, como se puede observar en la figura G.1.

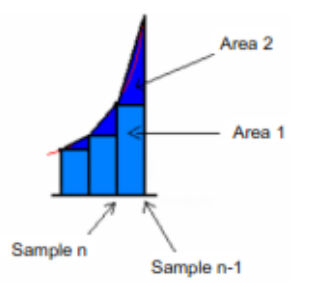

**Figura G. 1 Área resultante como combinación de dos áreas. Fuente [26]**

<span id="page-47-2"></span>Donde el área inicial se toma como el valor del rectángulo y la segunda área, un triángulo, formado entre el muestreo anterior y el muestreo actual dividido entre dos. Bajo este concepto se puede realizar una interpolación de la señal por medio de la ecuación (G3).

$$
Area_n = Muestra_n + \frac{|Muestra_n - Muestra_{n-1}|}{2} * T
$$
 (G3)

Donde T es el intervalo de tiempo en el cual se toman las muestras.

Así el error que se genera en cada proceso de muestreo es disminuido, y la acumulación del mismo es menor para la siguiente aproximación.

El acelerómetro utilizado es capaz de medir aceleraciones positivas o negativas, para lograr una mejor precisión en la medición de la aceleración se hace necesario encontrar un valor de referencia u "OFFSET", este se convertirá en el valor cero para el cálculo de la aceleración. Por lo tanto, valores por debajo del OFFSET se consideran desaceleración y por encima aceleración. El valor de referencia se obtiene en un proceso de calibración del acelerómetro. En la figura G.2 se puede apreciar estas condiciones.

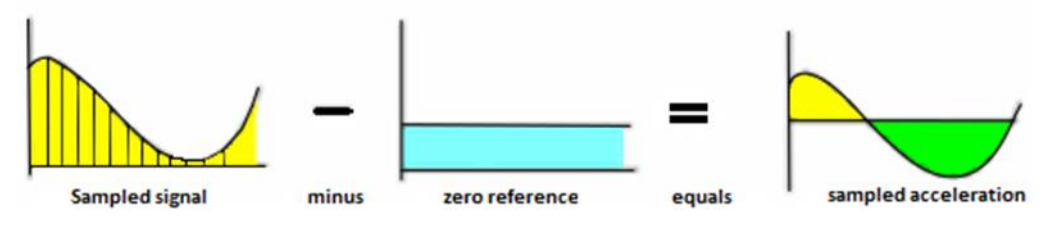

**Figura G. 2 Valor de referencia para muestreo de señales [26].**

<span id="page-48-0"></span>Luego de efectuar un proceso de calibración de la señal de aceleración, es posible aplicar la fórmula de integración, donde se obtendrá una aproximación proporcional de la velocidad, a la que se le aplicara el proceso de integración nuevamente para obtener una aproximación proporcional de la posición. En la figura G.3 se puede observar el proceso que se debe seguir para la obtención de valores correspondientes a la velocidad y posición calculados. En A se observa una representación de la aceleración medida en el acelerómetro, en B la respuesta a un proceso de integración para obtener la velocidad y en C la obtención de la posición a partir de la velocidad.

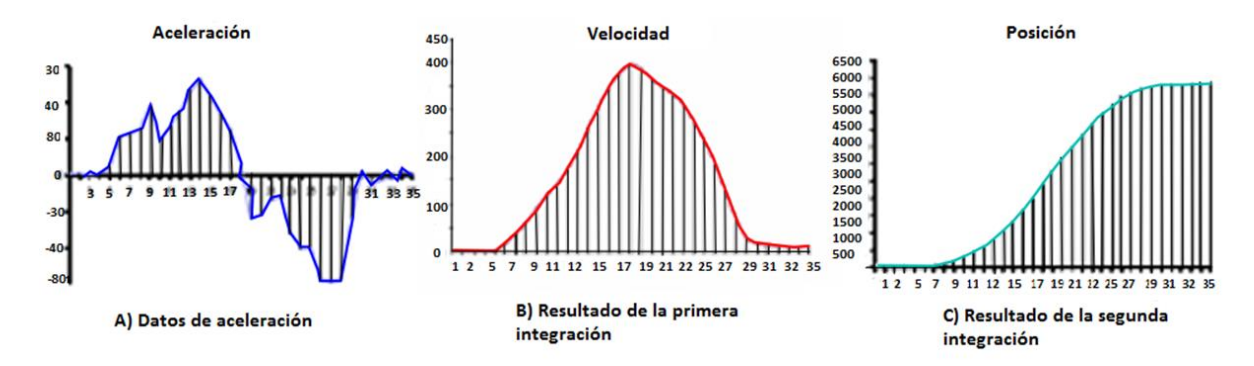

**Figura G. 3 Graficas de aceleración, velocidad y posición. Fuente [26].**

<span id="page-48-1"></span>Para el desarrollo del software que realizara el proceso de integración para el cálculo de velocidad y posición a partir de valores de aceleración se debe tener en cuenta las siguientes consideraciones.

- La señal de aceleración posee ruido intrínseco, por lo tanto se debe aplicar un proceso de filtraje para disminuir el ruido de la señal.
- A pesar de haberse aplicado un filtro a la señal de aceleración, se pueden producir errores debido a ruido mecánico, por lo tanto es necesario aplicar otra etapa de filtraje de la señal, donde se debe seleccionar una ventana de corte en un rango por encima y por debajo del valor de referencia para la disminución de ruido mecánico.
- Se debe aplicar una rutina de calibración para la obtención de datos correctos, que debe realizarse al inicio de la aplicación, esto con el fin de que los datos de calibración sean lo más preciso posibles.
- El tiempo entre cada muestra debe ser siempre el mismo, ya que si se tienen valores de muestreo diferente se puede presentar errores en el cálculo de la integral.

A continuación se explica el algoritmo para el cálculo de velocidad y posición mediante integración.

Rutina de calibración

**Estimación de OFFSET**: Este valor se obtiene con el fin de eliminar componentes de desfase de aceleración en la señal del sensor debido a la aceleración gravitacional terrestre cuando este se encuentra estático.

Consiste en calcular un valor promedio en un instante de tiempo en el cual el dispositivo se encuentra en reposo siendo el eje "Z" afectado por la gravedad. Para el cálculo se toman 1024 muestras, cuyos valores serán sumados y divididos entre ese valor, en un tiempo aproximado de un segundo.

Una vez se obtiene el valor promedio, se resta a todas las muestras dejando notar valores positivos y negativos de la señal, que se leerán como aceleraciones y desaceleraciones respectivamente.

Filtro promedio: Este filtro permite obtener muestras del valor de aceleración promediado, es el más básico que se puede aplicar, aquí se toman 64 muestras de aceleración, se suman los valores y se divide el total entre la cantidad de muestras. Además se realiza un corrimiento de 2 bits para obtener el dato en una longitud de palabra de 8 bits lo cual elimina los bits menos significativos para eliminar ruido que pueda tener la señal.

Filtro Ventana: Este filtro consiste en colocar una ventana en un rango de la señal cercano a cero, de manera que los valores por arriba y por debajo del rango no sean tomados en cuenta para el proceso de cálculo de integración con el fin de evitar integración de ruido que puede afectar la toma de valores de velocidad y posición, este rango se define entre -10 a 10 grados. En la figura G.4 se aprecia el funcionamiento del filtro ventana.

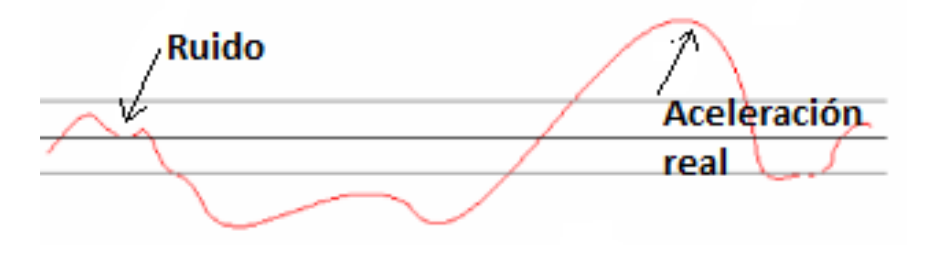

**Figura G. 4 Aplicación de un filtro ventana. Fuente [26].**

<span id="page-49-0"></span>El Cálculo de velocidad y posición se realiza implementando el método del trapecio, usando datos de aceleración. El proceso de integración consiste en calcular primero la velocidad a partir de la aceleración y luego la posición a partir de la velocidad obtenida.

Mantenedor de valor: Esta función permite guardar el último valor de velocidad y posición, ya que se integran los instantes de aceleración relativos, se hace necesario guardar este último valor para que en el siguiente ciclo de integración se tenga en cuenta el anterior valor y continuar el proceso desde este punto.

A continuación en la figura G.5 se expone el diagrama de flujo en el cual se aprecia el procedimiento implementado para el cálculo de velocidad y posición a partir de la aceleración medida en el acelerómetro para los ejes X, Y, Z

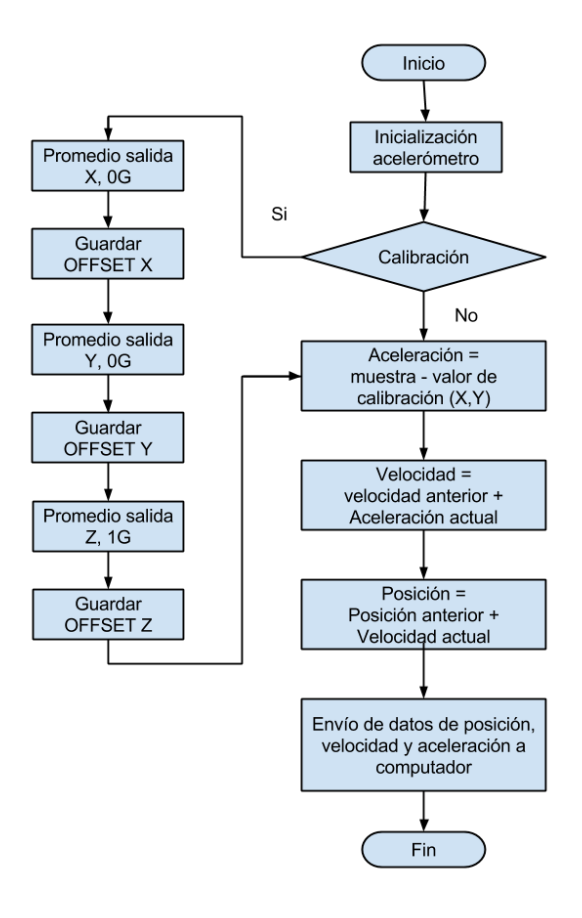

<span id="page-50-1"></span>**Figura G. 5 Diagrama de flujo para el cálculo de posición y velocidad a partir de la aceleración. Fuente elaboración propia**

# <span id="page-50-0"></span>**G.2 Medición de la inclinación:**

Dispositivos como Smartphones o tabletas cambian la orientación de la pantalla haciendo uso del acelerómetro que tienen incorporado para el cálculo de la inclinación. Ya que en estos dispositivos la ubicación del acelerómetro varia, su sistema de referencia no tiene gran relevancia para el cálculo de la orientación.

Como un ejemplo se muestra la figura G.6 en la cual se puede apreciar la ubicación de un sistema de coordenadas de forma arbitraria.

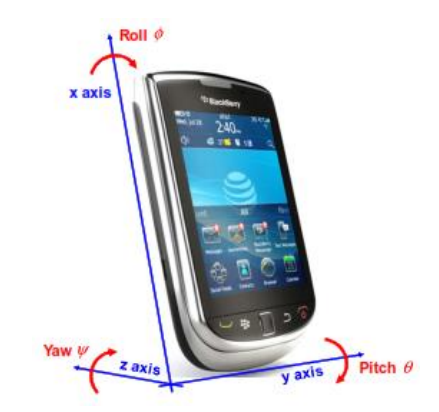

**Figura G. 6 Ubicación de ejes en un smartphone. Fuente [26].**

- <span id="page-50-2"></span>El eje X está alineado a lo largo del cuerpo del smartphone.
- El eje Y está alineado a la derecha, tanto para el eje x y z.

 El eje Z está alineado a lo ancho del smartphone, en este caso si el dispositivo está apoyado sobre la tapa la aceleración gravitacional actúa sobre este eje.

Ahora, dependiendo de la posición del smartphone cambia la orientación y rotación del acelerómetro, este proceso se puede describir por medio de ángulos de rotación∅, inclinación  $\theta$  y cabeceo  $\psi$ ; alrededor de los ejes x, y, z respectivamente.

Para tener un marco de referencia con el cual se pueda calcular los parámetros mencionados anteriormente, es conveniente manejar el sistema brindado por la aceleración gravitacional terrestre, donde si a alguno de los ejes del acelerómetro le afecta directamente la aceleración gravitacional se obtiene un valor de una gravedad. Continuando con la analogía del smartphone, este dispositivo se encuentra referenciado con el sistema de coordenadas brindado por la aceleración gravitacional terrestre, así será el eje afectado respecto al cual se calculara el valor de giro por lo que se puede definir la aceleración gravitacional experimentada en el acelerómetro como:

$$
G_p = \begin{pmatrix} G_{px} \\ G_{py} \\ G_{pz} \end{pmatrix} = R(g - a_r)
$$
 (G4)

Dónde:

R: describe la matriz de orientación relativa del smartphone con respecto a la aceleración gravitacional terrestre.

- g: describe el campo gravitacional
- ar: aceleración lineal medida

Ahora, si se tiene el smartphone en la posición en la cual la aceleración gravitacional afecta directamente al eje Z del acelerómetro se puede asumir que:

$$
G_p = \begin{pmatrix} G_{px} \\ G_{py} \\ G_{pz} \end{pmatrix} = R_g = R \begin{pmatrix} 0 \\ 0 \\ 1 \end{pmatrix}
$$
 (G53)

De esta forma se puede decir que la aceleración que experimenta el dispositivo está dada por la multiplicación de la matriz de orientación por el vector de aceleración en cada eje del acelerómetro.

Estimación de los componentes de rotación de la matriz R

La orientación de un acelerómetro puede ser definida por la rotación en: giro, inclinación y cabeceo desde una posición inicial. Las matrices que describen la rotación en giro, inclinación, y cabeceo, teniendo en cuenta el campo gravitacional terrestre, bajo un sistema de rotación definido como en la figura 3.27 se pueden expresar como:

$$
R_x(\phi) = \begin{pmatrix} 1 & 0 & 0 \\ 0 & cos\phi & sin\phi \\ 0 & -sin\phi & cos\phi \end{pmatrix}
$$
 (G6)

$$
R_{y}(\theta) = \begin{pmatrix} \cos\theta & 0 & \sin\theta \\ 0 & 1 & 0 \\ \sin\theta & 0 & \cos\theta \end{pmatrix}
$$
 (G7)

$$
R_x(\phi) = \begin{pmatrix} \cos\psi & \sin\psi & 0 \\ -\sin\psi & \cos\psi & 0 \\ 0 & 0 & 1 \end{pmatrix}
$$
 (G8)

Para ángulos  $\phi$  en giro,  $\theta$  en inclinación,  $\psi$  en cabeceo, alrededor de X, Y, Z respectivamente.

Reemplazando en la ecuación (53) las matrices anteriores se obtiene la siguiente modificación:

$$
R\begin{pmatrix}0\\0\\1\end{pmatrix} = R_x(\phi)R_y(\theta)R_z(\psi)\begin{pmatrix}0\\0\\1\end{pmatrix}
$$
 (G9)

Donde al cambiar la posición de las matrices de orientación se obtienen diferentes resultados, las combinaciones posibles que se pueden realizar se muestran a continuación, junto con el vector de resultado:

Primera combinación:

$$
R_{xyz} \begin{pmatrix} 0 \\ 0 \\ 1 \end{pmatrix} = R_x(\phi) R_y(\theta) R_z(\psi) \begin{pmatrix} 0 \\ 0 \\ 1 \end{pmatrix} = \begin{pmatrix} -\sin \theta \\ \cos \theta \sin \phi \\ \cos \theta \cos \phi \end{pmatrix}
$$
 (G10)

Segunda combinación:

$$
R_{yxz} \begin{pmatrix} 0 \\ 0 \\ 1 \end{pmatrix} = R_y(\phi) R_x(\theta) R_z(\psi) \begin{pmatrix} 0 \\ 0 \\ 1 \end{pmatrix} = \begin{pmatrix} -\sin\theta\cos\phi \\ \sin\phi \\ \cos\theta\cos\phi \end{pmatrix}
$$
 (G11)

Tercera combinación:

$$
R_{xzy} \begin{pmatrix} 0 \\ 0 \\ 1 \end{pmatrix} = R_x(\phi) R_z(\theta) R_y(\psi) \begin{pmatrix} 0 \\ 0 \\ 1 \end{pmatrix} = \begin{pmatrix} -\cos\psi \sin\theta \\ \cos\theta \sin\phi + \cos\phi \sin\psi \sin\theta \\ \cos\phi \cos\theta + \sin\theta \sin\phi \sin\psi \end{pmatrix}
$$
 (G12)

Cuarta combinación:

$$
R_{yzx}\begin{pmatrix}0\\0\\1\end{pmatrix} = R_y(\phi)R_z(\theta)R_x(\psi)\begin{pmatrix}0\\0\\1\end{pmatrix} = \begin{pmatrix}cos\theta sin\phi sin\psi + cos\phi sin\theta\\cos\theta cos\phi + sin\theta sin\phi sin\psi\end{pmatrix}
$$
 (G13)

Quinta combinación:

$$
R_{zxy}\begin{pmatrix}0\\0\\1\end{pmatrix} = R_z(\phi)R_x(\theta)R_y(\psi)\begin{pmatrix}0\\0\\1\end{pmatrix} = \begin{pmatrix}cos\theta sin\phi sin\psi + cos\psi sin\theta\\cos\psi cos\theta sin\phi + sin\theta sin\psi\\cos\theta cos\phi\end{pmatrix}
$$
(G14)

Sexta combinación:

$$
R_{zyx}\binom{0}{1} = R_z(\phi)R_y(\theta)R_x(\psi)\binom{0}{1} = \begin{pmatrix} sin\phi sin\psi + cos\phi cos\psi sin\theta \\ cos\psi sin\phi + cos\phi sin\theta sin\psi \\ cos\theta cos\phi \end{pmatrix}
$$
 (G15)

Se puede apreciar que existen seis combinaciones posibles de matrices de rotación y seis diferentes vectores de resultado que permiten medición gravitacional. En consecuencia los ángulos de giro, rotación y cabeceo no tienen coherencia sin definir primero cuál de estas rotaciones debe ser aplicada.

De las combinaciones nombradas se pueden descartar cuatro inmediatamente al ser inadecuadas para determinar la orientación del smartphone.

Ya que la salida del acelerómetro tiene 3 componentes, pero la magnitud del vector siempre debe ser igual a una gravedad en la ausencia de aceleración lineal, se tienen dos grados de libertad. El vector del acelerómetro no concuerda sobre la superficie de la esfera con radio 1g, donde esto no tiene solución para tres valores únicos de giro, inclinación y cabeceo, por lo tanto las secuencias desde la ecuación 3.33 a la ecuación 3.40 resultan en salidas del acelerómetro en función de los tres ángulos de rotación y por lo tanto estas funciones no pueden ser solucionadas.

Por otro lado las secuencias encontradas en las ecuaciones 3.29 a 3.32 sólo dependen del ángulo de giro e inclinación y por lo tanto se puede obtener una solución. La ausencia del ángulo de cabeceo es entendible físicamente ya que una rotación de este ángulo sobre el eje z del smartphone estando alineado con el eje de aceleración gravitacional es completamente insensible a la rotación alrededor del campo gravitacional y por lo tanto no es útil para determinar la rotación.

Tomando lo anterior se puede apreciar que las ecuaciones 3.30 y 3.32 no presentan el ángulo de rotación cabeceo, ya que la solución solo depende de los ángulos de giro e inclinación. A continuación se presenta un análisis matemático sobre estas ecuaciones 3.30 y 3.32.

$$
\frac{G_p}{\|Gp\|} = \begin{pmatrix} -\sin\theta\cos\phi \\ \sin\phi \\ \cos\theta\cos\phi \end{pmatrix} \Rightarrow \frac{1}{\sqrt{G_{px}^2 + G_{py}^2 + G_{pz}^2}} \begin{pmatrix} G_{px} \\ G_{py} \\ G_{pz} \end{pmatrix} = \begin{pmatrix} -\sin\phi \\ \cos\theta\sin\phi \\ \cos\theta\cos\phi \end{pmatrix}
$$
(G16)

Solucionando la ecuación anterior para determinar el giro y cabeceo se tiene:

$$
tan \phi_{xyz} = \left(\frac{G_{py}}{G_{pz}}\right) \tag{G17}
$$

$$
tan\theta_{xyz} = \left(\frac{-G_{px}}{-G_{px}sin\phi + G_{pz}cos\phi}\right) = \frac{-G_{px}}{\sqrt{G_{py}^2 + G_{pz}^2}}
$$
(G18)

Solucionando los ángulos giro y cabeceo desde la ecuación… y utilizando el vector yxz se tiene

$$
tan \phi_{yxz} = \frac{-G_{px}}{\sqrt{G_{py}^2 + G_{pz}^2}}
$$
 (G19)

$$
tan \theta_{yxz} = \left(\frac{-G_{px}}{G_{pz}}\right)
$$
 (G20)

En el diagrama de flujo de la figura 3.28 se puede apreciar el proceso que se implementa para el cálculo de giro mediante la aceleración sensada por el acelerómetro, el cual es necesario para mantener el efector final en una posición horizontal en el tiempo en el que el robot ejecute una tarea.

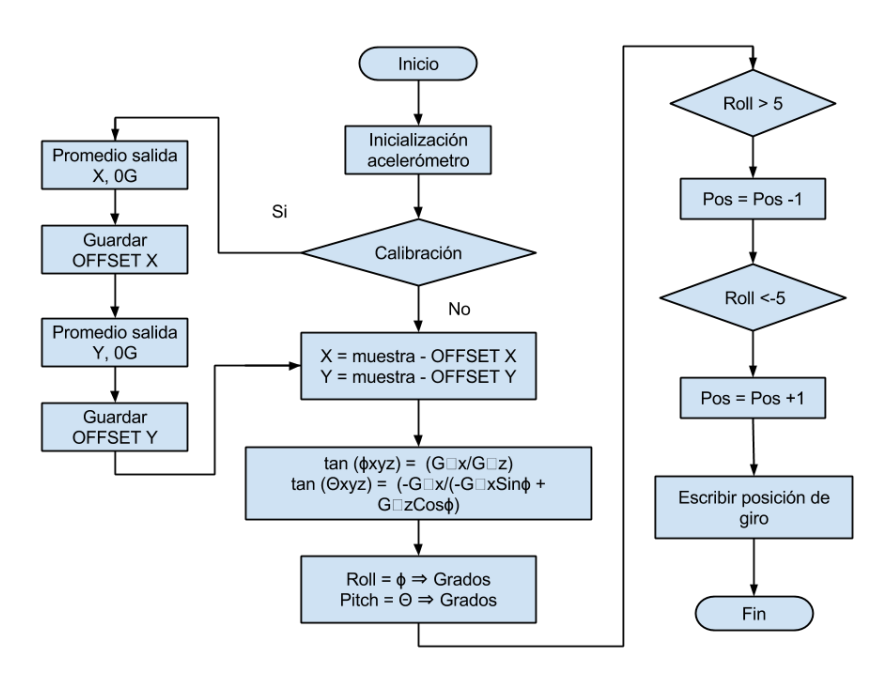

<span id="page-54-0"></span>**Figura G. 7 Diagrama de flujo para el cálculo de ángulos de giro. Fuente elaboración propia.**

# <span id="page-55-0"></span>**ANEXO H. GRÁFICAS TRAYECTORIAS: COMPARACÓN ENTRE EL POLINOMIO QUE SE OBTUVO MEDIANTE REGRESIÓN LINEAL, RESPUESTA DEL MODELO Y LA MEDIDA POR EL ACELERÓMETRO.**

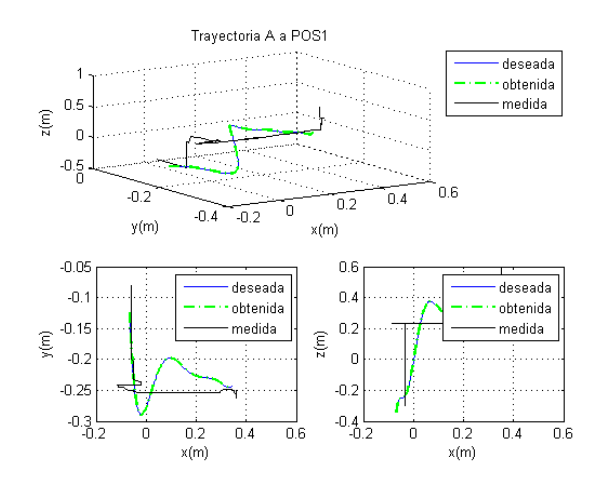

<span id="page-55-1"></span>**Figura H. 1 Trayectoria #1 deseada, obtenida y medida. Fuente elaboración propia**

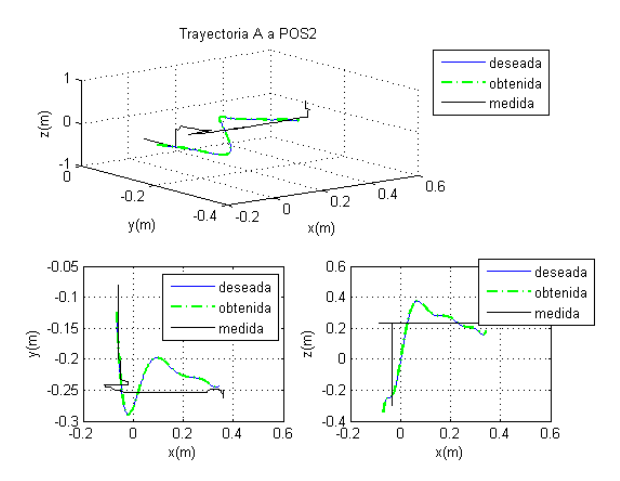

<span id="page-55-2"></span>**Figura H. 2 Trayectoria #2 deseada, obtenida y medida. Fuente elaboración propia**

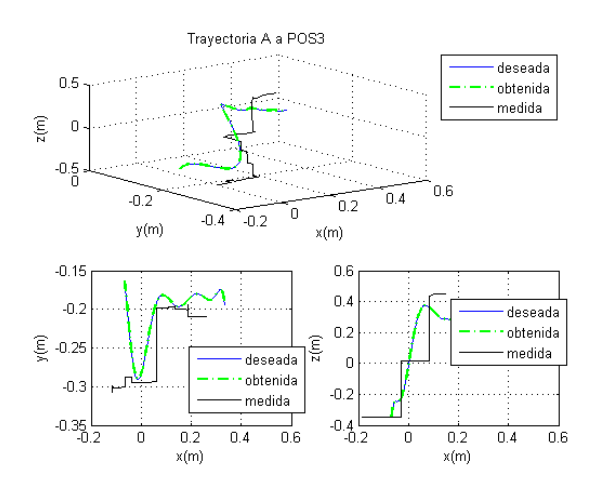

<span id="page-55-3"></span>**Figura H. 3 Trayectoria #3 deseada, obtenida y medida. Fuente elaboración propia**

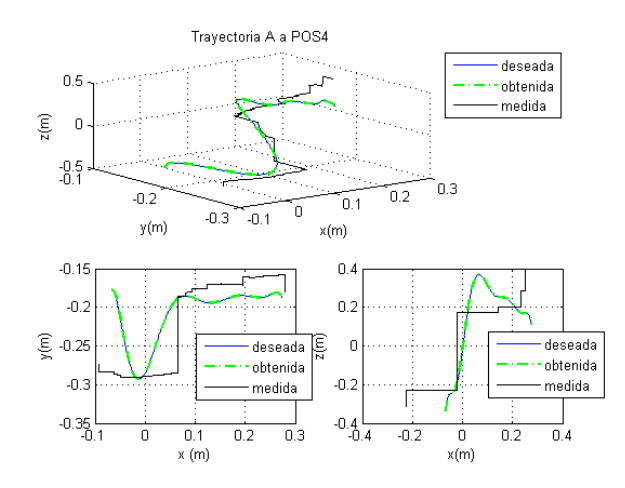

<span id="page-56-0"></span>**Figura H. 4 Trayectoria #4 deseada, obtenida y medida. Fuente elaboración propia**

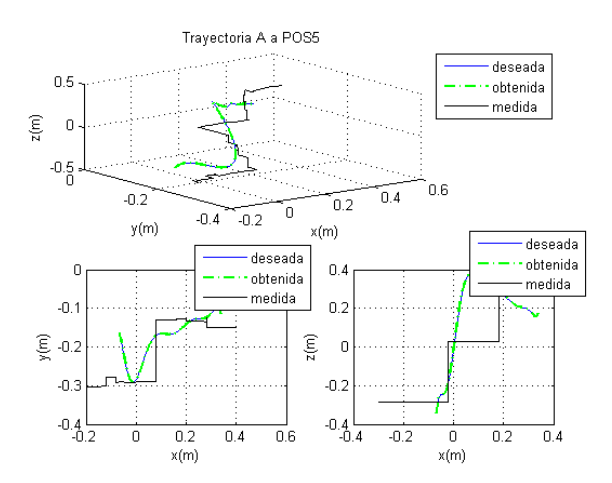

<span id="page-56-1"></span>**Figura H. 5 Trayectoria #5 deseada, obtenida y medida. Fuente elaboración propia**

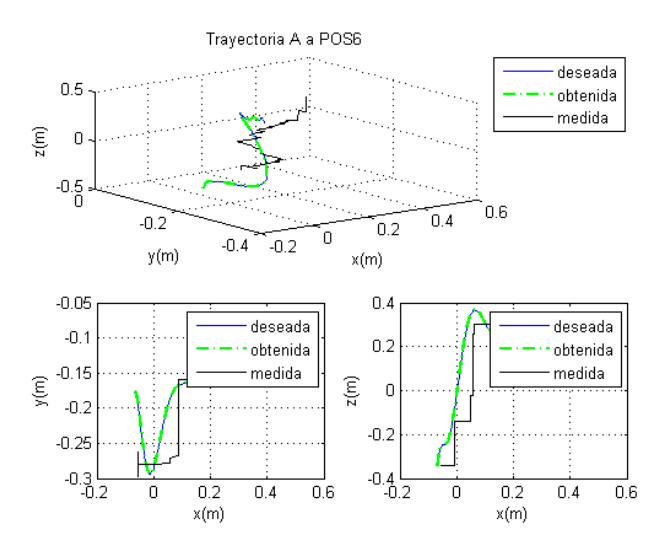

<span id="page-56-2"></span>**Figura H. 6 Trayectoria #6 deseada, obtenida y medida. Fuente elaboración propia**